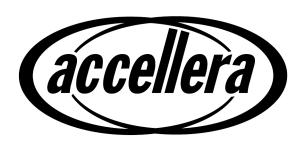

# Universal Verification Methodology (UVM) 1.1 User's Guide

May 18, 2011

Copyright<sup>©</sup> 2011 Accellera. All rights reserved.

Copyright<sup>©</sup> 2011 Cadence Design Systems, Inc. (Cadence). All rights reserved. Cadence Design Systems, Inc., 2655 Seely Ave., San Jose, CA 95134, USA.

Copyright<sup>©</sup> 2011 Mentor Graphics, Corp. (Mentor). All rights reserved. Mentor Graphics, Corp., 8005 SW Boeckman Rd., Wilsonville, OR 97070, USA

Copyright<sup>©</sup> 2011 Synopsys, Inc. (Synopsys). All rights reserved. Synopsys, Inc., 700 E. Middlefield Rd, Mountain View, CA 94043

This product is licensed under the Apache Software Foundation's Apache License, Version 2.0, January 2004. The full license is available at: <a href="http://www.apache.org/licenses/">http://www.apache.org/licenses/</a>.

### **Notices**

While this guide offers a set of instructions to perform one or more specific verification tasks, it should be supplemented by education, experience, and professional judgment. Not all aspects of this guide may be applicable in all circumstances. The UVM 1.1 User's Guide does not necessarily represent the standard of care by which the adequacy of a given professional service must be judged nor should this document be applied without consideration of a project's unique aspects. This guide has been approved through the Accellera consensus process and serves to increase the awareness of information and approaches in verification methodology. This guide may have several recommendations to accomplish the same thing and may require some judgment to determine the best course of action.

The UVM 1.1 Class Reference represents the foundation used to create the UVM 1.1 User's Guide. This guide is a way to apply the UVM 1.1 Class Reference, but is not the only way. Accellera believes standards are an important ingredient to foster innovation and continues to encourage industry innovation based on its standards.

Suggestions for improvements to the UVM 1.1 User's Guide are welcome. They should be sent to the VIP email reflector

vip-tc@lists.accellera.org

The current Working Group's website address is

www.accellera.org/activities/vip

# **Contents**

| 1. | Over     | view                                          | 1  |
|----|----------|-----------------------------------------------|----|
|    | 1.1      | Introduction to UVM                           | 1  |
|    |          | 1.1.1 Coverage-Driven Verification (CDV)      | 1  |
|    |          | 1.1.2 Testbenches and Environments            | 1  |
|    | 1.2      | Verification Component Overview               | 3  |
|    |          | 1.2.1 Data Item (Transaction)                 | 3  |
|    |          | 1.2.2 Driver (BFM)                            | 3  |
|    |          | 1.2.3 Sequencer                               | 3  |
|    |          | 1.2.4 Monitor                                 | 3  |
|    |          | 1.2.5 Agent                                   | 4  |
|    |          | 1.2.6 Environment                             | 4  |
|    | 1.3      | The UVM Class Library                         |    |
|    | 1.4      | Other UVM Facilities                          |    |
|    |          | 1.4.1 UVM Factory                             |    |
|    |          | 1.4.2 Transaction-Level Modeling (TLM)        | 8  |
| _  | <b>T</b> |                                               | 0  |
| 2. | Tran     | saction-Level Modeling (TLM)                  | 9  |
|    | 2.1      | Overview                                      | 0  |
|    | 2.1      | TLM, TLM-1, and TLM-2.0                       |    |
|    | 2.2      | 2.2.1 TLM-1 Implementation                    |    |
|    |          | 2.2.2 TLM-2.0 Implementation                  |    |
|    | 2.3      | Basics                                        |    |
|    | 2.5      | 2.3.1 Transactions                            |    |
|    |          | 2.3.2 Transaction-Level Communication         |    |
|    |          | 2.3.3 Basic TLM Communication                 |    |
|    |          | 2.3.4 Communicating between Processes         |    |
|    |          | 2.3.5 Blocking versus Nonblocking             |    |
|    |          | 2.3.6 Connecting Transaction-Level Components |    |
|    |          | 2.3.7 Peer-to-Peer connections                |    |
|    |          | 2.3.8 Port/Export Compatibility               |    |
|    | 2.4      | Encapsulation and Hierarchy                   |    |
|    |          | 2.4.1 Hierarchical Connections                | 14 |
|    |          | 2.4.2 Connection Types                        | 16 |
|    | 2.5      | Analysis Communication                        | 16 |
|    |          | 2.5.1 Analysis Ports                          | 16 |
|    |          | 2.5.2 Analysis Exports                        | 17 |
|    | 2.6      | Generic Payload                               | 18 |
|    |          | 2.6.1 Attributes                              | 18 |
|    |          | 2.6.2 Accessors                               | 19 |
|    |          | 2.6.3 Extensions                              |    |
|    | 2.7      | Core Interfaces and Ports                     |    |
|    | 2.8      | Blocking Transport                            |    |
|    | 2.9      | Nonblocking Transport                         |    |
|    |          | Sockets                                       |    |
|    |          | Time                                          |    |
|    | 2.12     | Use Models                                    | 28 |

| Deve | eloping R   | Reusable Verification Components                      | 31 |
|------|-------------|-------------------------------------------------------|----|
| 3.1  | Modeli      | ng Data Items for Generation                          | 31 |
|      | 3.1.1       | Inheritance and Constraint Layering                   | 32 |
|      | 3.1.2       | Defining Control Fields ("Knobs")                     |    |
| 3.2  | Transac     | ction-Level Components                                | 34 |
| 3.3  | Creatin     | g the Driver                                          | 36 |
| 3.4  | Creatin     | g the Sequencer                                       | 37 |
| 3.5  | Conne       | cting the Driver and Sequencer                        | 37 |
|      | 3.5.1       | Basic Sequencer and Driver Interaction                | 38 |
|      | 3.5.2       | Querying for the Randomized Item                      | 38 |
|      | 3.5.3       | Fetching Consecutive Randomized Items                 | 39 |
|      | 3.5.4       | Sending Processed Data back to the Sequencer          | 39 |
|      | 3.5.5       | Using TLM-Based Drivers                               |    |
| 3.6  | Creatin     | g the Monitor                                         |    |
| 3.7  |             | ating Components                                      |    |
| 3.8  |             | g the Agent                                           |    |
|      | 3.8.1       | Operating Modes                                       |    |
|      | 3.8.2       | Connecting Components                                 |    |
| 3.9  |             | g the Environment                                     |    |
| - 1, | 3.9.1       | The Environment Class                                 |    |
|      | 3.9.2       | The UVM Configuration Mechanism                       |    |
| 3 10 | • • • • • • | ng Scenario Creation                                  |    |
| 3.10 | 3.10.1      | Declaring User-Defined Sequences                      |    |
|      | 3.10.2      | Generating Stimulus with Sequences and Sequence Items |    |
|      | 3.10.3      | Configuring the Sequencer's Default Sequence          |    |
|      | 3.10.4      | Overriding Sequence Items and Sequences               |    |
| 3 11 |             | ing End of Test                                       |    |
|      | _           | nenting Checks and Coverage                           |    |
| 3.12 | 3.12.1      | Implementing Checks and Coverage in Classes           |    |
|      | 3.12.2      | Implementing Checks and Coverage in Interfaces        |    |
|      | 3.12.3      | Controlling Checks and Coverage                       |    |
| Usin | g Verific   | cation Components                                     | 59 |
| 4.1  |             | a Verification Component                              |    |
| 4.2  |             | nch Class                                             |    |
| 4.3  | Instanti    | ating Verification Components                         | 60 |
| 4.4  |             | ass                                                   |    |
| 4.5  | Verifica    | ation Component Configuration                         | 62 |
|      | 4.5.1       | Verification Component Configurable Parameters        | 62 |
|      | 4.5.2       | Verification Component Configuration Mechanism        | 63 |
|      | 4.5.3       | Choosing between uvm_resource_db and uvm_config_db    | 64 |
|      | 4.5.4       | Using a Configuration Class                           | 64 |
| 4.6  | Creatin     | g and Selecting a User-Defined Test                   | 65 |
|      | 4.6.1       | Creating the Base Test                                |    |
|      | 4.6.2       | Creating Tests from a Test-Family Base Class          |    |
|      | 4.6.3       | Test Selection                                        |    |
| 4.7  | Creatin     | g Meaningful Tests                                    |    |
|      | 4.7.1       | Constraining Data Items                               |    |
|      | 4.7.2       | Data Item Definitions                                 |    |
|      | 4.7.3       | Creating a Test-Specific Frame                        |    |
|      | 4.7.3       | Creating a Test-Specific Frame                        | 68 |

May 18, 2011

|    | 4.8   | Virtual              | l Sequences                                                            |       |
|----|-------|----------------------|------------------------------------------------------------------------|-------|
|    |       | 4.8.1                | Creating a Virtual Sequencer                                           | 70    |
|    |       | 4.8.2                | Creating a Virtual Sequence                                            |       |
|    |       | 4.8.3                | Controlling Other Sequencers                                           |       |
|    |       | 4.8.4                | Connecting a Virtual Sequencer to Subsequencers                        |       |
|    | 4.9   |                      | ing for DUT Correctness                                                |       |
|    | 4.10  |                      | oards                                                                  |       |
|    |       | 4.10.1               | Creating the Scoreboard                                                |       |
|    |       | 4.10.2               | 6 1 =                                                                  |       |
|    |       | 4.10.3               | 1                                                                      |       |
|    |       | 4.10.4               | . 6                                                                    |       |
|    |       | 4.10.5               |                                                                        |       |
|    |       | 4.10.6               | ,                                                                      |       |
|    | 4.11  | -                    | nenting a Coverage Model                                               |       |
|    |       | 4.11.1               | $\varepsilon$                                                          |       |
|    |       | 4.11.2               |                                                                        |       |
|    |       | 4.11.3               | Enabling and Disabling Coverage                                        |       |
| 5. | Hain  | a tha Da             | egister Layer Classes                                                  | 70    |
| ٥. | USIII | g me Ke              | gister Layer Classes                                                   | 19    |
|    | 5.1   | Overvi               | ew                                                                     | 79    |
|    | 5.2   | Usage                | Model                                                                  | 79    |
|    |       | 5.2.1                | Sub-register Access                                                    |       |
|    |       | 5.2.2                | Mirroring                                                              |       |
|    |       | 5.2.3                | Memories are not Mirrored                                              |       |
|    | 5.3   | Access               | s API                                                                  | 84    |
|    |       | 5.3.1                | read / write                                                           | 84    |
|    |       | 5.3.2                | peek / poke                                                            | 85    |
|    |       | 5.3.3                | get / set                                                              | 85    |
|    |       | 5.3.4                | randomize                                                              | 85    |
|    |       | 5.3.5                | update                                                                 | 86    |
|    |       | 5.3.6                | mirror                                                                 | 86    |
|    |       | 5.3.7                | Concurrent Accesses                                                    |       |
|    | 5.4   |                      | age Models                                                             |       |
|    |       | 5.4.1                | E                                                                      |       |
|    |       | 5.4.2                | Controlling Coverage Model Construction and Sampling                   |       |
|    | 5.5   |                      | ucting a Register Model                                                |       |
|    |       |                      | Field Types                                                            |       |
|    |       | 5.5.2                | Register Types                                                         |       |
|    |       | 5.5.3                | Register File Types                                                    |       |
|    |       | 5.5.4                | Memory Types                                                           |       |
|    |       | 5.5.5                | Block Types                                                            |       |
|    |       | 5.5.6                | Packaging a Register Model                                             |       |
|    | 5.6   | 5.5.7                | Maximum Data Size                                                      |       |
|    | 5.6   |                      | loor Access                                                            |       |
|    |       | 5.6.1                | Back-door read/write vs. peek/poke                                     |       |
|    |       | 5.6.2                | Hierarchical HDL Paths                                                 |       |
|    |       | 5.6.3<br>5.6.4       | VPI-based Back-door Access                                             |       |
|    |       | 5.6.5                | User-defined Back-door Access  Back-door Access for Protected Memories |       |
|    |       | 5.6.6                | Active Monitoring                                                      |       |
|    | 5.7   |                      | 1 Registers                                                            |       |
|    | 3.1   | 5.7.1                | Pre-defined Special Registers                                          |       |
|    |       | 5.7.1                | Unmapped Registers and Memories                                        |       |
|    |       | U . 1 . <del>U</del> |                                                                        | 1 1 4 |

|    |      | 5.7.3     | Aliased Registers                                    | 114 |
|----|------|-----------|------------------------------------------------------|-----|
|    |      | 5.7.4     | Unimplemented Registers                              | 116 |
|    |      | 5.7.5     | RO and WO Registers Sharing the Same Address         | 117 |
|    | 5.8  | Integra   | ating a Register Model in a Verification Environment | 117 |
|    | 5.9  | Integra   | ating a Register Model                               | 118 |
|    |      | 5.9.1     | Transaction Adapter                                  | 119 |
|    |      | 5.9.2     | Integrating Bus Sequencers                           | 121 |
|    |      | 5.9.3     | Integrating the Register Model with a Bus Monitor    | 127 |
|    | 5.10 | Rando     | omizing Field Values                                 | 128 |
|    | 5.11 | Pre-de    | fined Sequences                                      | 129 |
| 6. | Adva | anced To  | opics                                                | 131 |
|    | 6.1  | The uv    | vm_component Base Class                              | 131 |
|    | 6.2  | The Bu    | uilt-In Factory and Overrides                        | 131 |
|    |      | 6.2.1     | About the Factory                                    | 131 |
|    |      | 6.2.2     | Factory Registration                                 | 132 |
|    |      | 6.2.3     | Component Overrides                                  | 132 |
|    | 6.3  | Callba    | icks                                                 | 135 |
|    |      | 6.3.1     | Use Model                                            | 135 |
|    |      | 6.3.2     | Example                                              | 135 |
|    | 6.4  | The Se    | equence Library                                      | 138 |
|    | 6.5  | Advan     | nced Sequence Control                                | 139 |
|    |      | 6.5.1     | Implementing Complex Scenarios                       |     |
|    |      | 6.5.2     | Protocol Layering                                    | 143 |
|    |      | 6.5.3     | Generating the Item or Sequence in Advance           | 151 |
|    |      | 6.5.4     | Executing Sequences and Items on other Sequencers    | 153 |
|    | 6.6  | Comm      | nand Line Interface (CLI)                            | 153 |
|    |      | 6.6.1     | Introduction                                         | 153 |
|    |      | 6.6.2     | Getting Started                                      | 154 |
|    |      | 6.6.3     | UVM-aware Command Line Processing                    | 154 |
| 7. | UBu  | s Verifio | cation Component Example                             | 157 |
|    | 7.1  | UBus l    | Example                                              | 157 |
|    | 7.2  | UBus I    | Example Architecture                                 | 160 |
|    | 7.3  | UBus '    | Top Module                                           | 160 |
|    | 7.4  | The Te    | est                                                  | 161 |
|    | 7.5  | Testbe    | ench Environment                                     | 164 |
|    | 7.6  | UBus I    | Environment                                          | 166 |
|    | 7.7  | UBus l    | Master Agent                                         | 167 |
|    | 7.8  |           | Master Sequencer                                     |     |
|    | 7.9  | UBus I    | Driver                                               | 169 |
|    | 7.10 | UBus .    | Agent Monitor                                        | 170 |
|    | 7.11 | UBus I    | Bus Monitor                                          |     |
|    |      | 7.11.1    | Collecting Transfers from the Bus                    | 171 |
|    |      | 7.11.2    | Number of Transfers                                  | 171 |
|    |      | 7.11.3    | Notifiers Emitted by the UBus Bus Monitor            | 171 |
|    |      | 7.11.4    | Checks and Coverage                                  | 172 |
|    | 7 12 | UBus I    | Interface                                            | 172 |

UVM 1.1 User's Guide

vi

| 8.  | UBı     | is Specif    | fication                    | 173 |
|-----|---------|--------------|-----------------------------|-----|
|     | 8.1     | Introduction |                             | 173 |
|     |         | 8.1.1        | Motivation                  |     |
|     |         | 8.1.2        | Bus Overview                |     |
|     | 8.2     | Bus D        | Description                 |     |
|     |         | 8.2.1        | Bus Signals                 |     |
|     |         | 8.2.2        | Clocking                    | 174 |
|     |         | 8.2.3        | Reset                       |     |
|     | 8.3     | Arbitr       | ration Phase                | 174 |
|     | 8.4     | Addre        | ess Phase                   | 175 |
|     |         | 8.4.1        | NOP Cycle                   | 175 |
|     |         | 8.4.2        | Normal Address Phase        | 175 |
|     | 8.5     | Data F       | Phase                       | 175 |
|     |         | 8.5.1        | Write Transfer              | 176 |
|     |         | 8.5.2        | Error during Write Transfer | 176 |
|     |         | 8.5.3        | Read Transfer               | 176 |
|     |         | 8.5.4        | Error during Read Transfer  | 176 |
|     | 8.6     | How I        | Data is Driven              | 177 |
|     | 8.7     | Option       | nal Pipelining Scheme       | 177 |
|     |         | 8.7.1        | Pipelined Arbitration Phase | 177 |
|     |         | 8.7.2        | Pipelined Address Phase     | 178 |
|     |         | 8.7.3        | Pipelined Data Phase        | 178 |
|     | 8.8     | Examp        | ple Timing Diagrams         |     |
| App | endix A | (inform      | mative) Sequence Library    | 181 |
|     |         | A.1 Cr       | reating the Sequencer       | 181 |
|     |         | A.2 Er       | nabling Scenario Creation   | 182 |

### 1. Overview

This chapter describes:

- How to use the Universal Verification Methodology (UVM) for creating SystemVerilog testbenches.
- The recommended architecture of a verification component.

# 1.1 Introduction to UVM

The following subsections describe the UVM basics.

# 1.1.1 Coverage-Driven Verification (CDV)

UVM provides the best framework to achieve coverage-driven verification (CDV). CDV combines automatic test generation, self-checking testbenches, and coverage metrics to significantly reduce the time spent verifying a design. The purpose of CDV is to:

- Eliminate the effort and time spent creating hundreds of tests.
- Ensure thorough verification using up-front goal setting.
- Receive early error notifications and deploy run-time checking and error analysis to simplify debugging.

The CDV flow is different than the traditional directed-testing flow. With CDV, you start by setting verification goals using an organized planning process. You then create a smart testbench that generates legal stimuli and sends it to the DUT. Coverage monitors are added to the environment to measure progress and identify non-exercised functionality. Checkers are added to identify undesired DUT behavior. Simulations are launched after both the coverage model and testbench have been implemented. Verification then can be achieved.

Using CDV, you can thoroughly verify your design by changing testbench parameters or changing the randomization seed. Test constraints can be added on top of the smart infrastructure to tune the simulation to meet verification goals sooner. Ranking technology allows you to identify the tests and seeds that contribute to the verification goals, and to remove redundant tests from a test-suite regression.

CDV environments support both directed and constrained-random testing. However, the preferred approach is to let constrained-random testing do most of the work before devoting effort to writing time-consuming, deterministic tests to reach specific scenarios that are too difficult to reach randomly.

Significant efficiency and visibility into the verification process can be achieved by proper planning. Creating an executable plan with concrete metrics enables you to accurately measure progress and thoroughness throughout the design and verification project. By using this method, sources of coverage can be planned, observed, ranked, and reported at the feature level. Using an abstracted, feature-based approach (and not relying on implementation details) enables you to have a more readable, scalable, and reusable verification plan.

# 1.1.2 Testbenches and Environments

An UVM testbench is composed of reusable verification environments called *verification components*. A verification component is an encapsulated, ready-to-use, configurable verification environment for an interface protocol, a design submodule, or a full system. Each verification component follows a consistent architecture and consists of a complete set of elements for stimulating, checking, and collecting coverage

information for a specific protocol or design. The verification component is applied to the device under test (DUT) to verify your implementation of the protocol or design architecture.

<u>Figure 1</u> shows an example of a verification environment with three interface verification components. These verification components might be stored in a company repository and reused for multiple verification environments. The interface verification component is instantiated and configured for a desired operational mode. The verification environment also contains a multi-channel sequence mechanism (that is, virtual sequencer) which synchronizes the timing and the data between the different interfaces and allows fine control of the test environment for a particular test.

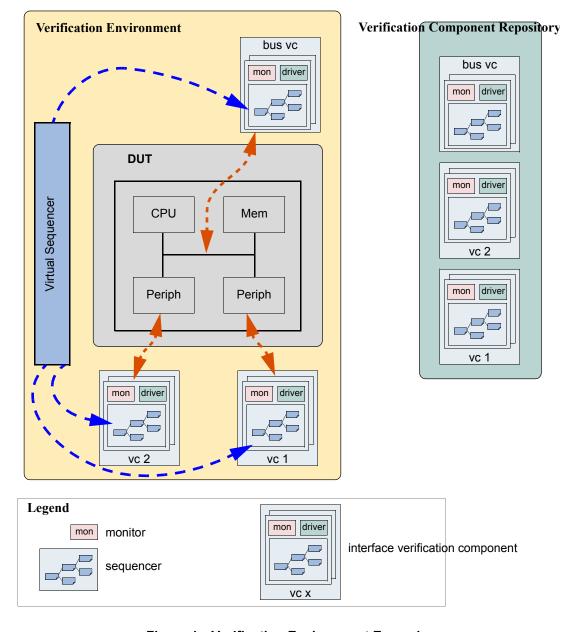

Figure 1—Verification Environment Example

# 1.2 Verification Component Overview

The following subsections describe the components of a verification component.

# 1.2.1 Data Item (Transaction)

Data items represent the input to the device under test (DUT). Examples include networking packets, bus transactions, and instructions. The fields and attributes of a data item are derived from the data item's specification. For example, the Ethernet protocol specification defines valid values and attributes for an Ethernet data packet. In a typical test, many data items are generated and sent to the DUT. By intelligently randomizing data item fields using SystemVerilog constraints, you can create a large number of meaningful tests and maximize coverage.

### 1.2.2 Driver (BFM)

A driver is an active entity that emulates logic that drives the DUT. A typical driver repeatedly receives a data item and drives it to the DUT by sampling and driving the DUT signals. (If you have created a verification environment in the past, you probably have implemented driver functionality.) For example, a driver controls the read/write signal, address bus, and data bus for a number of clocks cycles to perform a write transfer.

# 1.2.3 Sequencer

A sequencer is an advanced stimulus generator that controls the items that are provided to the driver for execution. By default, a sequencer behaves similarly to a simple stimulus generator and returns a random data item upon request from the driver. This default behavior allows you to add constraints to the data item class in order to control the distribution of randomized values. Unlike generators that randomize arrays of transactions or one transaction at a time, a sequencer captures important randomization requirements out-of-the-box. A partial list of the sequencer's built-in capabilities includes:

- Ability to react to the current state of the DUT for every data item generated.
- Captures the order between data items in user-defined sequences, which forms a more structured and meaningful stimulus pattern.
- Enables time modeling in reusable scenarios.
- Supports declarative and procedural constraints for the same scenario.
- Allows system-level synchronization and control of multiple interfaces.

For more information about creating and using sequencers, refer to the UVM 1.1 Class Reference and to Section 3.10, and Section 4.8.2.

Sequencers also can be layered on top of each other to model protocol layering. Refer to Section 6.5.2.5 for more information

# 1.2.4 Monitor

A monitor is a passive entity that samples DUT signals but does not drive them. Monitors collect coverage information and perform checking. Even though reusable drivers and sequencers drive bus traffic, they are not used for coverage and checking. Monitors are used instead. A monitor:

- Collects transactions (data items). A monitor extracts signal information from a bus and translates
  the information into a transaction that can be made available to other components and to the test
  writer.
- Extracts events. The monitor detects the availability of information (such as a transaction), structures the data, and emits an event to notify other components of the availability of the transaction. A monitor also captures status information so it is available to other components and to the test writer.
- Performs checking and coverage.
  - Checking typically consists of protocol and data checkers to verify that the DUT output meets the protocol specification.
  - Coverage also is collected in the monitor.
- Optionally prints trace information.

A bus monitor handles all the signals and transactions on a bus, while an agent monitor handles only signals and transactions relevant to a specific agent.

Typically, drivers and monitors are built as separate entities (even though they may use the same signals) so they can work independently of each other. However, you can reuse code that is common between a driver and a monitor to save time.

Do not have monitors depend on drivers for information so that an agent can operate passively when only the monitor is present.

### **1.2.5 Agent**

Sequencers, drivers, and monitors can be reused independently, but this requires the environment integrator to learn the names, roles, configuration, and hookup of each of these entities. To reduce the amount of work and knowledge required by the test writer, UVM recommends that environment developers create a more abstract container called an agent. Agents can emulate and verify DUT devices. They encapsulate a driver, sequencer, and monitor. Verification components can contain more than one agent. Some agents (for example, master or transmit agents) initiate transactions to the DUT, while other agents (slave or receive agents) react to transaction requests. Agents should be configurable so that they can be either active or passive. Active agents emulate devices and drive transactions according to test directives. Passive agents only monitor DUT activity.

### 1.2.6 Environment

The environment (env) is the top-level component of the verification component. It contains one or more agents, as well as other components such as a bus monitor. The env contains configuration properties that enable you to customize the topology and behavior and make it reusable. For example, active agents can be changed into passive agents when the verification environment is reused in system verification. Figure 2 illustrates the structure of a reusable verification environment. Notice that a verification component may contain an environment-level monitor. This bus-level monitor performs checking and coverage for activities that are not necessarily related to a single agent. An agent's monitors can leverage data and events collected by the global monitor.

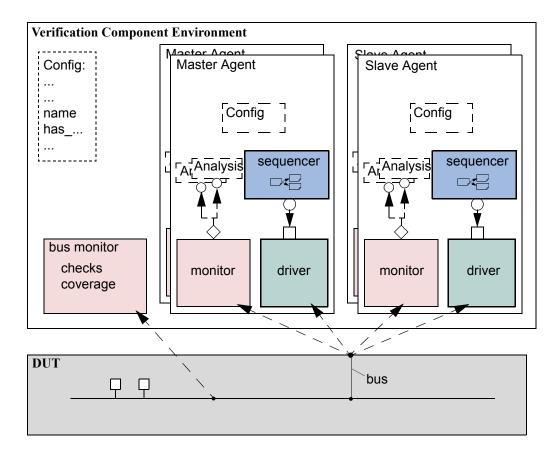

Figure 2—Typical Verification Component Environment

The environment class (uvm\_env) is architected to provide a flexible, reusable, and extendable verification component. The main function of the environment class is to model behavior by generating constrained-random traffic, monitoring DUT responses, checking the validity of the protocol activity, and collecting coverage.

You can use derivation to specialize the existing classes to their specific protocol. This manual describes the process and infrastructure that UVM provides to replace existing component behavior with IP-specific behavior.

# 1.3 The UVM Class Library

The UVM Class Library provides all the building blocks you need to quickly develop well-constructed, reusable, verification components and test environments (see <u>Figure 3</u>). The library consists of base classes, utilities, and macros. Components may be encapsulated and instantiated hierarchically and are controlled through an extendable set of phases to initialize, run, and complete each test. These phases are defined in the base class library but can be extended to meet specific project needs. See the UVM 1.1 Class Reference for more information.

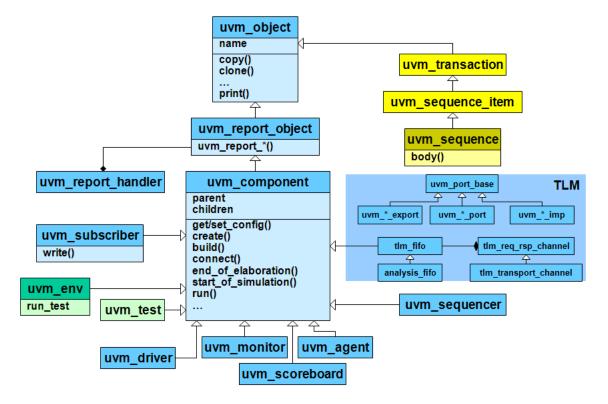

Figure 3—(Partial) UVM Class Hierarchy

The advantages of using the UVM Class Library include:

- a) A robust set of built-in features—The UVM Class Library provides many features that are required for verification, including complete implementation of printing, copying, test phases, factory methods, and more.
- b) Correctly-implemented UVM concepts—Each component in the block diagram in Figure 2 is derived from a corresponding UVM Class Library component. Figure 4 shows the same diagram using the derived UVM Class Library base classes. Using these base-class elements increases the readability of your code since each component's role is predetermined by its parent class.

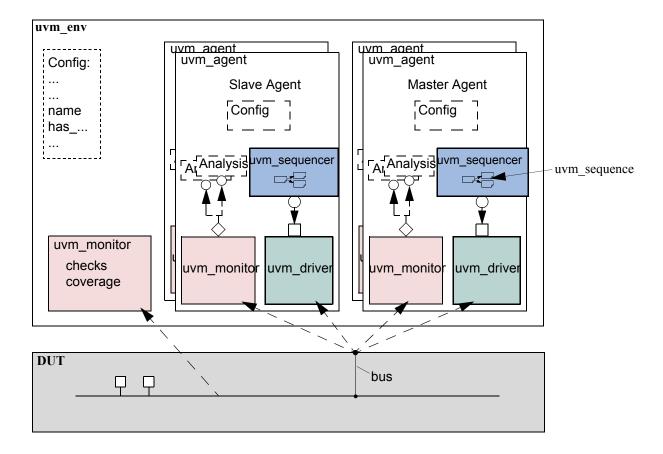

Figure 4—Typical UVM Environment using Library Classes

# 1.4 Other UVM Facilities

The UVM Class Library also provides various utilities to simplify the development and use of verification environments. These utilities support debugging by providing a user-controllable messaging utility. They support development by providing a standard communication infrastructure between verification components (TLM) and flexible verification environment construction (UVM factory).

The UVM Class Library provides global messaging facilities that can be used for failure reporting and general reporting purposes. Both messages and reporting are important aspects of ease of use.

### 1.4.1 UVM Factory

The factory method is a classic software design pattern that is used to create generic code, deferring to run time the exact specification of the object that will be created. In functional verification, introducing class variations is frequently needed. For example, in many tests you might want to derive from the generic data item definition and add more constraints or fields to it; or you might want to use the new derived class in the entire environment or only in a single interface; or perhaps you must modify the way data is sent to the DUT by deriving a new driver. The factory allows you to substitute the verification component without having to provide a derived version of the parent component as well.

The UVM Class Library provides a built-in central factory that allows:

- Controlling object allocation in the entire environment or for specific objects.
- Modifying stimulus data items as well as infrastructure components (for example, a driver).

Using the UVM built-in factory reduces the effort of creating an advanced factory or implementing factory methods in class definitions. It facilitates reuse and adjustment of predefined verification IP in the enduser's environment. One of the biggest advantages of the factory is that it is transparent to the test writer and reduces the object-oriented expertise required from both developers and users.

# 1.4.2 Transaction-Level Modeling (TLM)

UVM components communicate via standard TLM interfaces, which improves reuse. Using a SystemVerilog implementation of TLM in UVM, a component may communicate via its interface to any other component that implements that interface. Each TLM interface consists of one or more methods used to transport data. TLM specifies the required behavior (semantic) of each method, but does not define their implementation. Classes inheriting a TLM interface must provide an implementation that meets the specified semantic. Thus, one component may be connected at the transaction level to others that are implemented at multiple levels of abstraction. The common semantics of TLM communication permit components to be swapped in and out without affecting the rest of the environment.

# 2. Transaction-Level Modeling (TLM)

### 2.1 Overview

One of the keys to verification productivity is to think about the problem at a level of abstraction that makes sense. When verifying a DUT that handles packets flowing back and forth, or processes instructions, or performs other types of functionality, you must create a verification environment that supports the appropriate abstraction level. While the actual interface to the DUT ultimately is represented by signal-level activity, experience has shown that it is necessary to manage most of the verification tasks, such as generating stimulus and collecting coverage data, at the transaction level, which is the natural way engineers tend to think of the activity of a system.

UVM provides a set of transaction-level communication interfaces and channels that you can use to connect components at the transaction level. The use of TLM interfaces isolates each component from changes in other components throughout the environment. When coupled with the phased, flexible build infrastructure in UVM, TLM promotes reuse by allowing any component to be swapped for another, as long as they have the same interfaces. This concept also allows UVM verification environments to be assembled with a transaction-level model of the DUT, and the environment to be reused as the design is refined to RTL. All that is required is to replace the transaction-level model with a thin layer of compatible components to convert between the transaction-level activity and the pin-level activity at the DUT.

The well-defined semantics of TLM interfaces between components also provide the ideal platform for implementing mixed-language verification environments. In addition, TLM provides the basis for easily encapsulating components into reusable components, called *verification components*, to maximize reuse and minimize the time and effort required to build a verification environment.

This chapter discusses the essential elements of transaction-level communication in UVM, and illustrates the mechanics of how to assemble transaction-level components into a verification environment. Later in this document we will discuss additional concerns in order to address a wider set of verification issues. For now, it is important to understand these foundational concepts first.

# 2.2 TLM, TLM-1, and TLM-2.0

TLM, transaction-level modeling, is a modeling style for building highly abstract models of components and systems. It relies on transactions (see Section 2.3, Basics), objects that contain arbitrary, protocol-specific data to abstractly represent lower-level activity. In practice, TLM refers to a family of abstraction levels beginning with cycle-accurate modeling, the most abstract level, and extending upwards in abstraction as far as the eye can see. Common transaction-level abstractions today include: cycle-accurate, approximately-timed, loosely-timed, untimed, and token-level.

The acronym TLM also refers to a system of code elements used to create transaction-level models. TLM-1 and TLM-2.0 are two TLM modeling systems which have been developed as industry standards for building transaction-level models. Both were built in SystemC and standardized within the TLM Working Group of the Open SystemC Initiative (OSCI). TLM-1 achieved standardization in 2005 and TLM-2.0 became a standard in 2009.

TLM-1 and TLM-2.0 share a common heritage and many of the same people who developed TLM-1 also worked on TLM-2.0. Otherwise, they are quite different things. TLM-1 is a message passing system. Interfaces are either untimed or rely on the target for timing. None of the interfaces provide for explicit timing annotations. TLM-2.0, while still enabling transfer of data and synchronization between independent processes, is mainly designed for high performance modeling of memory-mapped bus-based systems. A subset of both these facilities has been implemented in SystemVerilog and is available as part of UVM.

May 18, 2011 UVM 1.1 User's Guide 9

# 2.2.1 TLM-1 Implementation

The following subsections specify how TLM-1 is to be implemented in SystemVerilog.

- Section 2.4, Encapsulation and Hierarchy
- Section 2.5, Analysis Communication

### 2.2.2 TLM-2.0 Implementation

The following subsections specify how TLM-2.0 is to be implemented in SystemVerilog.

- Section 2.6, Generic Payload
- Section 2.7, Core Interfaces and Ports
- Section 2.8, Blocking Transport
- Section 2.9, Nonblocking Transport
- Section 2.10, Sockets
- Section 2.11, Time
- Section 2.12, Use Models

### 2.3 Basics

Before you can fully understand how to model verification at the transaction level, you must understand what a transaction is.

# 2.3.1 Transactions

In UVM, a transaction is a class object, uvm\_transaction (extended from uvm\_object), that includes whatever information is needed to model a unit of communication between two components. In the most basic example, a simple bus protocol transaction would be modeled as follows:

```
class simple_trans extends uvm_transaction;
    rand data_t data;
    rand addr_t addr;
    rand enum {WRITE,READ} kind;
    constraint c1 { addr < 16'h2000; }
    ...
    endclass</pre>
```

The transaction object includes variables, constraints, and other fields and methods necessary for generating and operating on the transaction. Obviously, there is often more than just this information that is required to fully specify a bus transaction. The amount and detail of the information encapsulated in a transaction is an indication of the abstraction level of the model. For example, the simple\_trans transaction above could be extended to include more information, such as the number of wait states to inject, the size of the transfer, or any number of other properties. The transaction could also be extended to include additional constraints. It is also possible to define higher-level transactions that include some number of lower-level transactions. Transactions can thus be composed, decomposed, extended, layered, and otherwise manipulated to model whatever communication is necessary at any level of abstraction.

### 2.3.2 Transaction-Level Communication

Transaction-level interfaces define a set of methods that use transaction objects as arguments. A TLM *port* defines the set of methods (the application programming interface (API)) to be used for a particular connection, while a TLM *export* supplies the implementation of those methods. Connecting a port to an export allows the implementation to be executed when the port method is called.

### 2.3.3 Basic TLM Communication

The most basic transaction-level operation allows one component to *put* a transaction to another. Consider Figure 5.

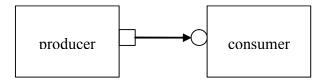

Figure 5—Simple Producer/Consumer

The square box on the producer indicates a port and the circle on the consumer indicates the export. The producer generates transactions and sends them out its put port:

NOTE—The uvm\_\*\_port is parameterized by the transaction type that will be communicated. This may either be specified directly or it may be a parameter of the parent component.

The actual implementation of the put () call is supplied by the consumer.

```
class consumer extends uvm_component;
  uvm_blocking_put_imp #(simple_trans, consumer) put_export; // 2 parameters
  ...
  task put(simple_trans t);
    case(t.kind)
       READ: // Do read.
       WRITE: // Do write.
    endcase
  endtask
  endclass
```

NOTE—The uvm\_\*\_imp takes two parameters: the type of the transaction and the type of the object that declares the method implementation.

NOTE—The semantics of the put operation are defined by TLM. In this case, the put () call in the producer will block until the consumer's put implementation is complete. Other than that, the operation of producer is completely independent of the put implementation (uvm\_put\_imp). In fact, consumer could be replaced by another component that also implements put and producer will continue to work in exactly the same way. The modularity provided by TLM fosters an environment in which components may be easily reused since the interfaces are well defined.

The converse operation to put is *get*. Consider <u>Figure 6</u>.

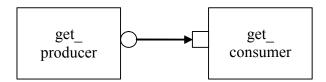

Figure 6—Consumer gets from Producer

In this case, the consumer requests transactions from the producer via its get port:

```
class get_consumer extends uvm_component;
  uvm_blocking_get_port #(simple_trans) get_port;
  function new( string name, uvm_component parent);
      get_port = new("get_port", this);
      ...
  endfunction
  virtual task run();
      simple_trans t;
      for(int i = 0; i < N; i++) begin
      // Generate t.
      get_port.get(t);
      end
      endtask</pre>
```

The get () implementation is supplied by the producer.

```
class get_producer extends uvm_component;
  uvm_blocking_get_imp #(simple_trans, get_producer) get_export;
  ...
  task get(output simple_trans t);
      simple_trans tmp = new();
      // Assign values to tmp.
  t = tmp;
  endtask
endclass
```

As with put () above, the get\_consumer's get () call will block until the get\_producer's method completes. In TLM terms, put () and get () are *blocking* methods.

NOTE—In both these examples, there is a single process running, with control passing from the port to the export and back again. The direction of data flow (from producer to consumer) is the same in both examples.

# 2.3.4 Communicating between Processes

In the basic put example above, the consumer will be active only when its put () method is called. In many cases, it may be necessary for components to operate independently, where the producer is creating transactions in one process while the consumer needs to operate on those transactions in another. UVM

provides the uvm\_tlm\_fifo channel to facilitate such communication. The uvm\_tlm\_fifo implements all of the TLM interface methods, so the producer puts the transaction into the uvm\_tlm\_fifo, while the consumer independently gets the transaction from the fifo, as shown in Figure 7.

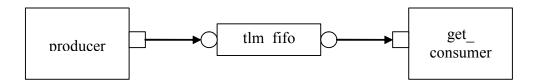

Figure 7—Using a uvm\_tlm\_fifo

When the producer puts a transaction into the fifo, it will block if the fifo is full, otherwise it will put the object into the fifo and return immediately. The get operation will return immediately if a transaction is available (and will then be removed from the fifo), otherwise it will block until a transaction is available. Thus, two consecutive get() calls will yield different transactions to the consumer. The related peek() method returns a copy of the available transaction without removing it. Two consecutive peek() calls will return copies of the same transaction.

# 2.3.5 Blocking versus Nonblocking

The interfaces that we have looked at so far are blocking—the tasks block execution until they complete; they are not allowed to fail. There is no mechanism for any blocking call to terminate abnormally or otherwise alter the flow of control. They simply wait until the request is satisfied. In a timed system, this means that time may pass between the time the call was initiated and the time it returns.

In contrast, a *nonblocking* call returns immediately. The semantics of a nonblocking call guarantee that the call returns in the same delta cycle in which it was issued, that is, without consuming any time, not even a single delta cycle. In UVM, nonblocking calls are modeled as functions.

If a transaction exists, it will be returned in the argument and the function call itself will return TRUE. If no transaction exists, the function will return FALSE. Similarly, with try\_peek(). The try\_put() method returns TRUE if the transaction is sent.

# 2.3.6 Connecting Transaction-Level Components

With ports and exports defined for transaction-level components, the actual connection between them is accomplished via the connect() method in the parent (component or env), with an argument that is the object (port or export) to which it will be connected. In a verification environment, the series of

May 18, 2011 UVM 1.1 User's Guide 13

connect() calls between ports and exports establishes a netlist of peer-to-peer and hierarchical connections, ultimately terminating at an implementation of the agreed-upon interface. The resolution of these connections causes the collapsing of the netlist, which results in the initiator's port being assigned to the target's implementation. Thus, when a component calls

```
put_port.put(t);
```

the connection means that it actually calls

```
target.put export.put(t);
```

where target is the connected component.

### 2.3.7 Peer-to-Peer connections

When connecting components at the same level of hierarchy, ports are always connected to exports. All connect() calls between components are done in the parent's connect() method.

```
class my_env extends uvm_env;
    ...
    virtual function void connect();
    // component.port.connect(target.export);
    producer.blocking_put_port.connect(fifo.put_export);
    get_consumer.get_port.connect(fifo.get_export);
    ...
    endfunction
endclass
```

### 2.3.8 Port/Export Compatibility

Another advantage of TLM communication in UVM is that all TLM connections are checked for compatibility before the test runs. In order for a connection to be valid, the export must provide implementations for *at least* the set of methods defined by the port and the transaction type parameter for the two must be identical. For example, a blocking\_put\_port, which requires an implementation of put() may be connected to either a blocking\_put\_export or a put\_export. Both exports supply an implementation of put(), although the put\_export also supplies implementations of try\_put() and can\_put().

# 2.4 Encapsulation and Hierarchy

The use of TLM interfaces isolates each component in a verification environment from the others. The environment instantiates a component and connects its ports/exports to its neighbor(s), independent of any further knowledge of the specific implementation. Smaller components may be grouped hierarchically to form larger components (see <u>Chapter 3</u>). Access to child components is achieved by making their interfaces visible at the parent level. At this level, the parent simply looks like a single component with a set of interfaces on it, regardless of its internal implementation.

# 2.4.1 Hierarchical Connections

Making connections across hierarchical boundaries involves some additional issues, which are discussed in this section. Consider the hierarchical design shown in <u>Figure 8</u>.

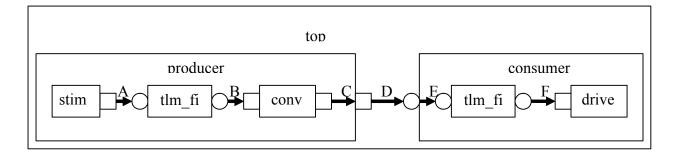

Figure 8—Hierarchy in TLM

The hierarchy of this design contains two components, producer and consumer. producer contains three components, stim, tlm\_fi, and conv. consumer contains two components, tlm\_fi and drive. Notice that, from the perspective of top, the producer and consumer appear identical to those in Figure 5, in which the producer's put\_port is connected to the consumer's put\_export. The two fifos are both unique instances of the same uvm tlm fifo component.

In <u>Figure 8</u>, connections A, B, D, and F are standard peer-to-peer connections as discussed above. As an example, connection A would be coded in the producer's connect () method as:

```
gen.put port.connect(fifo.put export);
```

Connections C and E are of a different sort than what have been shown. Connection C is a port-to-port connection, and connection E is an export-to-export connection. These two kinds of connections are necessary to complete hierarchical connections. Connection C *imports* a port from the outer component to the inner component. Connection E *exports* an export upwards in the hierarchy from the inner component to the outer one. Ultimately, every transaction-level connection must resolve so that a port is connected to an export. However, the port and export terminals do not need to be at the same place in the hierarchy. We use port-to-port and export-to-export connections to bring connectors to a hierarchical boundary to be accessed at the next-higher level of hierarchy.

For connection E, the implementation resides in the fifo and is exported up to the interface of consumer. All export-to-export connections in a parent component are of the form

```
export.connect(subcomponent.export)
```

so connection E would be coded as:

```
class consumer extends uvm_component;
    uvm_put_export #(trans) put_export;
    uvm_tlm_fifo #(trans) fifo;
    ...
function void connect();
    put_export.connect(fifo.put_export); // E
    bfm.get_port.connect(fifo.get_export); // F
    endfunction
    ...
endclass
```

Conversely, port-to-port connections are of the form:

```
subcomponent.port.connect(port);
```

so connection C would be coded as:

```
class producer extends uvm_component;
    uvm_put_port #(trans) put_port;
    conv c;
    ...
function void connect();
    c.put_port.connect(put_port);
    ...
endfunction
```

# 2.4.2 Connection Types

<u>Table 1</u> summarizes connection types and elaboration functions.

| Connection type  | connect() form                                  |
|------------------|-------------------------------------------------|
| port-to-export   | <pre>comp1.port.connect(comp2.export);</pre>    |
| port-to-port     | <pre>subcomponent.port.connect(port);</pre>     |
| export-to-export | <pre>export.connect(subcomponent.export);</pre> |

**Table 1—TLM Connection Types** 

NOTE—The argument to the port.connect() method may be either an export or a port, depending on the nature of the connection (that is, peer-to-peer or hierarchical). The argument to export.connect() is always an export of a child component.

# 2.5 Analysis Communication

The put/get communication as described above allows verification components to be created that model the "operational" behavior of a system. Each component is responsible for communicating through its TLM interface(s) with other components in the system in order to stimulate activity in the DUT and/or respond its behavior. In any reasonably complex verification environment, however, particularly where randomization is applied, a collected transaction should be distributed to the rest of the environment for end-to-end checking (scoreboard), or additional coverage collection.

The key distinction between the two types of TLM communication is that the put/get ports typically require a corresponding export to supply the implementation. For analysis, however, the emphasis is on a particular component, such as a monitor, being able to produce a stream of transactions, regardless of whether there is a target actually connected to it. Modular analysis components are then connected to the analysis\_port, each of which processes the transaction stream in a particular way.

### 2.5.1 Analysis Ports

The uvm\_analysis\_port (represented as a diamond on the monitor in <a href="Figure 9">Figure 9</a>) is a specialized TLM port whose interface consists of a single function, write(). The analysis port contains a list of analysis\_exports that are connected to it. When the component calls analysis\_port.write(), the analysis\_port cycles through the list and calls the write() method of each connected export. If nothing is connected, the write() call simply returns. Thus, an analysis port may be connected to zero,

one, or many analysis exports, but the operation of the component that writes to the analysis port does not depend on the number of exports connected. Because write() is a void function, the call will always complete in the same delta cycle, regardless of how many components (for example, scoreboards, coverage collectors, and so on) are connected.

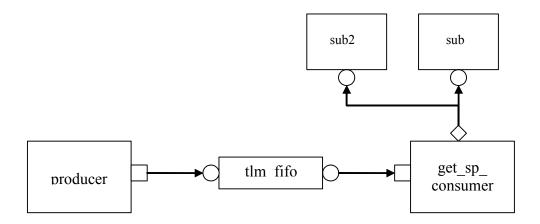

Figure 9—Analysis Communication

In the parent environment, the analysis port gets connected to the analysis export of the desired components, such as coverage collectors and scoreboards.

# 2.5.2 Analysis Exports

As with other TLM connections, it is up to each component connected to an analysis port to provide an implementation of write() via an analysis\_export. The uvm\_subscriber base component can be used to simplify this operation, so a typical analysis component would extend uvm\_subscriber as:

```
class sub1 #(type T = simple_trans) extends uvm_subscriber #(T);
    ...
    function void write(T t);
        // Record coverage information of t.
    endfunction
endclass
```

May 18, 2011 UVM 1.1 User's Guide 17

As with put() and get() described above, the TLM connection between an analysis port and export, allows the export to supply the implementation of write(). If multiple exports are connected to an analysis port, the port will call the write() of each export, in order. Since all implementations of write() must be functions, the analysis port's write() function completes immediately, regardless of how many exports are connected to it.

```
class my_env extends uvm_env;
    get_ap_component g;
    sub1 s1;
    sub2 s2;
...
function void connect();
    g.ap.connect(s1.analysis_export);
    g.ap.connect(s2.analysis_export);
    ...
    endfunction
endclass
```

When multiple subscribers are connected to an analysis\_port, each is passed a pointer to the same transaction object, the argument to the write() call. Each write() implementation must make a local copy of the transaction and then operate on the copy to avoid corrupting the transaction contents for any other subscriber that may have received the same pointer.

UVM also includes an analysis\_fifo, which is a uvm\_tlm\_fifo that also includes an analysis export, to allow blocking components access to the analysis transaction stream. The analysis\_fifo is unbounded, so the monitor's write() call is guaranteed to succeed immediately. The analysis component may then get the transactions from the analysis fifo at its leisure.

# 2.6 Generic Payload

TLM-2.0 defines a base object, called the *generic payload*, for moving data between components. In SystemC, this is the primary transaction vehicle. In SystemVerilog, this is the default transaction type, but it is not the only type that can be used (as will be explained more fully in Section 2.7).

### 2.6.1 Attributes

Each attribute in the SystemC version has a corresponding member in the SystemVerilog generic payload.

The data types of most members translate directly into SystemVerilog. Bool and unsigned int in SystemC become bit and int unsigned in SystemVerilog. M\_data and m\_byte\_enable, which are defined as type char\* in SystemC, are defined as dynamic arrays of bytes. uvm\_tlm\_command\_e and uvm tlm response status e are enumerated types. They are defined as:

```
typedef enum
{
    TLM_READ_COMMAND,
    TLM_WRITE_COMMAND,
    TLM_IGNORE_COMMAND
} uvm_tlm_command_e;

typedef enum
{
    TLM_OK_RESPONSE = 1,
    TLM_INCOMPLETE_RESPONSE = 0,
    TLM_GENERIC_ERROR_RESPONSE = -1,
    TLM_ADDRESS_ERROR_RESPONSE = -2,
    TLM_COMMAND_ERROR_RESPONSE = -3,
    TLM_BURST_ERROR_RESPONSE = -4,
    TLM_BYTE_ENABLE_ERROR_RESPONSE = -5
} uvm tlm response status e;
```

All of the members of the generic payload have the rand qualifier. This enables instances of the generic payload to be randomized. SystemVerilog allows arrays, including dynamic arrays to be randomized. See subclause 18.4 of IEEE Std. 1800-2009, the SystemVerliog LRM, for more details.

### 2.6.2 Accessors

In SystemC, all of the attributes are private and are accessed through accessor methods. In SystemVerilog, this means all members are protected and similarly accessed through accessor methods.

```
virtual function uvm tlm command e get command();
virtual function void set command(uvm tlm command e command);
virtual function bit is read();
virtual function void set read();
virtual function bit is write();
virtual function void set write();
virtual function void set address(bit [63:0] addr);
virtual function bit[63:0] get address();
virtual function void get data (output byte p []);
virtual function void set data ptr(ref byte p []);
virtual function int unsigned get data length();
virtual function void set data length(int unsigned length);
virtual function int unsigned get_streaming_width();
virtual function void set_streaming_width(int unsigned width);
virtual function void get_byte_enable(output byte p[]);
virtual function void set_byte_enable(ref byte p[]);
virtual function int unsigned get_byte_enable_length();
virtual function void set_byte_enable_length(int unsigned length);
virtual function void set dmi allowed(bit dmi);
virtual function bit is dmi allowed();
virtual function uvm_tlm_response_status_e get_response_status();
virtual function void set response status (uvm tlm response status e status);
virtual function bit is response ok();
virtual function bit is response error();
virtual function string get response string();
```

The accessor functions let you set and get each of the members of the generic payload. All of the accessor methods are virtual. This implies a slightly different use model for the generic payload than in SystemC. The way the generic payload is defined in SystemC does not encourage you to create new transaction types

May 18, 2011 UVM 1.1 User's Guide 19

derived from uvm\_tlm\_generic\_payload. Instead, you would use the extensions mechanism (see Section 2.6.3). Thus, in SystemC, none of the accessors are virtual.

In SystemVerilog, an important use model is to add randomization constraints to a transaction type. This is most often done with inheritance—take a derived object and add constraints to a base class. These constraints can further be modified or extended by deriving a new class, and so on. To support this use model, the accessor functions are virtual, and the members are protected and not local.

### 2.6.3 Extensions

The generic payload extension mechanism is very similar to the one used in SystemC; minor differences exist simply due to the lack of function templates in SystemVerilog. Extensions are used to attach additional application-specific or bus-specific information to the generic bus transaction described in the generic payload.

An *extension* is an instance of a user-defined container class based on the uvm\_tlm\_extension class. The set of extensions for any particular generic payload object are stored in that generic payload object instance. A generic payload object may have only one extension of a specific extension container type.

Each extension container type is derived from the uvm\_tlm\_extension class and contains any additional information required by the user:

To add an extension to a generic payload object, allocate an instance of the extension container class and attach it to the generic payload object using the set extension() method:

```
gp_Xs_ext Xs = new();
gp.set extension(Xs);
```

The static function ID() in the user-defined extension container class can be used as an argument to the function get\_extension method to retrieve the extension (if any) of the corresponding container type—if it is attached to the generic payload object.

```
gp_Xs_ext Xs;
$cast(Xs, gp.get_extension(gp_Xs_ext::ID));
```

The following methods are also available in the generic payload for managing extensions.

```
function int get_num_extensions();
function void clear_extension();
function void clear_extensions();
```

clear\_extension() removes any extension of a specified type. clear\_extensions() removes all
extension containers from the generic payload.

### 2.7 Core Interfaces and Ports

In the SystemVerilog implementation of TLM-2.0, we have provided only the basic transport interfaces. They are defined in the uvm tlm if#() class:

```
class uvm_tlm_if #(type T=uvm_tlm_generic_payload, type P=uvm_tlm_phase_e);
endclass
```

The interface class is parameterized with the type of the transaction object that will be transported across the interface and the type of the phase enum. The default transaction type is the generic payload. The default phase enum is:

```
typedef enum
  {
    UNINITIALIZED_PHASE,
    BEGIN_REQ,
    END_REQ,
    BEGIN_RESP,
    END_RESP
  } uvm_tlm_phase_e;
```

Each of the interface methods take a handle to the transaction to be transported and a handle to a timescale-independent time value object. In addition, the nonblocking interfaces take a reference argument for the phase.

```
virtual function uvm_tlm_sync_e nb_transport_fw(T t, ref P p, input
    uvm_tlm_time delay);
virtual function uvm_tlm_sync_e nb_transport_bw(T t, ref P p, input
    uvm_tlm_time delay);
virtual task b transport(T t, uvm tlm time delay);
```

In SystemC, the transaction argument is of type T&. Passing a handle to a class in SystemVerilog most closely represents the semantics of T& in SystemC. One implication in SystemVerilog is transaction types cannot be scalars. If the transaction argument was qualified with ref, indicating it was a reference argument, then it would be possible to use scalar types for transactions. However, that would also mean downstream components could change the handle to a transaction. This violates the required semantics in TLM-2.0 as stated in rule 4.1.2.5-b of the TLM-2.0 LRM, which is quoted here.

"If there are multiple calls to nb\_transport associated with a given transaction instance, one and the same transaction object shall be passed as an argument to every such call. In other words, a given transaction instance shall be represented by a single transaction object."

The phase and delay arguments may change value. These are also references in SystemC; e.g., P& and sc\_time&. However, phase is a scalar, not a class, so the best translation is to use the ref qualifier to ensure the same object is used throughout the call sequence.

The uvm\_tlm\_time argument, which is present on all the interfaces, represents time. In the SystemC TLM-2.0 specification, this argument is reference to an sc\_time variable, which lets the value change on either side. This was translated to a class object in SystemVerilog in order to manage timescales in different processes. Times passed through function calls are not automatically scaled. See also: Section 2.11.

An important difference between TLM-1 and TLM-2.0 is the TLM-2.0 interfaces pass transactions by reference and not by value. In SystemC, transactions in TLM-1 were passed as const references and in TLM-2.0 just as references. This allows the transaction object to be modified without copying the entire transaction. The result is much higher performance characteristics as a lot of copying is avoided. Another result is any object that has a handle to a transaction may modify it. However, to adhere to the semantics of

May 18, 2011 UVM 1.1 User's Guide 21

the TLM-2.0 interfaces, these modifications must be made within certain rules and in concert with notifications made via the return enum in the nb \* interfaces and the phase argument.

# 2.8 Blocking Transport

The blocking transport is implemented using one interfaces:

```
task b_transport(T t, uvm_tlm_time delay);
```

The b\_transport task transports a transaction from the initiator to the target in a blocking fashion. The call to b\_transport by the initiator marks the first timing point in the execution of the transaction. That first timing point may be offset from the current simulation by the delay value specified in the delay argument. The return from b\_transport by the target marks the final timing point in the execution of the transaction. That last timing point may be offset from the current simulation time by the delay value specified in the delay argument. Once the task returns, the transaction has been completed by the target. Any indication of success or failure must be annotated in the transaction object by the target.

The initiator may read or modify the transaction object before the call to b\_transport and after its return, but not while the call to b\_transport is still active. The target may modify the transaction object only while the b\_transport call is active and must not keep a reference to it after the task return. The initiator is responsible for allocating the transaction object before the call to b\_transport. The same transaction object may be reused across b\_transport calls.

# 2.9 Nonblocking Transport

The blocking transport is implemented using two interfaces:

```
function uvm_tlm_sync_e nb_transport_fw(T t, ref P p, input uvm_tlm_time
    delay);
function uvm_tlm_sync_e nb_transport_bw(T t, ref P p, input uvm_tlm_time
    delay);
```

nb\_transport\_fw transports a transaction in the forward direction, that is from the initiator to the target (the forward path). nb\_transport\_bw does the reverse, it transports a transaction from the target back to the initiator (the backward path). An initiator and target will use the forward and backward paths to update each other on the progress of the transaction execution. Typically, nb\_transport\_fw is called by the initiator whenever the protocol state machine in the initiator changes state and nb\_transport\_bw is called by the target whenever the protocol state machine in the target changes state.

The nb\_\* interfaces each return an enum uvm\_tlm\_sync\_e. The possible enum values and their meanings are shown in Table 2.

Table 2—uvm\_tlm\_sync\_e enum Description

| Enum value       | Interpretation                                                                                                    |
|------------------|----------------------------------------------------------------------------------------------------|
| UVM_TLM_ACCEPTED | Transaction has been accepted. Neither the transaction object, the phase nor the delay arguments have been modified. |

Table 2—uvm\_tlm\_sync\_e enum Description (Continued)

| Enum value        | Interpretation                                                                                                    |
|-------------------|----------------------------------------------------------------------------------------------------|
| UVM_TLM_UPDATED   | Transaction has been modified. The transaction object, the phase or the delay arguments may have been modified.                                                                                  |
| UVM_TLM_COMPLETED | Transaction execution has completed. The transaction object, the phase or the delay arguments may have been modified. There will be no further transport calls associated with this transaction. |

The P argument of nb\_transport\_fw and nb\_transport\_bw represents the transaction phase. This can be a user-defined type that is specific to a particular protocol. The default type is uvm\_tlm\_phase\_e, whose values are shown in <u>Table 3</u>. These can be used to implement the *Base Protocol*.

Table 3—uvm\_tlm\_phase\_e Description

| Enum value        | Interpretation          |
|-------------------|-------------------------|
| UNITIALIZED_PHASE | Phase has not yet begun |
| BEGIN_REQ         | Request has begun       |
| END_REQ           | Request has completed   |
| BEGIN_RESP        | Response has begun      |
| END_RESP          | Response has terminated |

The first call to nb\_transport\_fw by the initiator marks the first timing point in the transaction execution. Subsequent calls to nb\_transport\_fw and nb\_transport\_bw mark additional timing points in the transaction execution. The last timing point is marked by a return from nb\_transport\_fw or nb\_transport\_bw with UVM\_TLM\_COMPLETED. All timing points may be offset from the current simulation time by the delay value specified in the delay argument. An nb\_transport\_fw call on the forward path shall under no circumstances directly or indirectly make a call to nb\_transport\_bw on the backward path, and vice versa.

The value of the phase argument represents the current state of the protocol state machine. Any change in the value of the transaction object should be accompanied by a change in the value of phase. When using the Base Protocol, successive calls to nb\_transport\_fw or nb\_transport\_bw with the same phase value are not permitted.

The initiator may modify the transaction object, the phase and the delay arguments immediately before calls to nb\_transport\_fw and before it returns from nb\_transport\_bw only. The target may modify the transaction object, the phase and the delay arguments immediately before calls to nb\_transport\_bw and before it returns from nb\_transport\_fw only. The transaction object, phase and delay arguments may not be otherwise modified by the initiator or target.

The initiator is responsible for allocating the transaction object before the first call to nb\_transport\_fw. The same transaction object is used by all of the forward and backward calls during its execution. That

transaction object is alive for the entire duration of the transaction until the final timing point. The same transaction object may be reused across different transaction execution that do not overlap in time.

### 2.10 Sockets

In TLM-1, the primary means of making a connection between two processes is through ports and exports, whereas in TLM-2.0 this done through sockets. A *socket* is like a port or export; in fact, it is derived from the same base class as ports and export, namely uvm\_port\_base. However, unlike a port or export a socket provides both a forward and backward path. Thus, you can enable asynchronous (pipelined) bi-directional communication by connecting sockets together. To enable this, a socket contains both a port and an export.

Components that initiate transactions are called initiators and components that receive transactions sent by an initiator are called targets. Initiators have initiator sockets and targets have target sockets. Initiator sockets can only connect to target sockets; target sockets can only connect to initiator sockets.

<u>Figure 10</u> shows the diagramming of socket connections. The socket symbol is a box with an isosceles triangle with its point indicating the data and control flow direction of the forward path. The backward path is indicated by an arrow connecting the target socket back to the initiator socket. Section 3.4 of the TLM-2.0 LRM fully explains sockets, initiators, targets, and interconnect components.

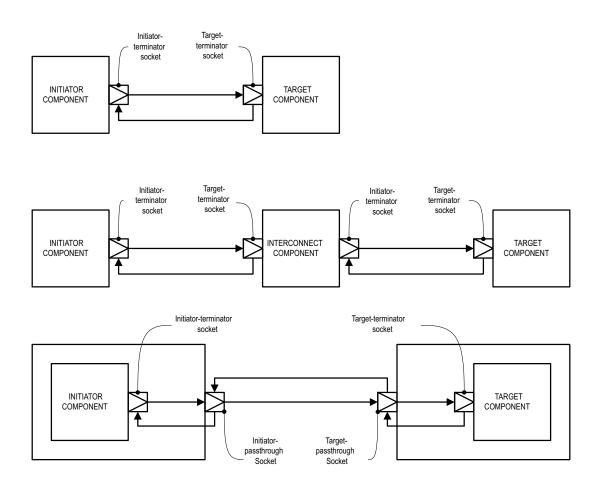

Figure 10—Socket Connections

Sockets come in several flavors: Each socket is an initiator or a target, a passthrough, or a terminator. Furthermore, any particular socket implements either blocking interfaces or nonblocking interfaces. Terminator sockets are used on initiators and targets as well as interconnect components as shown in Figure 10. Passthrough sockets are used to enable connections to cross hierarchical boundaries.

The cross product of {initiator, target} X {terminator, passthrough} X {blocking, nonblocking} yields eight different kinds of sockets. The class definitions for these sockets are as follows:

```
class uvm tlm nb passthrough initiator socket #(type
   T=uvm tlm generic payload,
                                             type P=uvm_tlm_phase_e)
  extends uvm_tlm_nb_passthrough_initiator_socket_base #(T,P);
class uvm tlm nb passthrough target socket #(type T=uvm tlm generic payload,
                                          type P=uvm tlm phase e)
  extends uvm_tlm_nb_passthrough_target_socket_base #(T,P);
class uvm tlm b passthrough initiator socket #(type
   T=uvm tlm generic payload)
  extends uvm tlm b passthrough initiator socket base #(T);
class uvm_tlm_b passthrough target_socket #(type T=uvm_tlm_generic_payload)
  extends uvm_tlm_b_passthrough_target_socket_base #(T);
class uvm tlm b target socket #(type T=uvm tlm generic payload,
                             type IMP=int)
  extends uvm_tlm_b_target_socket_base #(T);
class uvm tlm b initiator socket #(type T=uvm tlm generic payload)
  extends uvm tlm b initiator socket base #(T);
class uvm tlm nb target socket #(type T=uvm tlm generic payload,
                              type P=uvm tlm phase e,
                              type IMP=int)
  extends uvm tlm nb target socket base #(T,P);
class uvm tlm nb initiator socket #(type T=uvm tlm generic payload,
                                 type P=uvm tlm phase e,
                                 type IMP=int)
  extends uvm tlm nb initiator socket base #(T,P);
```

<u>Table 4</u> shows the different kinds of sockets and how they are constructed.

### Table 4—Socket Construction

| Socket                | Blocking            | Nonblocking                              |
|-----------------------|---------------------|------------------------------------------|
| initiator             | IS-A forward port   | IS-A forward port; HAS-A backward imp    |
| target                | IS-A forward imp    | IS-A forward imp; HAS-A backward port    |
| passthrough initiator | IS-A forward port   | IS-A forward port; HAS-A backward export |
| passthrough target    | IS-A forward export | IS-A forward port; HAS-A backward export |

IS-A and HAS-A are types of object relationships. IS-A refers to the inheritance relationship and HAS-A refers to the ownership relationship. For example, if you say D is a B, it means D is derived from base B. If you say object A HAS-A B, it means B is a member of A.

Each <socket\_type>::connect() calls super.connect(), which performs all the connection mechanics. For the nonblocking sockets which have a secondary port/export for the backward path, connect() is called on the secondary port/export to form a backward connection.

Each socket type provides an implementation of the connect() method. Connection is defined polymorphically using the base class type as the argument.

```
function void connect(this_type provider);
where this_type is defined in uvm_port_base as:
    uvm port base #(IF) this type;
```

Further, IF is defined by uvm\_tlm\_if#(T,P). Thus, compile-time interface type checking is achieved. However, this is not sufficient type checking. Additionally, each implementation of connect() in each socket type does run-time type checking to ensure it is connected to allowable socket types. For example, an initiator socket can connect to an initiator passthrough socket, a target passthrough socket, or a target socket. It cannot connect to another initiator socket. These kinds of checks are performed for each socket type.

### 2.11 Time

Integers are not sufficient on their own to represent time without any ambiguity; you need to know the scale of that integer value, which is conveyed outside of the integer. In SystemVerilog, this is based on the timescale that was active when the code was compiled. SystemVerilog properly scales time literals, but not integer values because it does not know the difference between an integer that carries an integer value and an integer that carries a time value. time variables are simply 64-bit integers, they are not scaled back and forth to the underlying precision. Here is a short example that illustrates part of the problem.

```
`timescale 1ns/1ps
   module m():
      time t;
      initial begin
          #1.5;
          $write("T=%f ns (Now should be 1.5)\n", $realtime());
          t = 1.5;
          \#t; // 1.5 will be rounded to 2
          \ write("T=%f ns (Now should be 3.0)\n", \ realtime());
          \ write("T=%f ns (Now should be 3.010)\n", \ realtime());
          t = 10ps; // 0.010 will be converted to int (0)
          \ write("T=%f ns (Now should be 3.020)\n", \ realtime());
      end
   endmodule
yields
   T=1.500000 ns (Now should be 1.5)
   T=3.500000 ns (Now should be 3.0)
```

```
T=3.510000 ns (Now should be 3.010) T=3.510000 ns (Now should be 3.020)
```

Within SystemVerilog, we have to worry about different time scales and precision. Because each endpoint in a socket could be coded in different packages and, thus, be executing under different timescale directives, a simple integer cannot be used to exchange time information across a socket.

For example,

```
`timescale 1ns/1ps
   package a_pkg;
       class a;
          function void f(inout time t);
              t += 10ns;
          endfunction
   endclass
   endpackage
   `timescale 1ps/1ps
   program p;
       import a_pkg::*;
       time t = 0;
       initial begin
          a A = new;
          A.f(t);
          \ write("T=%0d ps (Should be 10,000)\n", $time());
       end
   {\tt endprogram}
yields
   T=10 ps (Should be 10,000)
```

Scaling is needed every time you make a procedural call to code that may interpret a time value in a different timescale. Using the uvm\_tlm\_time type:

```
`timescale 1ns/1ps

package a_pkg;

import uvm_pkg::*;

class a;
    function void f(uvm_tlm_time t);
        t.incr(10ns, 1ns);
    endfunction
    endclass

endpackage

`timescale 1ps/1ps
```

```
program p;
   import uvm_pkg::*;
   import a_pkg::*;

   uvm_tlm_time t = new;

   initial begin
        a A = new;
        A.f(t);
        #(t.get_realtime(lns));
        $write("T=%0d ps (Should be 10,000)\n", $time());
        end
   endprogram

yields

T=10000 ps (Should be 10,000)
```

To solve these problems, the uvm\_tlm\_time class contains the scaling information so that as time information is passed between processes, which may be executing under different time scales, the time can be scaled properly in each environment.

### 2.12 Use Models

Since sockets are derived from uvm\_port\_base, they are created and connected in the same way as port and exports. You can create them in the build phase and connect them in the connect phase by calling connect(). Initiator and target termination sockets are the end points of any connection. There can be an arbitrary number of passthrough sockets in the path between the initiator and target.

Some socket types must be bound to imps—implementations of the transport tasks and functions. Blocking terminator sockets must be bound to an implementation of b\_transport(), for example. Nonblocking initiator sockets must be bound to an implementation of nb\_transport\_bw and nonblocking target sockets must be bound to an implementation of nb\_transport\_fw. Typically, the task or function is implemented in the component where the socket is instantiated and the component type and instance are provided to complete the binding.

Consider, for example, a consumer component with a blocking target socket:

```
class consumer extends uvm_component;

uvm_tlm_b_target_socket #(trans, consumer) target_socket;

function new(string name, uvm_component parent);
    super.new(name, parent);
    endfunction

function void build();
    target_socket = new("target_socket", this, this);
    endfunction

task b_transport(ref trans t, ref time delay);
    #5;
    'uvm_info("consumer", t.convert2string());
    endtask
endclass
```

The interface task b\_transport is implemented in the consumer component. The consumer component type is used in the declaration of the target socket, which informs the socket object of the type of the object containing the interface task, in this case b\_transport(). When the socket is instantiated this is passed in twice, once as the parent, just like any other component instantiation, and again to identify the object that holds the implementation of b\_transport(). Finally, in order to complete the binding, an implementation of b\_transport() must be present in the consumer component.

Any component that has a blocking termination socket, nonblocking initiator socket, or nonblocking termination socket must provide implementations of the relevant components. This includes initiator and target components, as well as interconnect components that have these kinds of sockets. Components with passthrough sockets do not need to provide implementations of any sort. Of course, they must ultimately be connected to sockets that do provide the necessary implementations.

May 18, 2011 UVM 1.1 User's Guide 29

# 3. Developing Reusable Verification Components

This chapter describes the basic concepts and components that make up a typical verification environment. It also shows how to combine these components using a proven hierarchical architecture to create reusable verification components. The sections in this chapter follow the same order you should follow when developing a verification component:

- Modeling Data Items for Generation
- Transaction-Level Components
- Creating the Driver
- Creating the Sequencer
- Creating the Monitor
- Instantiating Components
- Creating the Agent
- Creating the Environment
- Enabling Scenario Creation
- Managing End of Test
- Implementing Checks and Coverage

NOTE—This chapter builds upon concepts described in Chapter 1 and Chapter 2.

# 3.1 Modeling Data Items for Generation

#### Data items:

- Are transaction objects used as stimulus to the device under test (DUT).
- Represent transactions that are processed by the verification environment.
- Are classes that you define ("user-defined" classes).
- Capture and measure transaction-level coverage and checking.

NOTE—The UVM Class Library provides the uvm\_sequence\_item base class. Every user-defined data item must be derived directly or indirectly from this base class.

To create a user-defined data item:

- a) Review your DUT's transaction specification and identify the application-specific properties, constraints, tasks, and functions.
- b) Derive a data item class from the uvm sequence item base class (or a derivative of it).
- c) Define a constructor for the data item.
- d) Add control fields ("knobs") for the items identified in Step (a) to enable easier test writing.
- e) Use UVM field macros to enable printing, copying, comparing, and so on.

UVM has built-in automation for many service routines that a data item needs. For example, you can use:

- print () to print a data item.
- copy () to copy the contents of a data item.
- compare () to compare two similar objects.

UVM allows you to specify the automation needed for each field and to use a built-in, mature, and consistent implementation of these routines.

To assist in debugging and tracking transactions, the uvm\_transaction base class includes the m\_transaction\_id field. In addition, the uvm\_sequence\_item base class (extended from

uvm\_transaction) also includes the m\_sequence\_id field, allowing sequence items to be correlated to the sequence that generated them originally. This is necessary to allow the sequencer to route response transactions back to the correct sequence in bidirectional protocols.

The class simple\_item in this example defines several random variables and class constraints. The UVM macros implement various utilities that operate on this class, such as copy, compare, print, and so on. In particular, the `uvm object utils macro registers the class type with the common factory.

```
1 class simple item extends uvm sequence item;
  rand int unsigned addr;
3 rand int unsigned data;
4 rand int unsigned delay;
   constraint c1 { addr < 16'h2000; }</pre>
  constraint c2 { data < 16'h1000; }</pre>
7
   // UVM automation macros for general objects
8
    `uvm object utils begin(simple item)
      `uvm field int(addr, UVM ALL ON)
1.0
     `uvm_field_int(data, UVM_ALL_ON)
     `uvm_field_int(delay, UVM_ALL_ON)
11
   `uvm_object_utils_end
12
    // Constructor
   function new (string name = "simple_item");
15
     super.new(name);
16 endfunction : new
17 endclass : simple_item
```

<u>Line 1</u> Derive data items from uvm\_sequence\_item so they can be generated in a procedural sequence. See <u>Section 3.10.2</u> for more information.

Line 5 and Line 6Add constraints to a data item definition in order to:

Reflect specification rules. In this example, the address must be less than 16 'h2000.

Specify the default distribution for generated traffic. For example, in a typical test most transactions should be legal.

<u>Line 7-Line 12</u> Use the UVM macros to automatically implement functions such as copy(), compare(), print(), pack(), and so on. Refer to "Macros" in the UVM *1.1 Class Reference* for information on the `uvm\_object\_utils\_begin, `uvm\_object\_utils\_end, `uvm\_field\_\*, and their associated macros.

NOTE—UVM provides built-in macros to simplify development of the verification environment. The macros automate the implementation of functions defined in the base class, such as <code>copy()</code>, <code>compare()</code>, and <code>print()</code>, thus saving many lines of code. Use of these macros is optional, but recommended.

### 3.1.1 Inheritance and Constraint Layering

In order to meet verification goals, the verification component user might need to adjust the data-item generation by adding more constraints to a class definition. In SystemVerilog, this is done using inheritance. The following example shows a derived data item, word\_aligned\_item, which includes an additional constraint to select only word-aligned addresses.

```
class word_aligned_item extends simple_item;
   constraint word_aligned_addr { addr[1:0] == 2'b00; }
   `uvm_object_utils(word_aligned_item)
   // Constructor
   function new (string name = "word_aligned_item");
```

```
super.new(name);
endfunction : new
endclass : word aligned item
```

To enable this type of extensibility:

- The base class for the data item (simple\_item in this chapter) should use virtual methods to allow derived classes to override functionality.
- Make sure constraint blocks are organized so that they are able to override or disable constraints for a random variable without having to rewrite a large block.
- Do not use the protected or local keyword to restrict access to properties that may be constrained by the user. This will limit your ability to constrain them with an inline constraint.

# 3.1.2 Defining Control Fields ("Knobs")

The generation of all values of the input space is often impossible and usually not required. However, it is important to be able to generate a few samples from ranges or categories of values. In the simple\_item example in Section 3.1, the delay property could be randomized to anything between zero and the maximum unsigned integer. It is not necessary (nor practical) to cover the entire legal space, but it is important to try back-to-back items along with short, medium, and large delays between the items, and combinations of all of these. To do this, define control fields (often called "knobs") to enable the test writer to control these variables. These same control knobs can also be used for coverage collection. For readability, use enumerated types to represent various generated categories.

#### Knobs Example

```
typedef enum {ZERO, SHORT, MEDIUM, LARGE, MAX} simple item delay e;
class simple item extends uvm sequence item;
     rand int unsigned addr;
     rand int unsigned data;
     rand int unsigned delay;
     rand simple item delay e delay kind; // Control field
     // UVM automation macros for general objects
     `uvm object utils begin(simple item)
       `uvm field int(addr, UVM ALL ON)
       `uvm field enum(simple item delay e, delay kind, UVM ALL ON)
     `uvm object utils end
 constraint delay order c { solve delay kind before delay; }
     constraint delay c {
       (delay kind == ZERO) -> delay == 0;
       (delay kind == SHORT) -> delay inside { [1:10] };
       (delay kind == MEDIUM) -> delay inside { [11:99] };
       (delay kind == LARGE) -> delay inside { [100:999] };
       (delay kind == MAX ) -> delay == 1000;
       delay >=0; delay <= 1000; }
endclass : simple item
```

Using this method allows you to create more abstract tests. For example, you can specify distribution as:

When creating data items, keep in mind what range of values are often used or which categories are of interest to that data item. Then add knobs to the data items to simplify control and coverage of these data item categories.

May 18, 2011 UVM 1.1 User's Guide 33

# 3.2 Transaction-Level Components

As discussed in Chapter 2, TLM interfaces in UVM provide a consistent set of communication methods for sending and receiving transactions between components. The components themselves are instantiated and connected in the testbench, to perform the different operations required to verify a design. A simplified testbench is shown in Figure 11.

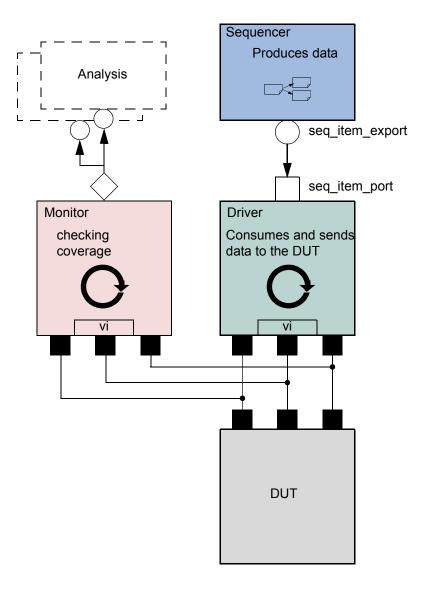

Figure 11—Simplified Transaction-Level Testbench

The basic components of a simple transaction-level verification environment are:

- a) A stimulus generator (sequencer) to create transaction-level traffic to the DUT.
- b) A driver to convert these transactions to signal-level stimulus at the DUT interface.
- c) A monitor to recognize signal-level activity on the DUT interface and convert it into transactions.
- d) An analysis component, such as a coverage collector or scoreboard, to analyze transactions.

As we shall see, the consistency and modularity of the TLM interfaces in UVM allow components to be reused as other components are replaced and/or encapsulated. Every component is characterized by its interfaces, regardless of its internal implementation (see <u>Figure 12</u>). This chapter discusses how to encapsulate these types of components into a proven architecture, a verification component, to improve reuse even further.

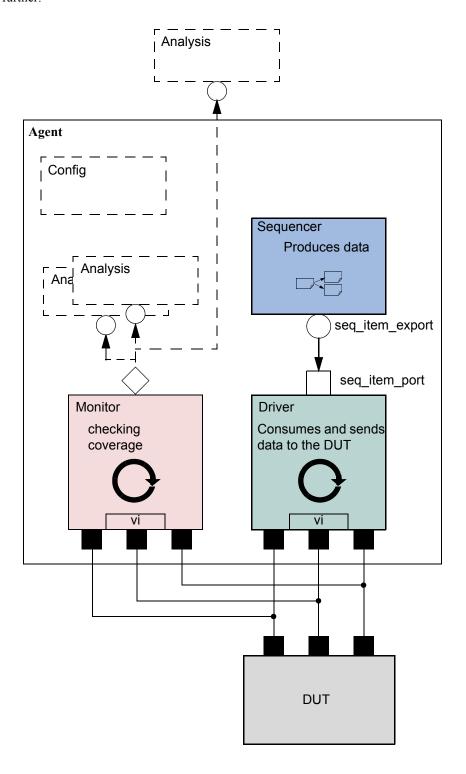

Figure 12—Highly Reusable Verification Component Agent

<u>Figure 12</u> shows the recommended grouping of individual components into a reusable interface-level verification component agent. Instead of reusing the low-level classes individually, the developer creates a component that encapsulates it's sub-classes in a consistent way. Promoting a consistent architecture makes these components easier to learn, adopt, and configure.

# 3.3 Creating the Driver

The driver's role is to drive data items to the bus following the interface protocol. The driver obtains data items from the sequencer for execution. The UVM Class Library provides the uvm\_driver base class, from which all driver classes should be extended, either directly or indirectly. The driver has a run() method that defines its operation, as well as a TLM port through which it communicates with the sequencer (see the example below). The driver may also implement one or more of the parallel run-time phases (pre reset-post shutdown) to refine its operation further.

To create a driver:

- a) Derive a driver from the uvm driver base class.
- b) If desired, add UVM infrastructure macros for class properties to implement utilities for printing, copying, comparing, and so on.
- c) Obtain the next data item from the sequencer and execute it as outlined above.
- d) Declare a virtual interface in the driver to connect the driver to the DUT.

Refer to <u>Section 3.10.2</u> for a description of how a sequencer, driver, and sequences synchronize with each other to generate constrained random data.

The class simple\_driver in the example below defines a driver class. The example derives simple\_driver from uvm\_driver (parameterized to use the simple\_item transaction type) and uses the methods in the seq\_item\_port object to communicate with the sequencer. As always, include a constructor and the `uvm\_component\_utils macro to register the driver type with the common factory.

```
1 class simple driver extends uvm driver #(simple item);
     simple item s item;
3
     virtual dut if vif;
     // UVM automation macros for general components
4
5
     `uvm component utils(simple driver)
    // Constructor
6
7
    function new (string name = "simple driver", uvm component parent);
8
     super.new(name, parent);
9
     endfunction : new
10 function void build phase(uvm phase phase);
      string inst_name;
11
12
       super.build phase(phase);
13
         if(!uvm config db#(virtual dut if)::get(this,
                                        "", "vif", vif))
14
15
          `uvm fatal("NOVIF",
16
                     {"virtual interface must be set for: ",
17
                       get full name(),".vif"});
18
     endfunction : build phase
19
     task run_phase(uvm_phase phase);
20
       forever begin
21
         // Get the next data item from sequencer (may block).
22
         seg item port.get next item(s item);
23
         // Execute the item.
2.4
         drive item(s item);
```

```
seq_item_port.item_done(); // Consume the request.

end

end

endtask : run

task drive_item (input simple_item item);

... // Add your logic here.

endtask : drive_item

endtask : simple driver
```

Line 1 Derive the driver.

Line 5 Add UVM infrastructure macro.

<u>Line 13</u> Get the resource that defines the virtual interface

Line 22 Call get next item() to get the next data item for execution from the sequencer.

<u>Line 25</u> Signal the sequencer that the execution of the current data item is done.

<u>Line 30</u> Add your application-specific logic here to execute the data item.

More flexibility exists on connecting the drivers and the sequencer. See Section 3.5.

# 3.4 Creating the Sequencer

The sequencer generates stimulus data and passes it to a driver for execution. The UVM Class Library provides the uvm\_sequencer base class, which is parameterized by the request and response item types. The uvm\_sequencer base class contains all of the base functionality required to allow a sequence to communicate with a driver. The only time it is necessary to extend the uvm\_sequencer class is if you need to add additional functionality, such as additional ports. The uvm\_sequencer gets instantiated directly, with appropriate parameterization as shown in <a href="Section 3.8.1">Section 3.8.1</a>, Line 4. In the class definition, by default, the response type is the same as the request type. If a different response type is desired, the optional second parameter must be specified for the uvm\_sequencer base type:

```
uvm_sequencer #(simple_item, simple_rsp) sequencer;
```

Refer to <u>Section 3.10.2</u> for a description of how a sequencer, driver, and sequences synchronize with each other to generate constrained-random data.

# 3.5 Connecting the Driver and Sequencer

The driver and the sequencer are connected via TLM, with the driver's seq\_item\_port connected to the sequencer's seq\_item\_export (see Figure 13). The sequencer produces data items to provide via the export. The driver consumes data items through its seq\_item\_port and, optionally, provides responses. The component that contains the instances of the driver and sequencer makes the connection between them. See Section 3.8.

May 18, 2011 UVM 1.1 User's Guide 37

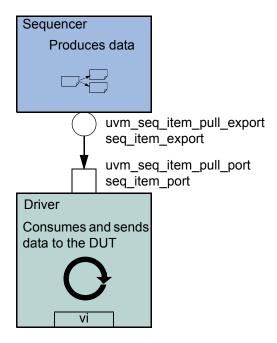

Figure 13—Sequencer-Driver Interaction

The seq\_item\_port in uvm\_driver defines the set of methods used by the driver to obtain the next item in the sequence. An important part of this interaction is the driver's ability to synchronize to the bus, and to interact with the sequencer to generate data items at the appropriate time. The sequencer implements the set of methods that allows flexible and modular interaction between the driver and the sequencer.

#### 3.5.1 Basic Sequencer and Driver Interaction

Basic interaction between the driver and the sequencer is done using the tasks <code>get\_next\_item()</code> and <code>item\_done()</code>. As demonstrated in the example in Section 3.3, the driver uses <code>get\_next\_item()</code> to fetch the next randomized item to be sent. After sending it to the DUT, the driver signals the sequencer that the item was processed using <code>item\_done()</code>. Typically, the main loop within a driver resembles the following pseudo code.

```
get_next_item(req);
// Send item following the protocol.
item_done();
NOTE—get_next_item() is blocking.
```

#### 3.5.2 Querying for the Randomized Item

In addition to the <code>get\_next\_item()</code> task, the <code>uvm\_seq\_item\_pull\_port</code> class provides another task, <code>try\_next\_item()</code>. This task will return in the same simulation step if no data items are available for execution. You can use this task to have the driver execute some idle transactions, such as when the DUT has to be stimulated when there are no meaningful data to transmit. The following example shows a revised implementation of the <code>run()</code> task in the previous example (in <a href="Section 3.3">Section 3.3</a>), this time using <code>try next item()</code> to drive idle transactions as long as there is no real data item to execute:

```
task run_phase(uvm_phase phase);
   forever begin
     // Try the next data item from sequencer (does not block).
     seq_item_port.try_next_item(s_item);
     if (s_item == null) begin
          // No data item to execute, send an idle transaction.
          ...
     end
     else begin
          // Got a valid item from the sequencer, execute it.
          ...
          // Signal the sequencer; we are done.
          seq_item_port.item_done();
     end
     end
end
```

#### 3.5.3 Fetching Consecutive Randomized Items

In some protocols, such as pipelined protocols, the driver gets a few generated items to fill the pipeline before the first items were completely processed. In such cases, the driver calls <code>item\_done()</code> without providing the response to the sequencer. In such scenarios the driver logic may look like the following pseudo code:

```
while the pipeline is not empty{
    get_next_item(req);
    fork;
      logic that sends item to the pipeline
    join_none;
    item_done();
    for each completed process call{
       ...
    }
}
```

#### 3.5.4 Sending Processed Data back to the Sequencer

In some sequences, a generated value depends on the response to previously generated data. By default, the data items between the driver and the sequencer are copied by reference, which means that changes the driver makes to the data item will be visible inside the sequencer. In cases where the data item between the driver and the sequencer is copied by value, the driver needs to return the processed response back to the sequencer. Do this using the optional argument to item done().

```
seq_item_port.item_done(rsp);
using the put_response() method.
seq_item_port.put_response(rsp);
or using the built-in analysis port in uvm_driver.
rsp_port.write(rsp);
```

NOTE—Before providing the response, the response's sequence and transaction id must be set to correspond to the request transaction using rsp.set id info(req).

```
NOTE-put\_response () \ is a blocking method, so the sequence must do a corresponding \verb|get\_response| (rsp)|.
```

With the basic functionality of driver-sequencer communication outlined above, the steps required to create a driver are straightforward.

#### 3.5.5 Using TLM-Based Drivers

The seq\_item\_port, which is built into uvm\_driver, is a bidirectional port. It also includes the standard TLM methods get() and peek() for requesting an item from the sequencer, and put() to provide a response. Thus, other components, which may not necessarily be derived from uvm\_driver, may still connect to and communicate with the sequencer. As with the seq\_item\_port, the methods to use depend on the interaction desired.

```
// Pause sequencer operation while the driver operates on the transaction.
   peek(req);
// Process req operation.
   get(req);
// Allow sequencer to proceed immediately upon driver receiving transaction.
   get(req);
// Process req operation.
```

The following also apply.

- peek () is a blocking method, so the driver may block waiting for an item to be returned.
- The get () operation notifies the sequencer to proceed to the next transaction. It returns the same transaction as the peek (), so the transaction may be ignored.

To provide a response using the blocking\_slave\_port, the driver would call:

```
seq item port.put(rsp);
```

The response may also be sent back using an analysis port as well.

# 3.6 Creating the Monitor

The monitor is responsible for extracting signal information from the bus and translating it into events, structs, and status information. This information is available to other components and to the test writer via standard TLM interfaces and channels. The monitor should never rely on state information collected by other components, such as a driver, but it may need to rely on request-specific id information in order to properly set the sequence and transaction id information for the response.

The monitor functionality should be limited to basic monitoring that is always required. This can include protocol checking—which should be configurable so it can be enabled or disabled—and coverage collection. Additional high-level functionality, such as scoreboards, should be implemented separately on top of the monitor.

If you want to verify an abstract model or accelerate the pin-level functionality, you should separate the signal-level extraction, coverage, checking, and the transaction-level activities. An analysis port should allow communication between the sub-monitor components (see the UVM *1.1 Class Reference*).

The following example shows a simple monitor which has the following functions:

- The monitor collects bus information through a virtual interface (xmi).
- The collected data is used in coverage collection and checking.
- The collected data is exported on an analysis port (item collected port).

Actual code for collection is not shown in this example. A complete example can be found in the UBus example in ubus master monitor.sv.

```
class master_monitor extends uvm_monitor;
     virtual bus if xmi; // SystemVerilog virtual interface
     bit checks_enable = 1; // Control checking in monitor and interface.
     bit coverage_enable = 1; // Control coverage in monitor and interface.
 uvm analysis port #(simple item) item collected port;
     event cov transaction; // Events needed to trigger covergroups
 protected simple_item trans_collected;
  `uvm component utils begin(master monitor)
       `uvm_field_int(checks_enable, UVM_ALL_ON)
       `uvm field int(coverage enable, UVM ALL ON)
     `uvm_component_utils_end
 covergroup cov_trans @cov_transaction;
       option.per instance = 1;
       ... // Coverage bins definition
     endgroup : cov_trans
 function new (string name, uvm component parent);
       super.new(name, parent);
       cov trans = new();
       cov trans.set inst name({get full name(), ".cov trans"});
       trans collected = new();
       item_collected_port = new("item_collected_port", this);
     endfunction : new
 virtual task run phase(uvm phase phase);
       fork
         collect transactions(); // Spawn collector task.
       join
     endtask : run
   virtual protected task collect transactions();
       forever begin
         @(posedge xmi.sig_clock);
         ...// Collect the data from the bus into trans_collected.
         if (checks enable)
          perform_transfer_checks();
         if (coverage enable)
           perform transfer coverage();
         item_collected_port.write(trans_collected);
     endtask : collect transactions
 virtual protected function void perform_transfer_coverage();
       -> cov transaction;
     endfunction : perform transfer coverage
 virtual protected function void perform transfer checks();
       ... // Perform data checks on trans collected.
     endfunction : perform transfer checks
endclass : master monitor
```

The collection is done in a task (collect\_transaction) which is spawned at the beginning of the run() phase. It runs in an endless loop and collects the data as soon as the signals indicate that the data is available on the bus.

As soon as the data is available, it is sent to the analysis port (item\_collected\_port) for other components waiting for the information.

Coverage collection and checking are conditional because they can affect simulation run-time performance. If not needed, they can be turned off by setting coverage\_enable or checks\_enable to 0, using the configuration mechanism. For example:

```
uvm_config_db#(bit)::set(this,"*.master0.monitor", "checks_enable", 0);
```

If checking is enabled, the task calls the perform\_transfer\_checks function, which performs the necessary checks on the collected data (trans\_collected). If coverage collection is enabled, the task emits the coverage sampling event (cov transaction) which results in collecting the current values.

NOTE—SystemVerilog does not allow concurrent assertions in classes, so protocol checking can also be done using assertions in a SystemVerilog interface.

# 3.7 Instantiating Components

The isolation provided by object-oriented practices and TLM interfaces between components facilitate reuse in UVM enabling a great deal of flexibility in building environments. Because each component is independent of the others, a given component can be replaced by a new component with the same interfaces without having to change the parent's connect() method. This flexibility is accomplished through the use of the *factory* in UVM.

When instantiating components in UVM, rather than calling its constructor (in bold below),

```
class my_component extends uvm_component;
    my_driver driver;
    ...
function build();
    driver = new("driver",this);
    ...
    endfunction
endclass
```

components are instantiated using the create() method.

```
class my_component extends uvm_component;
    my_driver driver;
    ...
function build();
    driver = my_driver::type_id::create("driver",this);
    ...
    endfunction
endclass
```

The factory operation is explained in <u>Section 6.2</u>. The type\_id::create() method is a type-specific static method that returns an instance of the desired type (in this case, my\_driver) from the factory. The arguments to create() are the same as the standard constructor arguments, a string name and a parent component. The use of the factory allows the developer to derive a new class extended from my\_driver and cause the factory to return the extended type in place of my\_driver. Thus, the parent component can use the new type without modifying the parent class.

For example, for a specific test, an environment user may want to change the driver. To change the driver for a specific test:

a) Declare a new driver extended from the base component and add or modify functionality as desired.

```
class new_driver extends my_driver;
    ... // Add more functionality here.
endclass: new driver
```

b) In your test, environment, or testbench, override the type to be returned by the factory.

```
virtual function build();
   set_type_override_by_type(my_driver::get_type(),
        new_driver::get_type());
endfunction
```

The factory also allows a new type to be returned for the creation of a specific instance as well. In either case, because new\_driver is an extension of my\_driver and the TLM interfaces are the same, the connections defined in the parent remain unchanged.

# 3.8 Creating the Agent

An agent (see Figure 14) instantiates and connects together a driver, monitor, and sequencer using TLM connections as described in the preceding sections. To provide greater flexibility, the agent also contains configuration information and other parameters. As discussed in Section 1.2.5, UVM recommends that the verification component developer create an agent that provides protocol-specific stimuli creation, checking, and coverage for a device. In a bus-based environment, an agent models either a master or a slave component.

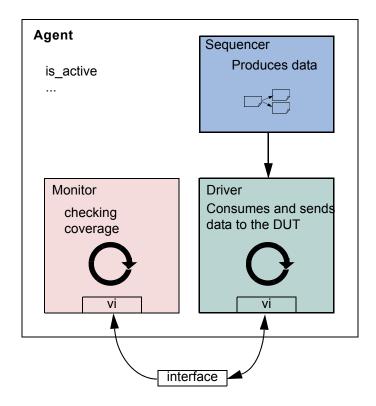

Figure 14—Agent

### 3.8.1 Operating Modes

An agent has two basic operating modes:

- Active mode, where the agent emulates a device in the system and drives DUT signals. This mode requires that the agent instantiate a driver and sequencer. A monitor also is instantiated for checking and coverage.
- Passive mode, where the agent does not instantiate a driver or sequencer and operates passively.
   Only the monitor is instantiated and configured. Use this mode when only checking and coverage collection is desired.

The class simple\_agent in the example below instantiates a sequencer, a driver, and a monitor in the recommended way. Instead of using the constructor, the UVM build() phase is used to configure and construct the subcomponents of the agent. Unlike constructors, this virtual function can be overridden without any limitations. Also, instead of hard coding, the allocation type\_id::create() is used to instantiate the subcomponents. The example in "To change the driver for a specific test:" in <a href="Section 3.8">Section 3.8</a> illustrates how you can override existing behavior using extends.

```
1 class simple agent extends uvm agent;
     uvm active passive enum is active;
     ... // Constructor and UVM automation macros
    uvm_sequencer #(simple_item) sequencer;
5
     simple driver driver;
6
     simple_monitor monitor;
     // Use build() phase to create agents's subcomponents.
8
    virtual function void build phase (uvm phase phase);
9
       super.build phase(phase)
1.0
      monitor = simple monitor::type id::create("monitor",this);
11
       if (is active == UVM ACTIVE) begin
12
         // Build the sequencer and driver.
13
         sequencer =
          uvm sequencer#(simple item)::type id::create("sequencer",this);
15
         driver = simple_driver::type_id::create("driver",this);
       end
17
    endfunction : build_phase
18
     virtual function void connect phase (uvm phase phase);
19
       if(is active == UVM ACTIVE) begin
         driver.seq item port.connect(sequencer.seq item export);
20
21
22
     endfunction : connect_phase
23 endclass : simple agent
```

NOTE—You should always call <code>super.build\_phase()</code> (see Line 9) to update the given component's configuration overrides if the UVM automation macros were used. This is crucial to providing the capability for an enclosing component to be able to override settings of an instance of this component.

Line 10 The monitor is created using create().

<u>Line 11</u> - <u>Line 16</u> The if condition tests the is\_active property to determine whether the driver and sequencer are created in this agent. If the agent is set to active (is\_active = UVM\_ACTIVE), the driver and sequencer are created using additional create() calls.

Both the sequencer and the driver follow the same creation pattern as the monitor.

This example shows the is\_active flag as a configuration property for the agent. You can define any control flags that determine the component's topology. At the environment level, this could be a

num\_masters integer, a num\_slaves integer, or a has\_bus\_monitor flag. See <u>Chapter 7</u> for a complete interface verification component example that uses all the control fields previously mentioned.

NOTE—create() should always be called from the build\_phase() method to create any multi-hierarchical component.

<u>Line 19</u> - <u>Line 21</u> The if condition should be checked to see if the agent is active and, if so, the connection between the sequencer and driver is made using connect().

# 3.8.2 Connecting Components

The connect\_phase() phase, which happens after the build is complete, should be used to connect the components inside the agent. See <u>Line 19</u> - <u>Line 21</u> in the example in <u>Section 3.8.1</u>.

# 3.9 Creating the Environment

Having covered the basic operation of transaction-level verification components in a typical environment above, this section describes how to assemble these components into a reusable environment (see <u>Figure 15</u>). By following the guidelines here, you can ensure that your environment will be architecturally correct, consistent with other verification components, and reusable. The following sections describe how to create and connect environment sub-components.

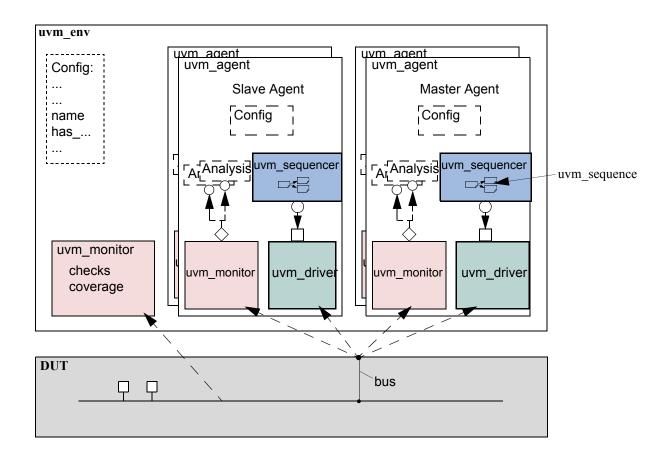

Figure 15—Typical UVM Environment Architecture

#### 3.9.1 The Environment Class

The environment class is the top container of reusable components. It instantiates and configures all of its subcomponents. Most verification reuse occurs at the environment level where the user instantiates an environment class and configures it and its agents for specific verification tasks. For example, a user might need to change the number of masters and slaves in a new environment as shown below.

```
class ahb env extends uvm env;
     int num masters;
     ahb master agent masters[];
  `uvm component utils begin(ahb env)
       `uvm field int(num masters, UVM ALL ON)
     `uvm component utils end
     virtual function void build phase(phase);
       string inst_name;
       super.build_phase(phase);
        if(!uvm config db#(virtual ubus if)::get(this,"",
                                                              "vif", vif))
           `uvm fatal("NOVIF",{"virtual interface must be set for: ",
                                get_full_name(),".vif"});
   masters = new[num_masters];
       for(int i = 0; i < num_masters; i++) begin</pre>
         $sformat(inst_name, "masters[%0d]", i);
         masters[i] = ahb master agent::type id::create(inst name,this);
       // Build slaves and other components.
     endfunction
  function new(string name, uvm_component parent);
       super.new(name, parent);
     endfunction : new
endclass
```

NOTE—Similarly to the agent, create is used to allocate the environment sub-components. This allows introducing derivations of the sub-components later.

The user is not required to call build\_phase() explicitly. The UVM Class Library will do this for all created components. Once all the components' build() functions are complete, the library will call each component's connect() function. Any connections between child components should be made in the connect() function of the parent component.

#### 3.9.2 The UVM Configuration Mechanism

A verification component is created on a per-protocol basis for general-purpose protocol-related use. It may support various features or operation modes that are not required in a particular project. UVM provides a standard configuration mechanism which allows you to define the verification component's configuration to suit the current project's requirements. The verification component can get the configuration during run time or during the build process. Doing this during the build allows you to modify the environment object structure without touching multiple classes.

Properties that are registered as UVM fields using the uvm\_field\_\* macros will be automatically updated by the component's super.build\_phase() method. These properties can then be used to determine the build phase() execution for the component.

It is not required to call a created component's build\_phase() function. The UVM Class Library will do this automatically for all components that have not had their build\_phase() function called explicitly by the user.

Connections among the created components is made in the connect\_phase() function of the component. Since connect\_phase() happens after build\_phase(), the user can assume the environment topology is fully created. With the complete topology, the user can then make the necessary connections.

### 3.9.2.1 Making the Verification Component Reusable

There are times when you as the developer know the context in which the verification component you are developing will be used. In such cases you should take care to separate the requirements of the verification component's protocol from those of the project. It is strongly recommended that you use only the interface-protocol documentation in developing the verification component. Later, you can consult your project's documentation to see if there are some generic features which might be useful to implement. For example, you should be able to configure slave devices to reside at various locations within an address space.

As another example, when a few bits are defined as reserved in a protocol frame, they should stay reserved within the verification component. The verification logic that understands how a specific implementation uses these bits should be defined outside the global generic code.

As a developer, it is critical to identify these generic parameters and document them for the environment users.

#### 3.9.2.2 How to Create a Configurable Attribute

Making an attribute configurable is part of the built-in automation that the UVM Class Library provides. Using the automation macros for copy(), print(), compare(), and so on, also introduces these attributes to the configuration mechanism. In the example in <a href="Section 3.9.1">Section 3.9.1</a>, num\_master is a configuration parameter that allows changing the master agent numbers as needed. Since the `uvm\_field\_int declaration is already provided for printing, there is no further action needed to allow the users to configure it

For example, to get three master agents, you can specify:

```
uvm config db#(int)::set(this, "*.my env", "num masters", 3);
```

This can be done in procedural code within the testbench. For more information, see Section 4.5.

The following also apply.

- The values of parameters are automatically updated in the super.build() phase. Make sure that you call super.build() before accessing these values.
- If you prefer not to use the automation macros, you can use uvm\_config\_db#()::get() to fetch the configuration value of a parameter. You can also do this if you are concerned that the num\_masters field was overridden and you want to re-fetch the original configuration value for it.
- A larger environment can integrate smaller ones and reconfigure their parameters to suit the needs of the parent environment. In this case, when there are contradicting configuration directives, the value set from the highest level in the hierarchy (i.e., the level that executed build\_phase() first) takes precedence.

### 3.10 Enabling Scenario Creation

The environment user will need to create many test scenarios to verify a given DUT. Since the verification component developer is usually more familiar with the DUT's protocol, the developer should facilitate the test writing (done by the verification component's user) by doing the following:

- Place knobs in the data item class to simplify declarative test control.
- Create a library of interesting reusable sequences.

The environment user controls the environment-generated patterns configuring its sequencers. The user can:

- Add a sequence of transactions to a sequencer.
- Modify the sequencer to use specific sequences more often than others.
- Override the sequencer's main loop to start with a user-defined sequence instead.

In this section we describe how to create a library of reusable sequences and review their use. For more information on how to control environments, see Section 4.7.

#### 3.10.1 Declaring User-Defined Sequences

Sequences are made up of several data items, which together form an interesting scenario or pattern of data. Verification components can include a library of basic sequences (instead of single-data items), which test writers can invoke. This approach enhances reuse of common stimulus patterns and reduces the length of tests. In addition, a sequence can call upon other sequences, thereby creating more complex scenarios.

NOTE—The UVM Class Library provides the uvm\_sequence base class. You should derive all sequence classes directly or indirectly from this class.

To create a user-defined sequence:

- a) Derive a sequence from the uvm\_sequence base class and specify the request and response item type parameters. In the example below, only the request type is specified, simple\_item. This will result in the response type also being of type simple item.
- b) Use the `uvm object utils macro to register the sequence type with the factory.
- c) If the sequence requires access to the derived type-specific functionality of its associated sequencer, use the 'uvm\_declare\_p\_sequencer macro to declare the desired sequencer pointer.
- d) Implement the sequence's body task with the specific scenario you want the sequence to execute. In the body task, you can execute data items and other sequences using `uvm\_do (see Section 3.10.2.2.1) and `uvm\_do\_with (see Section 3.10.2.2.2).

The class simple\_seq\_do in the following example defines a simple sequence. It is derived from uvm\_sequence and uses the `uvm\_sequence\_utils macro to associate this sequence with simple sequencer and declare the various utilities `uvm object utils would provide.

```
class simple_seq_do extends uvm_sequence #(simple_item);
    rand int count;
    constraint c1 { count >0; count <50; }
    // Constructor
    function new(string name="simple_seq_do");
        super.new(name);
    endfunction
    // UVM automation macros for sequences
    `uvm_object_utils(simple_seq_do)
    // The body() task is the actual logic of the sequence.
    virtual task body();
        repeat(count)
        `uvm_do(req)
    endtask : body
endclass : simple seq do</pre>
```

Once you define a sequence, it is registered with the factory and may be generated by the sequencer's default generation loop.

## 3.10.2 Generating Stimulus with Sequences and Sequence Items

Sequences allow you to define:

- Streams of data items sent to a DUT.
- Streams of actions performed on a DUT interface.

You can also use sequences to generate static lists of data items with no connection to a DUT interface.

# 3.10.2.1 Getting Started with Sequences

Previous sections discussed the basics of creating sequences and sequence items using the UVM Class Library. This section discusses how to generate stimulus using the sequence and sequence item macros provided in the class library.

Figure 16 and Figure 17 show the complete flow for sequence items and sequences when used with the uvm\_do macros. The entire flow includes the allocation of an object based on factory settings for the registered type, which is referred to as "creation" in this section. After creation, comes the initialization of class properties. Although the balance of the object processing depends on whether the object is a sequence item or a sequence, the pre\_do(), mid\_do(), and post\_do() callbacks of the parent sequence and randomization of the objects are also called, but at different points of processing for each object type as shown in the figures.

NOTE—You can use any of the macros with the SystemVerilog looping constructs.

May 18, 2011 UVM 1.1 User's Guide 49

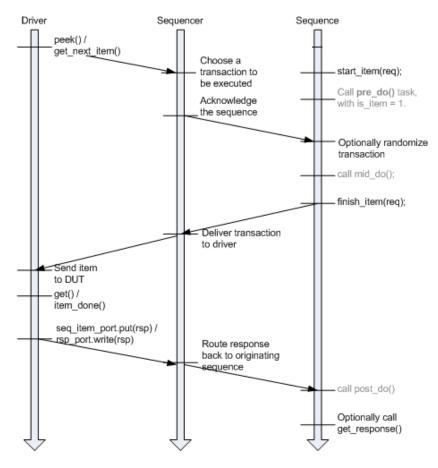

Figure 16—Sequence Item Flow in Pull Mode

The 'uvm\_do macro and all related macros provide a convenient set of calls to create, randomize, and send transaction items in a sequence. The 'uvm\_do macro delays randomization of the item until the driver has signaled that it is ready to receive it and the pre\_do method has been executed. Other macro variations allow constraints to be applied to the randomization (uvm\_do\_with) or bypass the randomization altogether. The individual methods wrapped by 'uvm\_do in <a href="Figure 16">Figure 16</a> may be called individually with no loss of functionality.

- a) Call start item() to create the item via the factory.
- b) Optionally call pre do() or some other functionality.
- c) Optionally randomize item.
- d) Optionally call mid do() or some other functionality, if desired.
- e) Call finish item().
- f) Optionally call post\_do() or some other functionality.
- g) Optionally call get\_response().

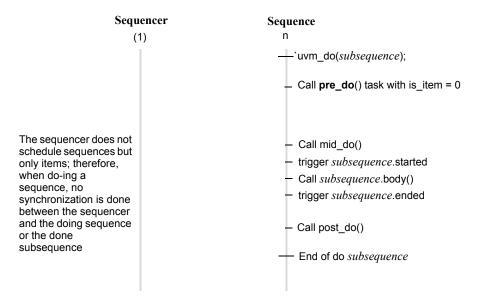

Note This flow does not depend on the driver interaction mode.

Figure 17—Subsequence Flow

#### 3.10.2.2 Sequence and Sequence Item Macros

This section describes the sequence and sequence item macros, 'uvm do and 'uvm do with.

### 3.10.2.2.1 `uvm\_do

This macro takes as an argument a variable of type uvm\_sequence or uvm\_sequence\_item. An object is created using the factory settings and assigned to the specified variable. Based on the processing in Figure 16, when the driver requests an item from the sequencer, the item is randomized and provided to the driver

The simple\_seq\_do sequence declaration in the example in <u>Section 3.10.1</u> is repeated here. The body of the sequence invokes an item of type simple\_item, using the `uvm\_do macro.

```
class simple_seq_do extends uvm_sequence #(simple_item);
    ... // Constructor and UVM automation macros
    // See Section 4.8.2
    virtual task body();
        `uvm_do(req)
    endtask : body
endclass : simple seq do
```

Similarly, a sequence variable can be provided and will be processed as shown in <u>Figure 17</u>. The following example declares another sequence (simple\_seq\_sub\_seqs), which uses `uvm\_do to execute a sequence of type simple\_seq\_do, which was defined earlier.

```
class simple_seq_sub_seqs extends uvm_sequence #(simple_item);
    ... // Constructor and UVM automation macros
    // See Section 4.8.2
    simple seq do seq do;
```

```
virtual task body();
   `uvm_do(seq_do)
  endtask : body
endclass : simple seg sub segs
```

### 3.10.2.2.2 `uvm\_do\_with

This macro is similar to `uvm\_do (Section 3.10.2.2.1). The first argument is a variable of a type derived from uvm\_sequence\_item, which includes items and sequences. The second argument can be any valid inline constraints that would be legal if used in arg1.randomize() with inline constraints. This enables adding different inline constraints, while still using the same item or sequence variable.

Example

This sequence produces two data items with specific constraints on the values of addr and data.

```
class simple_seq_do_with extends uvm_sequence #(simple_item);
    ... // Constructor and UVM automation macros
    // See Section 4.8.2
    virtual task body();
        `uvm_do_with(req, { req.addr == 16'h0120; req.data == 16'h0444; } )
        `uvm_do_with(req, { req.addr == 16'h0124; req.data == 16'h0666; } )
        endtask : body
    endclass : simple_seq_do_with
```

If constraints are used simply to set parameters to specific values, as in the previous example, the macro can be replaced with a user-defined task.

```
class simple seg do with extends uvm sequence #(simple item);
  task do rw(int addr, int data);
    item= simple item::type id::create("item",, get full name());
    item.addr.rand mode(0);
    item.data.rand mode(0);
    item.addr = addr;
    item.data = data;
    start item(item);
    randomize(item);
    finish item(item);
  endtask
virtual task body();
  repeat (num trans)
    do_rw($urandom(),$urandom());
endtask
endclass : simple seg do with
```

### 3.10.3 Configuring the Sequencer's Default Sequence

Sequencers do not execute any sequences by default. In each phase, the sequencer will check for a resource corresponding to the specific phase to determine which sequence to start upon entering the phase. The resource is typically defined by the test.

```
"default_sequence",
loop_read_modify_write_seq::type_id::get());
```

In the previous example, the sequencer, upon entering the main phase, will create an instance of the loop\_read\_modify\_write\_seq sequence, randomize it, and start executing it. It is also possible to start a specific instance of a sequence:

By creating a specific instance of the sequence, the instance may be randomized and/or specific parameters set explicitly or constrained as needed. Upon entering the specified phase, the sequence instance will be started. The sequencer will not randomize the sequence instance.

# 3.10.4 Overriding Sequence Items and Sequences

In a user-defined uvm\_test, e.g., base\_test\_ubus\_demo (discussed in <u>Section 4.6.1</u>), you can configure the simulation environment to use a modified version of an existing sequence or a sequence item by using the common factory to create instances of sequence and sequence-item classes. See <u>Section 6.2</u> for more information.

To override any reference to a specific sequence or sequence-item type:

- a) Declare a user-defined sequence or sequence item class which derives from an appropriate base class. The following example shows the declaration of a basic sequence item of type simple item and a derived item of type word aligned item.
- b) Invoke the appropriate uvm\_factory override method, depending on whether you are doing a global or instance-specific override. For example, assume the simple\_seq\_do sequence is executed by a sequencer of type simple\_sequencer (both defined in <a href="Section 3.10.1">Section 3.10.1</a>). You can choose to replace all processing of simple\_item types with word\_aligned\_item types. This can be selected for all requests for simple\_item types from the factory or for specific instances of simple\_item. From within an UVM component, the user can execute the following:

```
// Affect all factory requests for type simple_item.
   set_type_override_by_type(simple_item::get_type(),
        word_aligned_item::get_type());
   // Affect requests for type simple_item only on a given sequencer.
   set_inst_override_by_type("env0.agent0.sequencer.*",
        simple_item::get_type(), world_aligned_item::get_type());
   // Alternatively, affect requests for type simple_item for all
   // sequencers of a specific env.
   set_inst_override_by_type("env0.*.sequencer.*",
   simple_item::get_type(),
        word_aligned_item::get_type());
```

c) Use any of the sequence macros that allocate an object (as defined in <u>Section 3.10.2.2</u>), for example, the `uvm\_do macro.

Since the sequence macros call the common factory to create the data item object, existing override requests will take effect and a word\_aligned\_item will be created instead of a simple\_item.

### 3.11 Managing End of Test

UVM provides an objection mechanism to allow hierarchical status communication among components. There is a built-in objection for each phase, which provides a way for components and objects to synchronize their testing activity and indicate when it is safe to end the phase and, ultimately, the test.

In general, the process is for a component or sequence to raise a phase objection at the beginning of an activity that must be completed before the phase stops and to drop the objection at the end of that activity. Once all of the raised objections are dropped, the phase terminates.

In simulation, agents may have a meaningful agenda to be achieved before the test goals can be declared as done. For example, a master agent may need to complete all its read and write operations before the run phase should be allowed to stop. A reactive slave agent may not object to the end-of-test as it is merely serving requests as they appear without a well-defined agenda.

A typical use model of objections is for a sequence from an active agent to raise an objection when it is started as a root sequence (a sequence which has no parent sequence), and to drop the objection when it is finished as a root sequence. This would look like the following:

```
class interesting_sequence extends uvm_sequence#(data_item);
  task pre body();
       // raise objection if started as a root sequence
      if(starting phase != null)
       starting phase.raise objection(this);
     endtask
  task body();
       //do interesting activity
       . . .
     endtask
  task post body();
       // drop objection if started as a root sequence
      if(starting phase != null)
       starting phase.drop objection(this);
     endtask
endclass
```

The starting\_phase member is only set automatically if the sequence is started as the default sequence for a particular phase. Usually, such default phases are used to create "background traffic" on a particular interface and should, therefore, not raise an objection to the current phase, since they may never terminate and would thus prevent the phase from ending. If you wish to start a sequence explicitly and have it raise and lower the objection to manage the end of the current phase, the sequence should be started explicitly from the test during the desired phase:

```
class interesting_test extends uvm_test;
  task main_phase(uvm_phase phase);
  seq.starting_phase = phase;
  seq.start(foo_agent.sequencer); // blocking
  endtask
```

Since the start() call is blocking, the test could handle raising and dropping the objection directly, instead of relying on the sequence to do it.

```
class interesting_test extends uvm_test;
  task main_phase(uvm_phase phase);
  phase.raise_objection();
  seq.start(foo agent.sequencer); // blocking
```

```
phase.drop_objection();
endtask
```

Note—When the sequence is started explicitly, the starting\_phase member is null, so the sequence will not raise or drop the phase objection.

When all objections are dropped, the currently running phase is ended. In practice, there are times in simulation when the "all objections dropped" condition is temporary. For example, concurrently running processes may need some additional cycles to convey the last transaction to a scoreboard.

To accommodate this, you may use the phase\_ready\_to\_end() method to re-raise the phase objection if a transaction is currently in-flight.

Alternatively, you may set a drain time to inject a delay between the time a component's total objection count reaches zero for the current phase and when the drop is passed to its parent. If any objections are reraised during this delay, the drop is cancelled and the raise is not propagated further. While a drain time can be set at each level of the component hierarchy with the adding effect, typical usage would be to set a single drain time at the env or test level. If you require control over drain times beyond a simple time value (for example, waiting for a few clock cycles or other user-defined events), you can also use the all\_dropped callback to calculate drain times more precisely. For more information on the all\_dropped callback, refer to uvm objection in the UVM 1.1 Class Reference.

Vertical reuse means building larger systems out of existing ones. What was once a top-level environment becomes a sub-environment of a large testbench. The objection mechanism allows sub-system environment developers to define a drain time per sub-system.

# 3.12 Implementing Checks and Coverage

Checks and coverage are crucial to a coverage-driven verification flow. SystemVerilog allows the usage shown in <u>Table 5</u> for **assert**, **cover**, and **covergroup** constructs.

NOTE—This overview is for concurrent assertions. Immediate assertions can be used in any procedural statement. Refer to the SystemVerilog IEEE1800 LRM for more information.

|            | class | interface | package | module | initial | always | generate | program |
|------------|-------|-----------|---------|--------|---------|--------|----------|---------|
| assert     | no    | yes       | no      | yes    | yes     | yes    | yes      | yes     |
| cover      | no    | yes       | yes     | yes    | yes     | yes    | yes      | yes     |
| covergroup | yes   | yes       | yes     | yes    | no      | no     | yes      | yes     |

Table 5—SystemVerilog Checks and Coverage Construct Usage Overview

In a verification component, checks and coverage are defined in multiple locations depending on the category of functionality being analyzed. In <u>Figure 18</u>, checks and coverage are depicted in the uvm\_monitor and interface. The following sections describe how the **assert**, **cover**, and **covergroup** constructs are used in the Ubus verification component example (described in <u>Chapter 7</u>).

## 3.12.1 Implementing Checks and Coverage in Classes

Class checks and coverage should be implemented in the classes derived from uvm\_monitor. The derived class of uvm\_monitor is always present in the agent and, thus, will always contain the necessary checks and coverage. The bus monitor is created by default in an env and if the checks and coverage collection is enabled the bus monitor will perform these functions. The remainder of this section uses the master monitor as an example of how to implement class checks and coverage, but they apply to the bus monitor as well.

You can write class checks as procedural code or SystemVerilog immediate assertions.

*Tip*: Use immediate assertions for simple checks that can be written in a few lines of code and use functions for complex checks that require many lines of code. The reason is that, as the check becomes more complicated, so does the debugging of that check.

NOTE—Concurrent assertions are not allowed in SystemVerilog classes per the IEEE1800 LRM.

The following is a simple example of an assertion check. This assertion verifies the size field of the transfer is 1, 2, 4, or 8. Otherwise, the assertion fails.

```
function void ubus_master_monitor::check_transfer_size();
    check_transfer_size : assert(trans_collected.size == 1 ||
        trans_collected.size == 2 || trans_collected.size == 4 ||
        trans_collected.size == 8) else begin
        // Call DUT error: Invalid transfer size!
    end
endfunction : check_transfer_size
```

The following is a simple example of a function check. This function verifies the size field value matches the size of the data dynamic array. While this example is not complex, it illustrates a procedural-code example of a check.

```
function void ubus_master_monitor::check_transfer_data_size();
   if (trans_collected.size != trans_collected.data.size())
      // Call DUT error: Transfer size field / data size mismatch.
   endfunction : check_transfer_data_size
```

The proper time to execute these checks depends on the implementation. You should determine when to make the call to the check functions shown above. For the above example, both checks should be executed after the transfer is collected by the monitor. Since these checks happen at the same instance in time, a wrapper function can be created so that only one call has to be made. This wrapper function follows.

```
function void ubus_master_monitor::perform_transfer_checks();
    check_transfer_size();
    check_transfer_data_size();
    endfunction : perform transfer checks
```

The perform\_transfer\_checks() function is called procedurally after the item has been collected by the monitor.

Functional coverage is implemented using SystemVerilog covergroups. The details of the covergroup (that is, what to make coverpoints, when to sample coverage, and what bins to create) should be planned and decided before implementation begins.

The following is a simple example of a covergroup.

```
// Transfer collected beat covergroup.
  covergroup cov_trans_beat @cov_transaction_beat;
  option.per_instance = 1;
  beat_addr : coverpoint addr {
    option.auto_bin_max = 16; }
  beat_dir : coverpoint trans_collected.read_write;
  beat_data : coverpoint data {
    option.auto_bin_max = 8; }
  beat_wait : coverpoint wait_state {
    bins waits[] = { [0:9] };
    bins others = { [10:$] }; }
  beat_addrXdir : cross beat_addr, beat_dir;
  beat_addrXdata : cross beat_addr, beat_data;
  endgroup : cov trans beat
```

This embedded covergroup is defined inside a class derived from uvm\_monitor and is sampled explicitly. For the above covergroup, you should assign the local variables that serve as coverpoints in a function, then sample the covergroup. This is done so that each transaction data beat of the transfer can be covered. This function is shown in the following example.

```
// perform_transfer_coverage
  virtual protected function void perform_transfer_coverage();
    cov_trans.sample(); // another covergroup
    for (int unsigned i = 0; i < trans_collected.size; i++) begin
        addr = trans_collected.addr + i;
        data = trans_collected.data[i];
        wait_state = trans_collected.wait_state[i];
        cov_trans_beat.sample();
    end
endfunction : perform_transfer_coverage</pre>
```

This function covers several properties of the transfer and each element of the dynamic array data. SystemVerilog does not provide the ability to cover dynamic arrays. You should access each element individually and cover that value, if necessary. The perform\_transfer\_coverage() function would, like perform\_transfer\_checks(), be called procedurally after the item has been collected by the monitor.

# 3.12.2 Implementing Checks and Coverage in Interfaces

Interface checks are implemented as assertions. Assertions are added to check the signal activity for a protocol. The assertions related to the physical interface are placed in the env's interface. For example, an assertion might check that an address is never X or Y during a valid transfer. Use assert as well as assume properties to express these interface checks.

An assert directive is used when the property expresses the behavior of the device under test. An assume directive is used when the property expresses the behavior of the environment that generates the stimulus to the DUT.

The mechanism to enable or disable the physical checks performed using assertions is discussed in Chapter 3.12.3.

May 18, 2011 UVM 1.1 User's Guide 57

# 3.12.3 Controlling Checks and Coverage

You should provide a means to control whether the checks are enforced and the coverage is collected. You can use an UVM bit field for this purpose. The field can be controlled using the uvm\_config\_db interface. Refer to uvm\_config\_db in the UVM 1.1 Class Reference for more information. The following is an example of using the checks\_enable bit to control the checks.

```
if (checks_enable)
    perform_transfer_checks();
```

If checks\_enable is set to 0, the function that performs the checks is not called, thus disabling the checks. The following example shows how to turn off the checks for the master 0. monitor.

```
uvm_config_db#(int)::set(this, "masters[0].monitor", "checks_enable", 0);
```

The same facilities exist for the coverage enable field in the Ubus agent monitors and bus monitor.

# 4. Using Verification Components

This chapter covers the steps needed to build a testbench from a set of reusable verification components. UVM accelerates the development process and facilitates reuse. UVM users will have fewer hook-up and configuration steps and can exploit a library of reusable sequences to efficiently accomplish their verification goals.

In this chapter, a distinction is made between the environment integrator and the test writer who might have less knowledge about verification and wants to use UVM for creating tests. The test writer may skip the configuration sections and move directly into the test-creation sections.

The steps you need to perform to create a testbench from verification components are:

- a) Review the reusable verification component configuration parameters.
- b) Instantiate and configure reusable verification components.
- c) Create reusable sequences for interface verification components (optional).
- d) Add a virtual sequencer (optional).
- e) Add checking and functional coverage extensions.
- f) Create tests to achieve coverage goals.

Before reading this chapter make sure you read <u>Chapter 1</u>. It is also recommended (but not required) that you read <u>Chapter 3</u> to get a deeper understanding of verification components.

### 4.1 Using a Verification Component

As illustrated in <u>Figure 1</u>, the environment integrator instantiates and configures reusable components to build a desired testbench. The integrator also writes multiple tests to follow the verification plan in an organized way.

#### 4.2 Testbench Class

The *testbench* is the container object that defines the testbench topology. The testbench instantiates the reusable verification IP and defines the default configuration of that IP as required by the application.

Instantiating individual verification components directly inside the tests has several drawbacks:

- The test writer must know how to configure the environment.
- Changes to the topology require updating multiple test files, which can turn into a big task.
- The tests are not reusable because they rely on a specific environment structure.

For these reasons, UVM recommends using a testbench class, derived from the uvm\_env class. The testbench instantiates and configures the reusable components for the desired verification task. Multiple tests can instantiate the testbench class and determine the nature of traffic to generate and send for the selected configuration.

<u>Figure 18</u> shows a typical verification environment that includes the test class containing the testbench class. Other verification components (or environments) are contained inside the testbench.

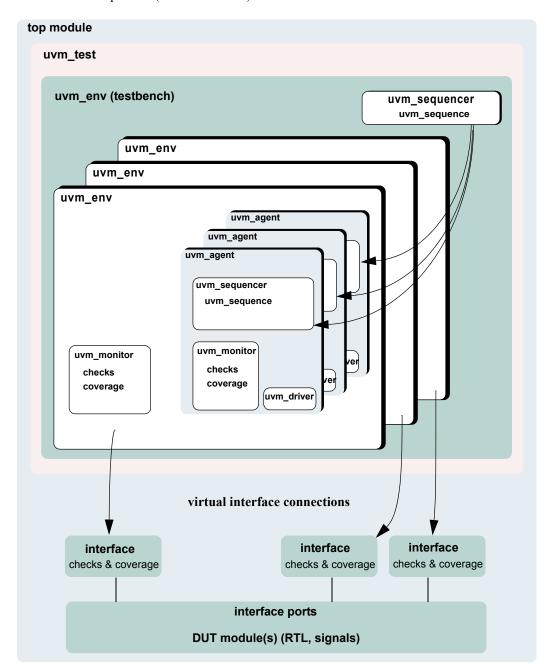

Figure 18—Verification Environment Class Diagram

# 4.3 Instantiating Verification Components

This section describes how you can use verification components to create a testbench that can be reused for multiple tests. The following example uses the verification IP in <u>Chapter 7</u>. This interface verification component can be used in many environments due to its configurability, but in this scenario it will be used in a simple configuration consisting of one master and one slave. The testbench sets the applicable topology overrides.

The following also apply.

— Examples for the uvm\_config\_db::set calls can be found within the build\_phase() function.

```
class ubus example tb extends uvm env;
   // Provide implementations of virtual methods such as get type name().
     `uvm component utils(ubus example tb)
  // UBus reusable environment
     ubus env ubus0;
  // Scoreboard to check the memory operation of the slave
     ubus example scoreboard scoreboard0;
  // new()
     function new(string name, uvm component parent);
       super.new(name, parent);
     endfunction : new
  // build()
     virtual function void build();
       super.build_phase(phase); // Configure before creating the
                               // subcomponents.
       uvm config db#(int)::set(this, "ubus0",
                                     "num masters", 1);
    uvm_config_db#(int)::set(this,".ubus0",
                                "num_slaves", 1);
    ubus0 = ubus env::type id::create("ubus0", this);
       scoreboard0 =
   ubus example scoreboard::type id::create("scoreboard0",
          this);;
     endfunction : build phase
  virtual function connect_phase();
       // Connect slave0 monitor to scoreboard.
       ubus0.slaves[0].monitor.item collected port.connect(
       scoreboard0.item_collected_export);
     endfunction : connect
  virtual function void end of elaboration();
       // Set up slave address map for ubus0 (basic default).
       ubus0.set_slave_address_map("slaves[0]", 0, 16'hffff);
     endfunction : end of elaboration
endclass : ubus example tb
```

Other configuration examples include:

— Set the masters [0] agent to be active:

— Do not collect coverage for masters [0] agent:

— Set all slaves (using a wildcard) to be passive:

```
uvm_config_db#(int)::set(this,"ubus0.slaves*", "is_active", UVM_PASSIVE);
```

Many test classes may instantiate the testbench class above, and configure it as needed. A test writer may use the testbench in its default configuration without having to understand all the details of how it is created and configured.

The ubus\_example\_tb's new() constructor is not used for creating the testbench subcomponents because there are limitations on overriding new() in object-oriented languages such as SystemVerilog. Instead, use a virtual build phase() function, which is a built-in UVM phase.

The uvm\_config\_db::set calls specify that the number of masters and slaves should both be 1. These configuration settings are used by the ubus0 environment during the ubus0 build\_phase(). This defines the topology of the ubus0 environment, which is a child of the ubus example tb.

In a specific test, a user might want to extend the ubus\_env and derive a new class from it. create() is used to instantiate the subcomponents (instead of the new() constructor) so the ubus\_env or the scoreboard classes can be replaced with derivative classes without changing the testbench file. See Section 6.2.3 for more information.

If the UVM field automation macros are used, super.build\_phase() is called as the first line of the ubus\_example\_tb's build() function. This updates the configuration fields of the ubus example tb.

connect\_phase() is used to make the connection between the slave monitor and the scoreboard. The slave monitor contains a TLM analysis port which is connected to the TLM analysis export on the scoreboard. connect phase() is a built-in UVM phase.

After the build\_phase() and connect\_phase() functions are complete, the user can make adjustments to run-time properties since the environment is completely elaborated (that is, created and connected). The end\_of\_elaboration\_phase() function makes the environment aware of the address range to which the slave agent should respond.

The ubus\_example\_tb defines the topology needed for the Ubus demo tests. This object can be used as is or can be overridden from the test level, if necessary.

# **4.4 Test Class**

The uvm\_test class defines the test scenario for the testbench specified in the test. The test class enables configuration of the testbench and verification components, as well as utilities for command-line test selection. Although IP developers provide default values for topological and run-time configuration properties, use the configuration override mechanism provided by the UVM Class Library when you require configuration customization. You can provide user-defined sequences in a file or package, which is included or imported by the test class. A test provides data and sequence generation and inline constraints. Test files are typically associated with a single configuration. For usage examples of test classes, refer to Section 4.6.

Tests in UVM are classes that are derived from an uvm\_test class. Using classes allows inheritance and reuse of tests. Typically, you define a base test class that instantiates and configures the testbench (see Section 4.6.1), and then extend the base test to define scenario-specific configurations such as which sequences to run, coverage parameters, etc. The test instantiates the testbench just like any other verification component (see Section 4.3)

### 4.5 Verification Component Configuration

#### 4.5.1 Verification Component Configurable Parameters

Based on the protocols used in a device, the integrator instantiates the needed verification components and configures them for a desired operation mode. Some standard configuration parameters are recommended to address common verification needs. Other parameters are protocol- and implementation-specific.

Examples of standard configuration parameters:

- An agent can be configured for active or passive mode. In active mode, the agent drives traffic to the DUT. In passive mode, the agent passively checks and collects coverage for a device. A rule of thumb to follow is to use an active agent per device that needs to be emulated, and a passive agent for every RTL device that needs to be verified.
- The monitor collects coverage and checks a DUT interface by default. The user may disable these activities by the standard checks enable and coverage enable parameters.

Examples of user-defined parameters:

- The number of master agents and slave agents in an AHB verification component.
- The operation modes or speeds of a bus.

A verification component should support the standard configuration parameters and provide user-defined configuration parameters as needed. Refer to the verification component documentation for information about its user-defined parameters.

### 4.5.2 Verification Component Configuration Mechanism

UVM provides a configuration mechanism (see <u>Figure 19</u>) to allow integrators to configure an environment without needing to know the verification component implementation and hook-up scheme. The following are some examples.

The uvm\_config\_db is a type-specific configuration mechanism, offering a robust facility for specifying hierarchical configuration values of desired parameters. It is built on top of the more general purpose uvm\_resource\_db which provides side-band (non-hierarchical) data sharing. The first example above shows how to set in integral value for the master\_id field of all master components whose instance name ends with masters[0]. The second example shows how to tell the masters[0]. sequencer to execute a sequence of type read\_modify\_write\_seq upon entering the main phase. The third example shows how to define the virtual interface type that all components under ubus\_example\_tb0 should use to set their vif variable. The last example shows how to store some shared resource to a location where any object anywhere in the verification hierarchy can access it. When the uvm\_resource\_db::set() call is made from a class, the last parameter should be this to allow debugging messages to show where the setting originated.

May 18, 2011 UVM 1.1 User's Guide 63

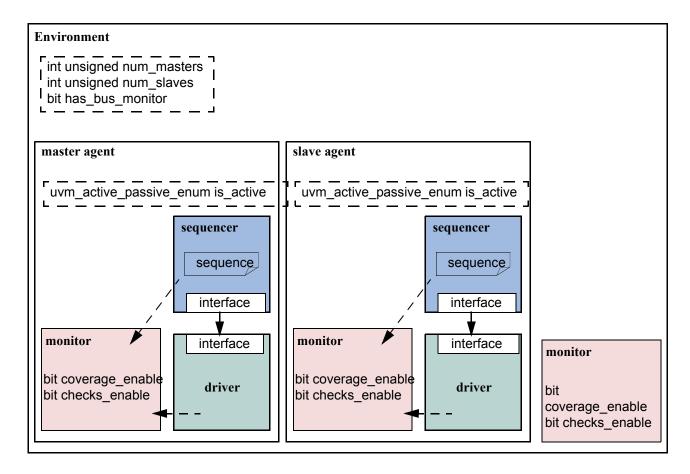

Figure 19—Standard Configuration Fields and Locations

# 4.5.3 Choosing between uvm\_resource\_db and uvm\_config\_db

The uvm\_config\_db and uvm\_resource\_db share the same underlying database. Because of this, it is possible to write to the database using uvm\_config\_db::set() and retrieve from the database using uvm\_resource\_db::read\_by\_name(). The primary reason for using one method over the other is whether or not a hierarchical context is important to the setting. For configuration properties that are related to hierarchical position, e.g., "set all of coverage\_enable bits for all components in a specific agent", uvm\_config\_db is the correct choice. uvm\_config\_db was architected to provide the required semantic for hierarchical configuration. Likewise, for cases where a configuration property is being shared without regard to hierarchical context, uvm\_resource\_db should be used.

# 4.5.4 Using a Configuration Class

Some verification components randomize configuration attributes inside a configuration class. Dependencies between these attributes are captured using constraints within the configuration object. In such cases, users can extend the configuration class to add new constraints or layer additional constraints on the class using inline constraints. Once configuration is randomized, the test writer can use uvm\_config\_db::set() to assign the configuration object to one or more environments within the testbench. Setting resources allows you to set the configuration to multiple environments in the testbench regardless of their location and impact the build process of the testbench.

## 4.6 Creating and Selecting a User-Defined Test

In UVM, a test is a class that encapsulates test-specific instructions written by the test writer. This section describes how to create and select a test. It also describes how to create a test family base class to verify a topology configuration.

### 4.6.1 Creating the Base Test

The following example shows a base test that uses the ubus\_example\_tb defined in Section 4.3. This base test is a starting point for all derivative tests that will use the ubus\_example\_tb. The complete test class is shown here:

```
class ubus_example_base_test extends uvm_test;
     `uvm component utils(ubus example base test)
     ubus example tb ubus example tb0;
     // The test's constructor
     function new (string name = "ubus example base test",
       uvm component parent = null);
       super.new(name, parent);
     endfunction
 // Update this component's properties and create the ubus example tb
   component.
     virtual function build_phase(); // Create the testbench.
       super.build phase(phase);
       ubus example tb0 =
   ubus example tb::type id::create("ubus example tb0", this);
     endfunction
endclass
```

The build\_phase() function of the base test creates the ubus\_example\_tb. The UVM Class Library will execute the build\_phase() function of the ubus\_example\_base\_test for the user when cycling through the simulation phases of the components. This creates the testbench environment because each sub-component will create their own child components in their build phase() functions.

All of the definitions in the base test are inherited by any test that derives from ubus\_example\_base\_test. This means any derivative test will not have to build the testbench if the test calls super.build\_phase(). Likewise, the run\_phase() task behavior can be inherited, as well as all other run-time phases. If the current implementation does not meet your needs, you can redefine the build\_phase(), run\_phase(), and other run-time phase methods as needed because they are all virtual.

# 4.6.2 Creating Tests from a Test-Family Base Class

You can derive from the base test defined in <u>Section 4.6.1</u> to create tests that reuse the same topology. Since the testbench is created by the base test's build\_phase() function, and the run\_phase() task defines the run phase, the derivative tests can make minor adjustments. (For example, changing the default sequence executed by the agents in the environment.) The following is a simple test that inherits from ubus example base test.

```
class test_read_modify_write extends ubus_example_base_test;
   `uvm_component_utils(test_read_modify_write)
```

```
// The test's constructor
     function new (string name = "test_read_modify_write",
        uvm component parent = null);
       super.new(name, parent);
     endfunction
 // Register configurations to control which
     // sequence is executed by the sequencers.
     virtual function void build phase (uvm phase phase);
       // Substitute the default sequence.
                uvm_config_db#(uvm_object_wrapper)::
           set(this, "ubus0.masters[0].sequencer.run_phase",
               "default sequence", read modify write seq::type id::get());
     uvm_config_db#(uvm_object_wrapper)::
           set(this, "ubus0.slaves[0].sequencer.run phase",
               "default sequence",slave memory seq::type id::get());
       super.build phase(phase);
     endfunction
endclass
```

This test changes the default sequence executed by the masters[0] agent and the slaves[0] agent. It is important to understand that super.build\_phase(), through the base class, will create the testbench, ubus\_example\_tb0, and all its subcomponents. Therefore, any configuration that will affect the building of these components (such as how many masters to create) must be set before calling super.build\_phase(). For this example, since the sequences don't get started until a later phase, they could be called after super.build\_phase().

This test relies on the ubus example base test implementation of the run phase () phase.

#### 4.6.3 Test Selection

After you have declared a user-defined test (described in <u>Section 4.6.2</u>), invoke the global UVM run test() task in the top-level module to select a test to be simulated. Its prototype is:

```
task run test(string test name="");
```

When a test name is provided to the run\_test() task, the factory is called to create an instance of the test with that type name. Simulation then starts and cycles through the simulation phases.

The following example shows how the test type name test\_read\_modify\_write (defined in Section 4.6.2) can be provided to the run\_test() task. A test name is provided to run\_test() via a simulator command-line argument. If the top module calls run\_test() without an argument, the +UVM\_TESTNAME=test\_name simulator command-line argument is checked. If present, run\_test() will use test\_name. Using the simulator command-line argument avoids having to hardcode the test name in the run\_test() task. For example, in the top-level module, call the run\_test() as follows:

```
module tb_top;
    // DUT, interfaces, and all non-testbench code
    initial
       run_test();
endmodule
```

To select a test of type test\_read\_modify\_write (described in <u>Section 4.6.2</u>) using simulator command-line option, use the following command:

```
% simulator-command other-options +UVM_TESTNAME=test_read_modify_write
```

If the test name provided to run\_test() does not exist, the simulation will exit immediately via a call to \$fatal. If this occurs, it is likely the name was typed incorrectly or the `uvm\_component\_utils macro was not used.

By using this method and only changing the +UVM\_TESTNAME argument, you can run multiple tests without having to recompile or re-elaborate the design or testbench.

## 4.7 Creating Meaningful Tests

The previous sections show how test classes are put together. At this point, random traffic is created and sent to the DUT. The user can change the randomization seed to achieve new test patterns. To achieve verification goals in a systematic way, the user will need to control test generation to cover specific areas.

The user can control the test creation using these methods:

- Add constraints to control individual data items. This method provides basic functionality (see Section 4.7.1).
- Use UVM sequences to control the order of multiple data items. This method provides more flexibility and control (see <u>Section 4.8.2</u>).

### 4.7.1 Constraining Data Items

By default, sequencers repeatedly generate random data items. At this level, the test writer can control the number of generated data items and add constraints to data items to control their generated values.

To constrain data items:

- a) Identify the data item classes and their generated fields in the verification component.
- b) Create a derivation of the data item class that adds or overrides default constraints.
- c) In a test, adjust the environment (or a subset of it) to use the newly-defined data items.
- d) Run the simulation using a command-line option to specify the test name.

#### Data Item Example

```
typedef enum bit {BAD PARITY, GOOD PARITY} parity e;
class uart frame extends uvm sequence item;
     rand int unsigned transmit delay;
     rand bit start bit;
     rand bit [7:0] payload;
     rand bit [1:0] stop bits;
     rand bit [3:0] error bits;
     bit parity;
     // Control fields
     rand parity_e parity_type;
  function new(input string name);
       super.new(name);
     endfunction
  // Optional field declarations and automation flags
      `uvm object utils begin(uart frame)
       `uvm_field_int(start_bit, UVM_ALL_ON)
       `uvm_field_int(payload, UVM_ALL_ON)
       `uvm field int(parity, UVM ALL ON)
```

```
`uvm_field_enum(parity_e, parity_type, UVM_ALL_ON + UVM_NOCOMPARE)
   `uvm_field_int(xmit_delay, UVM_ALL_ON + UVM_DEC + UVM_NOCOMPARE)
   `uvm_object_utils_end

// Specification section 1.2: the error bits value should be
   // different than zero.
   constraint error_bits_c {error_bits != 4'h0;}

// Default distribution constraints
   constraint default_parity_type {parity_type dist {
      GOOD_PARITY:=90, BAD_PARITY:=10};}

// Utility functions
   extern function bit calc_parity ( );
   ...
   endfunction
endclass: uart_frame
```

The uart frame is created by the uart environment developer.

#### 4.7.2 Data Item Definitions

A few fields in the derived class come from the device specification. For example, a frame should have a payload that is sent to the DUT. Other fields are there to assist the test writer in controlling the generation. For example, the field parity\_type is not being sent to the DUT, but it allows you to easily specify and control the parity distribution. Such control fields are called "knobs". The verification component documentation should list the data item's knobs, their roles, and legal range.

Data items have specification constraints. These constraints can come from the DUT specification to create legal data items. For example, a legal frame must have error\_bits\_c not equal to 0. A different type of constraint in the data items constrains the traffic generation. For example, in the constraint block default\_parity\_type (in the example in Section 4.7.1), the parity bit is constrained to be 90-percent legal (good parity) and 10-percent illegal (bad parity).

## 4.7.3 Creating a Test-Specific Frame

In tests, the user may wish to change the way data items are generated. For example, the test writer may wish to have short delays. This can be achieved by deriving a new data item class and adding constraints or other class members as needed.

```
// A derived data item example
   // Test code
   class short_delay_frame extends uart_frame;
   // This constraint further limits the delay values.
      constraint test1_txmit_delay {transmit_delay < 10;}
   `uvm_object_utils(short_delay_frame)
   function new(input string name="short_delay_frame");
      super.new(name);
      endfunction
endclass: short_delay_frame</pre>
```

Deriving the new class is not enough to get the desired effect. You also need to have the environment use the new class (short\_delay\_frame) rather than the verification component frame. The UVM Class Library provides a mechanism that allows you to introduce the derived class to the environment.

```
class short delay test extends uvm test;
     `uvm_component_utils(short_delay_test)
     uart tb uart tb0;
     function new (string name = "short delay test", uvm component parent =
   null);
       super.new(name, parent);
     endfunction
 virtual function build phase (uvm phase phase);
       super.build phase(phase);
       // Use short delay frame throughout the environment.
       factory.set_type_override_by_type(uart_frame::get_type(),
          short delay frame::get type());
       uart tb0 = uart tb::type id::create("uart tb0", this);
     endfunction
 task run phase (uvm phase phase);
       uvm_top.print_topology();
     endtask
endclass
```

Calling the factory function set\_type\_override\_by\_type() (in bold above) instructs the environment to use short-delay frames.

At times, a user may want to send special traffic to one interface but keep sending the regular traffic to other interfaces. This can be achieved by using set\_inst\_override\_by\_type() inside an UVM component.

You can also use wildcards to override the instantiation of a few components.

#### 4.8 Virtual Sequences

Section 4.7 describes how to efficiently control a single-interface generation pattern. However, in a system-level environment, multiple components are generating stimuli in parallel. The user might want to coordinate timing and data between the multiple channels. Also, a user may want to define a reusable system-level scenario. Virtual sequences are associated with a virtual sequencer and are used to coordinate stimulus generation in a testbench hierarchy. In general, a virtual sequencer contains references to its subsequencers, that is, driver sequencers or other virtual sequencers in which it will invoke sequences. Virtual sequences can invoke other virtual sequences associated with its sequencer, as well as sequences in each of the subsequencers. However, virtual sequencers do not have their own data item and therefore do not execute data items on themselves. Virtual sequences can execute items on other sequencers that can execute items.

Virtual sequences enable centralized control over the activity of multiple verification components which are connected to the various interfaces of the DUT. By creating virtual sequences, you can easily reuse existing sequence libraries of the underlying interface components and block-level environments to create coordinated system-level scenarios.

In <u>Figure 20</u>, the virtual sequencer invokes configuration sequences on the ethernet and cpu verification components. The configuration sequences are developed during block-level testing.

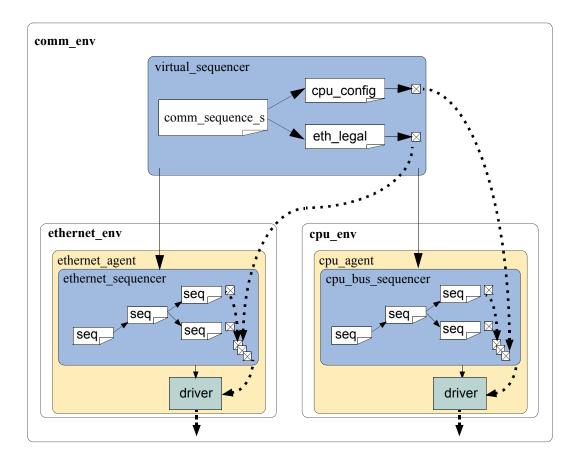

Figure 20—Virtual Sequence

There are three ways in which the virtual sequencer can interact with its subsequencers:

- a) "Business as usual"—Virtual subsequencers and subsequencers send transactions simultaneously.
- b) Disable subsequencers—Virtual sequencer is the only one driving.
- c) Using grab() and ungrab()—Virtual sequencer takes control of the underlying driver(s) for a limited time.

When using virtual sequences, most users disable the subsequencers and invoke sequences only from the virtual sequence. For more information, see <u>Section 4.8.3</u>.

To invoke sequences, you can do one of the following:

Use the appropriate do macro.

Use the sequence start () method.

### 4.8.1 Creating a Virtual Sequencer

For high-level control of multiple sequencers from a single sequencer, use a sequencer that is not attached to a driver and does not process items itself. A sequencer acting in this role is referred to as a virtual sequencer.

To create a virtual sequencer that controls several subsequencers:

a) Derive a virtual sequencer class from the uvm\_sequencer class.

b) Add references to the sequencers where the virtual sequences will coordinate the activity. These references will be assigned by a higher-level component (typically the testbench).

The following example declares a virtual sequencer with two subsequencers. Two interfaces called eth and cpu are created in the build function, which will be hooked up to the actual sub-sequencers.

```
class simple_virtual_sequencer extends uvm_sequencer;
   eth_sequencer eth_seqr;
   cpu_sequencer cpu_seqr;

// Constructor
   function new(input string name="simple_virtual_sequencer",
        input uvm_component parent=null);
        super.new(name, parent);
   endfunction

// UVM automation macros for sequencers
   `uvm_component_utils(simple_virtual_sequencer)
endclass: simple_virtual_sequencer
```

Subsequencers can be driver sequencers or other virtual sequencers. The connection of the actual subsequencer instances via reference is done later, as shown in <u>Section 4.8.4</u>.

## 4.8.2 Creating a Virtual Sequence

Creating a virtual sequence is similar to creating a driver sequence, with the following differences:

- A virtual sequence use `uvm\_do\_on or `uvm\_do\_on\_with to execute sequences on any of the subsequencers connected to the current virtual sequencer.
- A virtual sequence uses `uvm\_do or `uvm\_do\_with to execute other virtual sequences of this sequencer. A virtual sequence cannot use `uvm\_do or `uvm\_do\_with to execute items. Virtual sequencers do not have items associated with them, only sequences.

To create a virtual sequence:

- c) Declare a sequence class by deriving it from uvm sequence, just like a driver sequence.
- d) Define a body () method that implements the desired logic of the sequence.
- e) Use the `uvm\_do\_on (or `uvm\_do\_on\_with) macro to invoke sequences in the underlying subsequencers.
- f) Use the `uvm\_do (or `uvm\_do\_with) macro to invoke other virtual sequences in the current virtual sequencer.

The following example shows a simple virtual sequence controlling two subsequencers: a cpu sequencer and an ethernet sequencer. Assume the cpu sequencer has a cpu\_config\_seq sequence in its library and the ethernet sequencer provides an eth\_large\_payload\_seq sequence in its library. The following sequence example invokes these two sequencers, one after the other.

```
class simple_virt_seq extends uvm_sequence;
    ... // Constructor and UVM automation macros
    // A sequence from the cpu sequencer library
    cpu_config_seq conf_seq;
    // A sequence from the ethernet subsequencer library
    eth_large_payload_seq frame_seq;
    // A virtual sequence from this sequencer's library
    random_traffic_virt_seq rand_virt_seq;
```

```
virtual task body();
    // Invoke a sequence in the cpu subsequencer.
    `uvm_do_on(conf_seq, p_sequencer.cpu_seqr)
    // Invoke a sequence in the ethernet subsequencer.
    `uvm_do_on(frame_seq, p_sequencer.eth_seqr)
    // Invoke another virtual sequence in this sequencer.
    `uvm_do(rand_virt_seq)
    endtask : body
endclass : simple_virt_seq
```

## 4.8.3 Controlling Other Sequencers

When using a virtual sequencer, you will need to consider how you want the subsequencers to behave in relation to the virtual sequence behavior being defined. There are three basic possibilities:

- a) Business as usual—You want the virtual sequencer and the subsequencers to generate traffic at the same time, using the built-in capability of the original subsequencers. The data items resulting from the subsequencers' default behavior—along with those injected by sequences invoked by the virtual sequencer—will be intermixed and executed in an arbitrary order by the driver. This is the default behavior, so there is no need to do anything to achieve this.
- b) Disable the subsequencers—Using the set\_config routines, you can set the count property of the subsequencers to 0 and disable their default behavior. Recall that, by default, sequencers start their uvm\_random\_sequence, which uses the count property of the sequencer to determine how many sequences to execute.

The following code snippet disables the subsequencers in the example in <u>Section 4.8.4</u>.

```
// Configuration: Disable subsequencer sequences.
   uvm_config_db#(int)::set(this, "*.cpu_seqr", "count", 0);
   uvm config db#(int)::set(this, "*.eth seqr", "count", 0);
```

c) Use grab() and ungrab()—In this case, a virtual sequence can achieve full control over its subsequencers for a limited time and then let the original sequences continue working.

NOTE—Only (non-virtual) driver sequencers can be grabbed. Therefore, make sure a given subsequencer is not a virtual sequencer before you attempt to grab it. The following example illustrates this using the functions grab() and ungrab() in the sequence consumer interface.

```
virtual task body();
    // Grab the cpu sequencer if not virtual.
    if (p_sequencer.cpu_seqr != null)
        p_sequencer.cpu_seqr.grab(this);
    // Execute a sequence.
    `uvm_do_on(conf_seq, p_sequencer.cpu_seqr)
    // Ungrab.
    if (p_sequencer.cpu_seqr != null)
        p_sequencer.cpu_seqr.ungrab(this);
    endtask
```

NOTE—When grabbing several sequencers, make sure to use some convention to avoid deadlocks. For example, always grab in a standard order.

## 4.8.4 Connecting a Virtual Sequencer to Subsequencers

To connect a virtual sequencer to its subsequencers:

a) Assign the sequencer references specified in the virtual sequencer to instances of the sequencers. This is a simple reference assignment and should be done only after all components are created.

```
v_sequencer.cpu_seqr = cpu_seqr;
v_sequencer.eth_seqr = eth_seqr;
```

b) Perform the assignment in the connect () phase of the verification environment at the appropriate location in the verification environment hierarchy.

Alternatively, the sequencer pointer could be set as a resource during build, as shown with eth\_seqr below.

The following more-complete example shows a top-level testbench, which instantiates the ethernet and cpu components and the virtual sequencer that controls the two. At the testbench level, the path to the sequencers inside the various components is known and that path is used to get a handle to them and connect them to the virtual sequencer.

```
class simple tb extends uvm env;
     cpu env_c cpu0; // Reuse a cpu verification component.
     eth env c eth0; // Reuse an ethernet verification component.
     simple virtual sequencer v sequencer;
     ... // Constructor and UVM automation macros
     virtual function void build phase (uvm phase phase);
       super.build phase(phase);
       // Configuration: Set the default sequence for the virtual sequencer.
       uvm config db#(uvm object wrapper)::set(this,
                                            "v sequencer.run phase",
                                             "default sequence",
                                            simple_virt_seq.type_id::get());
       // Build envs with subsequencers.
       cpu0 = cpu env c::type id::create("cpu0", this);
       eth0 = eth env c::type id::create("eth0", this);
       // Build the virtual sequencer.
       v sequencer =
   simple_virtual_sequencer::type_id::create("v_sequencer",
          this);
     endfunction : build phase
  // Connect virtual sequencer to subsequencers.
     function void connect();
       v sequencer.cpu seqr = cpu0.master[0].sequencer;
       uvm_config_db#(uvm_sequencer)::set(this,"v_sequencer",
                                      "eth seqr", eth0.tx rx agent.sequencer);
     endfunction : connect
endclass: simple_tb
```

# 4.9 Checking for DUT Correctness

Getting the device into desired states is a significant part of verification. The environment should verify valid responses from the DUT before a feature is declared verified. Two types of auto-checking mechanisms can be used:

- a) Assertions—Derived from the specification or from the implementation and ensure correct timing behavior. Assertions typically focus on signal-level activity.
- b) Data checkers—Ensure overall device correctness.

As was mentioned in <u>Section 1.2.4</u>, checking and coverage should be done in the monitor regardless of the driving logic. Reusable assertions are part of reusable components. See <u>Chapter 3</u> for more information. Designers can also place assertions in the DUT RTL. Refer to your ABV documentation for more information.

May 18, 2011 UVM 1.1 User's Guide 73

### 4.10 Scoreboards

A crucial element of a self-checking environment is the scoreboard. Typically, a scoreboard verifies the proper operation of your design at a functional level. The responsibility of a scoreboard varies greatly depending on the implementation. This section will show an example of a scoreboard that verifies that a given UBus slave interface operates as a simple memory. While the memory operation is critical to the UBus demonstration environment, you should focus on the steps necessary to create and use a scoreboard in an environment so those steps can be repeated for any scoreboard application.

### UBus Scoreboard Example

For the UBus demo environment, a scoreboard is necessary to verify the slave agent is operating as a simple memory. The data written to an address should be returned when that address is read. The desired topology is shown in <u>Figure 21</u>.

In this example, the user has created a testbench with one UBus environment that contains the bus monitor, one active master agent, and one active slave agent. Every component in the UBus environment is created using the build phase () methods defined by the IP developer.

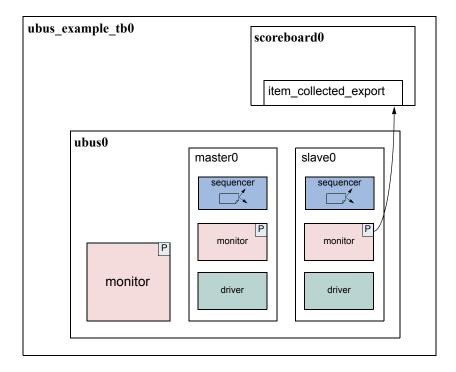

Figure 21—UBus Demo Environment

## 4.10.1 Creating the Scoreboard

Before the scoreboard can be added to the ubus\_example\_tb, the scoreboard component must be defined.

To define the scoreboard:

a) Add the TLM export necessary to communicate with the environment monitor(s).

- b) Implement the necessary functions and tasks required by the TLM export.
- c) Define the action taken when the export is called.

### 4.10.2 Adding Exports to uvm\_scoreboard

In the example shown in <u>Figure 21</u>, the scoreboard requires only one port to communicate with the environment. Since the monitors in the environment have provided an analysis port write () interface via the TLM uvm analysis port(s), the scoreboard will provide the TLM uvm analysis imp.

The ubus\_example\_scoreboard component derives from the uvm\_scoreboard and declares and instantiates an analysis\_imp. For more information on TLM interfaces, see "TLM Interfaces" in the UVM 1.1 Class Reference. The declaration and creation is done inside the constructor.

```
1 class ubus_example_scoreboard extends uvm_scoreboard;
2  uvm_analysis_imp #(ubus_transfer, ubus_example_scoreboard)
3  item_collected_export;
4  ...
5  function new (string name, uvm_component parent);
6  super.new(name, parent);
7  endfunction : new
8  function void build_phase(uvm_phase phase);
9  item_collected_export = new("item_collected_export", this);
10  endfunction
11 ...
```

<u>Line 2</u> declares the uvm\_analysis\_export. The first parameter, ubus\_transfer, defines the uvm\_object communicated via this TLM interface. The second parameter defines the type of this implementation's parent. This is required so that the parent's write() method can be called by the export.

<u>Line 9</u> creates the implementation instance. The constructor arguments define the name of this implementation instance and its parent.

### 4.10.3 Requirements of the TLM Implementation

Since the scoreboard provides an uvm\_analysis\_imp, the scoreboard must implement all interfaces required by that export. This means you must define the implementation for the write virtual function. For the ubus example scoreboard, write() has been defined as:

```
virtual function void write(ubus_transfer trans);
   if (!disable_scoreboard)
      memory_verify(trans);
   endfunction : write
```

The write() implementation defines what happens when data is provided on this interface. In this case, if disable\_scoreboard is 0, the memory\_verify() function is called with the transaction as the argument.

# 4.10.4 Defining the Action Taken

When the write port is called via write(), the implementation of write() in the parent of the implementation is called. For more information, see "TLM Interfaces" in the UVM 1.1 Class Reference. As

May 18, 2011 UVM 1.1 User's Guide 75

seen in <u>Section 4.10.3</u>, the write() function is defined to called the memory\_verify() function if disable scoreboard is set to 0.

The memory\_verify() function makes the appropriate calls and comparisons needed to verify a memory operation. This function is not crucial to the communication of the scoreboard with the rest of the environment and not discussed here. The ubus\_example\_scoreboard.sv file shows the implementation.

### 4.10.5 Adding the Scoreboard to the Environment

Once the scoreboard is defined, the scoreboard can be added to the UBus demo testbench. First, declare the ubus example scoreboard inside the ubus example tb class.

```
ubus_example_scoreboard scoreboard0;
```

After the scoreboard is declared, you can construct the scoreboard inside the build() phase:

```
function ubus_example_tb::build_phase(uvm_phase phase);
    ...
    scoreboard0 = ubus_example_scoreboard::type_id::create("scoreboard0",
    this);
    ...
endfunction
```

Here, the scoreboard0 of type ubus\_example\_scoreboard is created using the create() function and given the name scoreboard0. It is then assigned the ubus\_example\_tb as its parent.

After the scoreboard is created, the ubus\_example\_tb can connect the port on the UBus environment slaves [0] monitor to the export on the scoreboard.

This ubus\_example\_tb's connect() function code makes the connection, using the TLM ports connect() interface, between the port in the monitor of the slaves[0] agent inside the ubus0 environment and the implementation in the ubus\_example\_scoreboard called scoreboard0. For more information on the use of binding of TLM ports, see "TLM Interfaces" in the UVM 1.1 Class Reference.

## **4.10.6 Summary**

The process for adding a scoreboard in this section can be applied to other scoreboard applications in terms of environment communication. To summarize:

- a) Create the scoreboard component.
  - 1) Add the necessary exports.
  - 2) Implement the required functions and tasks.
  - 3) Create the functions necessary to perform the implementation-specific functionality.
- b) Add the scoreboard to the environment.

- 1) Declare and instantiate the scoreboard component.
- 2) Connect the scoreboard implementation(s) to the environment ports of interest.

The UBus demo has a complete scoreboard example. See <u>Chapter 7</u> for more information.

# 4.11 Implementing a Coverage Model

To ensure thorough verification, you need observers to represent your verification goals. SystemVerilog provides a rich set of functional-coverage features.

## 4.11.1 Selecting a Coverage Method

No single coverage metric ensures completeness. There are two coverage methods:

- a) Explicit coverage—is user-defined coverage. The user specifies the coverage goals, the needed values, and collection time. As such, analyzing these goals is straightforward. Completing all your coverage goals means you have achieved 100% of your verification goals and verification has been completed. An example of such a metric is SystemVerilog functional coverage. The disadvantage of such metrics is that missing goals are not taken into account.
- b) Implicit coverage—is done with automatic metrics that are driven from the RTL or other metrics already existing in the code. Typically, creating an implicit coverage report is straightforward and does not require a lot of effort. For example, code coverage, expression coverage, and FSM (finite-state machine) coverage are types of implicit coverage. The disadvantage of implicit coverage is it is difficult to map the coverage requirements to the verification goals. It also is difficult to map coverage holes into unexecuted high-level features. In addition, implicit coverage is not complete, since it does not take into account high-level abstract events and does not create associations between parallel threads (that is, two or more events occurring simultaneously).

Starting with explicit coverage is recommended. You should build a coverage model that represents your high-level verification goals. Later, you can use implicit coverage as a "safety net" to check and balance the explicit coverage.

NOTE—Reaching 100% functional coverage with very low code-coverage typically means the functional coverage needs to be refined and enhanced.

#### 4.11.2 Implementing a Functional Coverage Model

A verification component should come with a protocol-specific functional-coverage model. You may want to disable some coverage aspects that are not important or do not need to be verified. For example, you might not need to test all types of bus transactions in your system or you might want to remove that goal from the coverage logic that specifies all types of transactions as goals. You might also want to extend the functional-coverage model and create associations between the verification component coverage and other attributes in the system or other interface verification components. For example, you might want to ensure proper behavior when all types of transactions are sent and the FIFO in the system is full. This would translate into crossing the transaction type with the FIFO-status variable. This section describes how to implement this type of functional coverage model.

## 4.11.3 Enabling and Disabling Coverage

The verification IP developer should provide configuration properties that allow you to control the interesting aspects of the coverage (see Section 3.12.3). The VIP documentation will tell you what

properties can be set to affect coverage. The most basic of controls would determine whether coverage is collected at all. The UBus monitors demonstrate this level of control. If the you want to disable coverage before the environment is created, use the uvm config db() interface.

```
uvm_config_db#(int)::(this, "ubus0.masters[0].monitor", "coverage_enable", 0);
```

Once the environment is created, you can set this property directly.

```
ubus0.masters[0].monitor.coverage_enable = 0;
```

This is a simple SystemVerilog assignment to a class property (or variable).

# 5. Using the Register Layer Classes

#### 5.1 Overview

The UVM register layer classes are used to create a high-level, object-oriented model for memory-mapped registers and memories in a design under verification (DUV). The UVM register layer defines several base classes that, when properly extended, abstract the read/write operations to registers and memories in a DUV. This abstraction mechanism allows the migration of verification environments and tests from block to system levels without any modifications. It also can move uniquely named fields between physical registers without requiring modifications in the verification environment or tests. Finally, UVM provides a register test sequence library containing predefined testcases you can use to verify the correct operation of registers and memories in a DUV.

A *register model* is typically composed of a hierarchy of blocks that map to the design hierarchy. Blocks can contain registers, register files and memories, as well as other blocks. The register layer classes support front-door and back-door access to provide redundant paths to the register and memory implementation, and verify the correctness of the decoding and access paths, as well as increased performance after the physical access paths have been verified. Designs with multiple physical interfaces, as well as registers, register files, and memories shared across multiple interfaces, are also supported.

Most of the UVM register layer classes must be specialized via extensions to provide an abstract view that corresponds to the actual registers and memories in a design. Due to the large number of registers in a design and the numerous small details involved in properly configuring the UVM register layer classes, this specialization is normally done by a model generator. Model generators work from a specification of the registers and memories in a design and thus are able to provide an up-to-date, correct-by-construction register model. Model generators are outside the scope of the UVM library.

<u>Figure 22</u> shows how a register model is used in a verification environment.

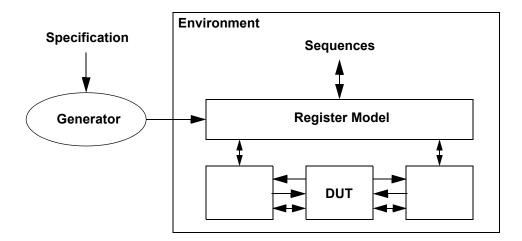

Figure 22—Register Model in an UVM Environment

# 5.2 Usage Model

A register model is an instance of a register block, which may contain any number of registers, register files, memories, and other blocks. Each register file contains any number of registers and other register files. Each register contains any number of fields, which mirror the values of the corresponding elements in hardware.

May 18, 2011 UVM 1.1 User's Guide 79

For each element in a register model—field, register, register file, memory or block—there is a class instance that abstracts the read and write operations on that element.

Figure 23 shows the class collaboration diagram of the register model.

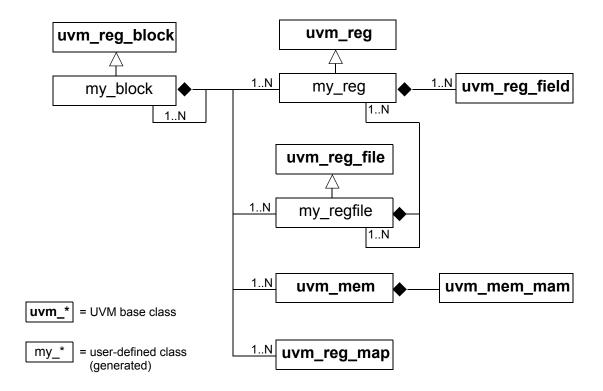

Figure 23—Register Model Class Collaboration

A *block* generally corresponds to a design component with its own host processor interface(s), address decoding, and memory-mapped registers and memories. If a memory is physically implemented externally to the block, but accessed through the block as part of the block's address space, then the memory is considered as part of the block register model.

All data values are modeled as fields. *Fields* represent a contiguous set of bits. Fields are wholly contained in a register. A register may span multiple addresses. The smallest register model that can be used is a block. A block may contain one register and no memories, or thousands of registers and gigabytes of memory. Repeated structures may be modelled as register arrays, register file arrays, or block arrays.

<u>Figure 24</u> shows the structure of a sample design block containing two registers, which have two and three fields respectively, an internal memory, and an external memory. <u>Figure 25</u> shows the structure of the corresponding register model.

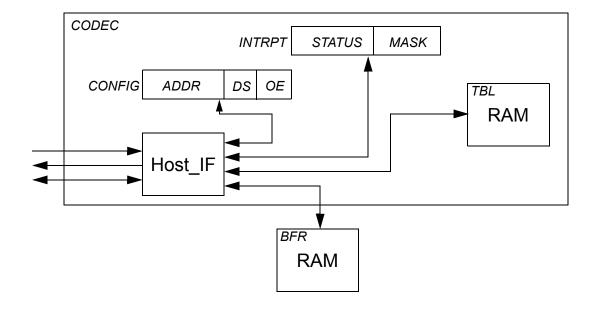

Figure 24—Design Structure of Registers, Fields, and Memories

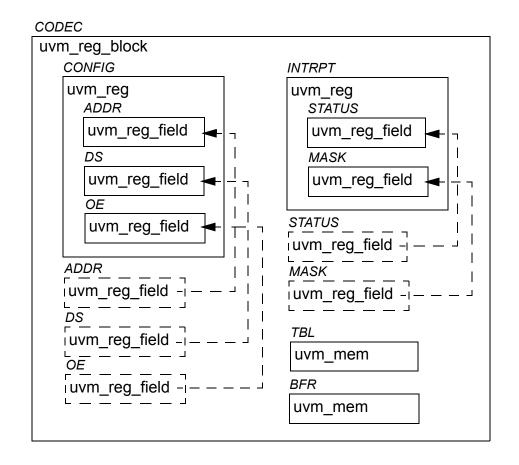

Figure 25—Register Model Structure

When using a register model, fields, registers, and memory locations are accessed through read and write methods in their corresponding abstraction class. It is the responsibility of the register model to turn these abstracted accesses into read and write cycles at the appropriate addresses via the appropriate bus driver. A register model user never needs to track the specific address or location of a field, register, or memory location, only its name.

For example, the field ADDR in the CONFIG register shown in <u>Figure 24</u> can be accessed through the register model shown in <u>Figure 25</u> using the CODEC.CONFIG.ADDR.read() method. Similarly, location 7 in the BFR memory can be accessed using the CODEC.BFR.write(7, value) method.

The location of fields within a physical register is somewhat arbitrary. If a field name is unique across all registers' fields within a block, it may also be accessed independently of their register location using an *alias handle* declared in the block. For example, the same ADDR field, being unique in name to all other fields in the CODEC block, may also be accessed using CODEC.ADDR.read(). Then, if ADDR is relocated from CONFIG to another register, any tests or environments that reference CODEC.ADDR will not be affected. Because a typical design has hundreds if not thousands of fields, the declaration and assignment of field aliases in a block are left as an optional feature in a register model generator.

# 5.2.1 Sub-register Access

When reading or writing a field using uvm\_reg\_field::read() or uvm\_reg\_field::write(), what actually happens depends on a lot of factors. If possible, only that field is read or written. Otherwise, the entire register containing that field is read or written, possibly causing unintended side effects to the other fields contained in that same register.

Consider the 128-bit register shown in Figure 26. Assuming a 32-bit data bus with a little-endian layout, accessing this entire register requires four cycles at addresses  $0 \times 00$ ,  $0 \times 04$ ,  $0 \times 08$ , and  $0 \times 0C$  respectively. However, field D can be accessed using a single cycle at address  $0 \times 01$ . Since this field occupies an entire physical address, accessing it does not pose a challenge.

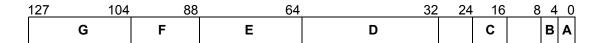

Figure 26—128-bit Register

Similarly, accessing field C can be done using a single access at address 0x00. However, this will also access fields B and A. Accessing field F requires two physical accesses, at addresses 0x02 and 0x03, but this would also access fields E and G at the same time. Accessing adjacent fields might not be an issue, but if the access has a side-effect on any of these fields, such as a clear-on-read field or writable field, this process will have unintended consequences.

When the underlying bus-protocol supports byte-enabling, field C (at address 0x00, lane #2) can be accessed without affecting the other fields at the same address. And since field F is byte-aligned, it can be accessed without side effects by accessing address 0x02, lane #3 and address 0x03, lane #0. However, fields B and A remain inaccessible without mutual side effects as they do not individually occupy an entire byte lane.

Thus, individual field access is supported for fields that are the sole occupant of one or more byte lane(s) if the containing register does not use a user-defined front-door and the underlying bus protocol supports byte enabling. A field may also be individually-accessible if the other fields in the same byte lanes are not

affected by read or write operations. Whether a field can be individually accessible (assuming the underlying protocol supports byte-enabling) is specified by the register model generator in the uvm reg field::configure() method.

For individual field access to actually occur, two conditions must be met: the field must be identified as being the sole occupant of its byte lane by the register model generator via the uvm\_reg\_field::configure() method and the bus protocol must report that it supports byte-enables via the uvm req adapter::supports byte enable property.

Finally, individual field access is only supported for front-door accesses. When using back-door accesses, the entire register—and thus all the fields it contains—will always be accessed via a peek-modify-poke operation.

## 5.2.2 Mirroring

The register model maintains a mirror of what it thinks the current value of registers is inside the DUT. The mirrored value is not guaranteed to be correct because the only information the register model has is the read and write accesses to those registers. If the DUT internally modifies the content of any field or register through its normal operations (e.g., by setting a status bit or incrementing an accounting counter), the mirrored value becomes outdated.

The register model takes every opportunity to update its mirrored value. For every read operation, the mirror for the read register is updated. For every write operation, the new mirror value for the written register is predicted based on the access modes of the bits in the register (read/write, read-only, write-1-to-clear, etc.). Resetting a register model sets the mirror to the reset value specified in the model. A mirror is not a scoreboard, however; while a mirror can accurately predict the content of registers that are not updated by the design, it cannot determine if an updated value is correct or not.

You can update the mirror value of a register to the value stored in the DUT by using the uvm\_reg\_field::mirror(), uvm\_reg::mirror(), or uvm\_reg\_block::mirror() methods. Updating the mirror for a field also updates the mirror for all the other fields in the same register. Updating the mirror for a block updates the mirror for all fields and registers it contains. Updating a mirror in a large block may take a lot of simulation time if physical read cycles are used; whereas, updating using back-door access usually takes zero-time.

You can write to mirrored values in the register model in zero-time by using the uvm\_reg\_field::set() or uvm\_reg::set() methods. Once a mirror value has been overwritten, it no longer reflects the value in the corresponding field or register in the DUT. You can update the DUT to match the mirror values by using the uvm\_reg::update() or uvm\_reg\_block::update() methods. If the new mirrored value matches the old mirrored value, the register is not updated, thus saving unnecessary bus cycles. Updating a block with its mirror updates all the fields and registers the block contains with their corresponding mirror values. Updating a large block may take a lot of simulation time if physical write cycles are used; whereas, updating using back-door access usually takes zero-time. It is recommended you use this update-from-mirror process when configuring the DUT to minimize the number of write operations performed.

To access a field or register's current mirror value in zero-time, use the uvm\_reg\_field::get() or uvm\_reg::get() methods. However, if uvm\_reg\_field::set() or uvm\_reg::set() is used to write a desired value to the DUT, get() only returns the desired value, modified according to the access mode for that field or register, until the actual write to the DUT has taken place via update().

May 18, 2011 UVM 1.1 User's Guide 83

### 5.2.3 Memories are not Mirrored

Memories can be quite large, so they are usually modelled using a sparse-array approach. Only the locations that have been written to are stored and later read back. Any unused memory location is not modelled. Mirroring a memory would require that the same technique be used.

When verifying the correct operations of a memory, it is necessary to read and write all addresses. This negates the memory-saving characteristics of a sparse-array technique, as both the memory model of the DUT and the memory would mirror, become fully populated, and duplicate the same large amount of information.

Unlike bits in fields and registers, the behavior of bits in a memory is very simple: all bits of a memory can either be written to or not. A memory mirror would then be a ROM or RAM memory model—a model that is already being used in the DUT to model the memory being mirrored. The memory mirror can then be replaced by providing back-door access to the memory model.

Therefore, using the uvm\_mem::peek() or uvm\_mem::poke() methods provide the exact same functionality as a memory mirror. Additionally, unlike a mirror based on observed read and write operations, using back-door accesses instead of a mirror always returns or sets the actual value of a memory location in the DUT.

### 5.3 Access API

Register and fields have a variety of methods to get the current value of a register or field and modify it. It is important to use the correct API to obtain the desired result.

#### 5.3.1 read / write

The normal access API are the read() and write() methods. When using the front-door (path=BFM), one or more physical transactions is executed on the DUT to read or write the register. The mirrored value is then updated to reflect the expected value in the DUT register after the observed transactions.

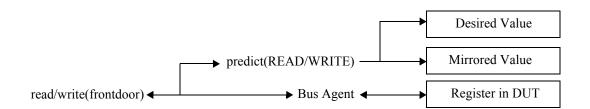

When using the back-door (path=BACKDOOR), peek or poke operations are executed on the DUT to read or write the register via the back-door mechanism, bypassing the physical interface. The behavior of the registers is mimicked as much as possible to duplicate the effect of reading or writing the same value via the front-door. For example, a read from a clear-on-read field causes 0's to be poked back into the field after the peek operation. The mirrored value is then updated to reflect the actual sampled or deposited value in the register after the observed transactions.

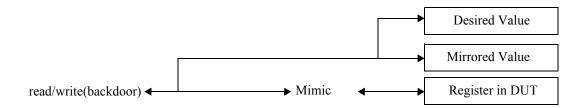

### 5.3.2 peek / poke

Using the peek() and poke() methods reads or writes directly to the register respectively, which bypasses the physical interface. The mirrored value is then updated to reflect the actual sampled or deposited value in the register after the observed transactions.

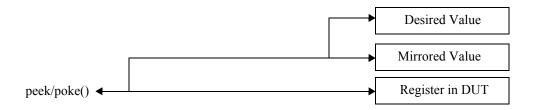

## 5.3.3 get / set

Using the get() and set() methods reads or writes directly to the desired mirrored value respectively, without accessing the DUT. The desired value can subsequently be uploaded into the DUT using the update() method.

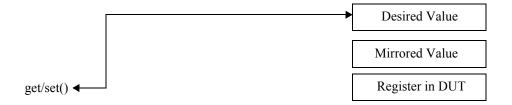

#### 5.3.4 randomize

Using the randomize() method copies the randomized value in the uvm\_reg\_field::value property into the desired value of the mirror by the post\_randomize() method. The desired value can subsequently be uploaded into the DUT using the update() method.

May 18, 2011 UVM 1.1 User's Guide 85

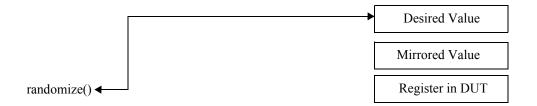

### 5.3.5 update

Using the update() method invokes the write() method if the desired value (previously modified using set() or randomize()) is different from the mirrored value. The mirrored value is then updated to reflect the expected value in the register after the executed transactions.

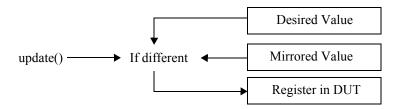

#### 5.3.6 mirror

Using the mirror() method invokes the read() method to update the mirrored value based on the readback value. mirror() can also compare the readback value with the current mirrored value before updating it.

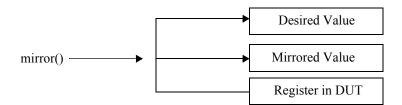

#### **5.3.7 Concurrent Accesses**

The register model can be accessed from multiple concurrent execution threads. However, it internally serializes the access to the same register to ensure predictability of the implicitly-updated mirrored value and of the other field values in the same register when a individual field is accessed.

A semaphore in each register ensures it can be read or written by only one process at a time. Any other process attempting access will block and not resume until after the current operation completes and after other processes that were blocked before it have completed their operations.

If a thread in the middle of executing a register operation is explicitly killed, it will be necessary to release the semaphore in the register it was accessing by calling the uvm\_reg::reset() method.

### 5.4 Coverage Models

The UVM register library classes do not include any coverage models as a coverage model for a register will depend on the fields it contains and the layout of those fields, and a coverage model for a block will depend on the registers and memories it contains and the addresses where they are located. Since coverage model information is added to the UVM register library classes by the register model generator, that generator needs to include a suitable coverage model. Consequently, the UVM register library classes provide the necessary API for a coverage model to sample the relevant data into a coverage model.

Due to the significant memory and performance impact of including a coverage model in a large register model, the coverage model needs to handle the possibility that specific cover groups will not be instantiated or to turn off coverage measurement even if the cover groups are instantiated. Therefore, the UVM register library classes provide the necessary API to control the instantiation and sampling of various coverage models.

## **5.4.1 Predefined Coverage Identifiers**

The UVM library has several predefined functional coverage model identifiers, as shown in <u>Table 6</u>. Each symbolic value specifies a different type of coverage model. The symbolic values use a one-hot encoding. Therefore, multiple coverage models may be specified by OR'ing them. Additional symbolic values may be provided for vendor-specific and user-specific coverage models that fall outside of the pre-defined coverage model types. To avoid collisions with pre-defined UVM, vendor-defined, and user-defined coverage model identifiers, bits 0 through 7 are reserved for UVM, bits 8 through 15 are reserved for vendors, and bits 16 through 23 are reserved for users. Finally, bits 24 and above are reserved for future assignment.

| Identifier         | Description                                                          |  |
|--------------------|----------------------------------------------------------------------|--|
| UVM_NO_COVERAGE    | No coverage models.                                                  |  |
| UVM_CVR_REG_BITS   | Coverage models for the bits read or written in registers.           |  |
| UVM_CVR_ADDR_MAP   | Coverage models for the addresses read or written in an address map. |  |
| UVM_CVR_FIELD_VALS | Coverage models for the values of fields.                            |  |
| UVM_CVR_ALL        | All coverage models.                                                 |  |

Table 6—Pre-defined Functional Coverage Type Identifiers

### 5.4.2 Controlling Coverage Model Construction and Sampling

By default, coverage models are not included in a register model when it is instantiated. To be included, they must be enabled via the uvm\_reg::include\_coverage() method. It is recommended register-level coverage models are only included in unit-level environments; block-level coverage models may be included in block and system-level environments.

```
uvm_reg::include_coverage("*", UVM_CVR_REG_BITS + UVM_CVR_FIELD_VALS);
```

Furthermore, the sampling for a coverage model is implicitly disabled by default. To turn the sampling for specific coverage models on or off, use the uvm\_reg\_block::set\_coverage(), uvm\_reg::set\_coverage() and uvm\_mem::set\_coverage() methods.

## 5.5 Constructing a Register Model

This section describes how to construct a UVM register model to represent different register and memory access and composition structures. The target audience for this section is generator writers. End users of the register model need not be familiar with the model construction process, only the final structure of the model.

# 5.5.1 Field Types

There is usually no need to construct field types. Fields are simple instantiations of the uvm\_reg\_field class. A field type may only be needed to specify field-level constraints, which could also be specified in the containing register.

A field type is constructed using a class extended from the uvm\_reg\_field class. There must be one class per unique field type. The name of the field type is created by the register model generator. The name of the field type class must be unique within the scope of its declaration. The field type class must include an appropriate invocation of the `uvm object utils() macro.

```
class my_fld_type extends uvm_reg_field;
   `uvm_object_utils(my_fld_type)
endclass
```

Field types are instantiated in the build () method of the containing register types.

# 5.5.1.1 Class Properties and Constraints

A separate constraint block should be defined for each aspect being constrained—e.g., one to keep it valid, one to keep it reasonable—so they can be turned off individually. The name of a constraint block shall be indicative of its purpose. Constraints shall constrain the value class property. Additional state variables may be added to the field class if they facilitate the constraints.

```
class my_fld_type extends uvm_reg_field;
  constraint valid {
    value inside {0, 1, 2, 4, 8, 16, 32};
  };
endclass
```

To ensure state variable and constraint block names do not collide with other symbols in uvm\_reg\_field base class, it is recommended their names be in all UPPERCASE.

If the post\_randomize() method is overridden, it must call super.post\_randomize().

#### 5.5.1.2 Constructor

The constructor must be a valid uvm\_object constructor. The constructor shall call the uvm reg field::new() method with appropriate argument values for the field type.

```
class my_fld_type extends uvm_reg_field;
    function new(name = "my_fld_type");
        super.new(name);
    endfunction
endclass
```

## 5.5.1.3 Predefined Field Access Policies

The access policy of a field is specified using the uvm\_reg\_field::configure() method, called from the build() method of the register that instantiates it.

<u>Table 7</u> shows the pre-defined access policies for uvm\_reg\_field. Unless otherwise stated, the effect of a read cycle on the current value is performed after the current value has been sampled for read-back. Additional field access policies may be defined using the uvm\_reg\_field::define\_access() method and by modeling their behavior by extending the uvm\_reg\_field or uvm\_reg\_cbs classes.

Table 7—Pre-defined Field Access Policies

| Access<br>Policy | Description                        | scription Effect of a Write on Current Field Value                                                                                |                       | Read-<br>back<br>Value |  |
|------------------|------------------------------------|----------------------------------------------------------------------------------------------------|-----------------------|------------------------|--|
| RO               | Read Only                          | No effect.                                                                                                    | No effect.            | Current value          |  |
| RW               | Read, Write                        | Changed to written value.                                                                                                    | No effect.            | Current value          |  |
| RC               | Read Clears All                    | No effect.                                                                                                    | Sets all bits to 0's. | Current value          |  |
| RS               | Read Sets All                      | No effect.                                                                                                    | Sets all bits to 1's. | Current value          |  |
| WRC              | Write,<br>Read Clears All          | Changed to written value.                                                                                                    | Sets all bits to 0's. | Current value          |  |
| WRS              | Write, Read Sets<br>All            | Changed to written value.                                                                                                    | Sets all bits to 1's. | Current value          |  |
| WC               | Write Clears All                   | Sets all bits to 0's.                                                                                                    | No effect.            | Current value          |  |
| WS               | Write Sets All                     | Sets all bits to 1's.                                                                                                    | No effect.            | Current value          |  |
| WSRC             | Write Sets All,<br>Read Clears All | Sets all bits to 1's.                                                                                                    | Sets all bits to 0's. | Current value          |  |
| WCRS             | Write Clears All,<br>Read Sets All | Sets all bits to 0's.                                                                                                    | Sets all bits to 1's. | Current value          |  |
| W1C              | Write 1 to Clear                   | If the bit in the written value is a 1, the corresponding bit in the field is set to 0. Otherwise, the field bit is not affected. | No effect.            | Current value          |  |
| W1S              | Write 1 to Set                     | If the bit in the written value is a 1, the corresponding bit in the field is set to 1. Otherwise, the field bit is not affected. | No effect.            | Current value          |  |
| W1T              | Write 1 to Toggle                  | If the bit in the written value is a 1, the corresponding bit in the field is inverted. Otherwise, the field bit is not affected. | No effect.            | Current value          |  |
| W0C              | Write 0 to Clear                   | If the bit in the written value is a 0, the corresponding bit in the field is set to 0. Otherwise, the field bit is not affected. | No effect.            | Current value          |  |

Table 7—Pre-defined Field Access Policies (Continued)

| Access<br>Policy | Description                        | Effect of a Write<br>on Current Field Value                                                                                       | Effect of a Read<br>on Current Field<br>Value | Read-<br>back<br>Value |
|------------------|------------------------------------|----------------------------------------------------------------------------------------------------|-----------------------------------------------|------------------------|
| W0S              | Write 0 to Set                     | If the bit in the written value is a 0, the corresponding bit in the field is set to 1. Otherwise, the field bit is not affected. | No effect.                                    | Current value          |
| W0T              | Write 0 to Toggle                  | If the bit in the written value is a 0, the corresponding bit in the field is inverted. Otherwise, the field bit is not affected. | No effect.                                    | Current value          |
| W1SRC            | Write 1 to Set,<br>Read Clears All | If the bit in the written value is a 1, the corresponding bit in the field is set to 1. Otherwise, the field bit is not affected. | Sets all bits to 0's.                         | Current value          |
| W1CRS            | Write 1 to Clear,<br>Read Sets All | If the bit in the written value is a 1, the corresponding bit in the field is set to 0. Otherwise, the field bit is not affected. | Sets all bits to 1's.                         | Current value          |
| W0SRC            | Write 0 to Set,<br>Read Clears All | If the bit in the written value is a 0, the corresponding bit in the field is set to 1. Otherwise, the field bit is not affected. | Sets all bits to 0's.                         | Current value          |
| W0CRS            | Write 0 to Clear,<br>Read Sets All | If the bit in the written value is a 0, the corresponding bit in the field is set to 0. Otherwise, the field bit is not affected. | Sets all bits to 1's.                         | Current value          |
| wo               | Write Only                         | Changed to written value.                                                                                                    | No effect.                                    | Undefined              |
| WOC              | Write Only<br>Clears All           | Sets all bits to 0's.                                                                                                    | No effect.                                    | Undefined              |
| wos              | Write Only Sets<br>All             | Sets all bits to 1's.                                                                                                    | No effect.                                    | Undefined              |
| W1               | Write Once                         | Changed to written value if this is the first write operation after a hard reset. Otherwise, has no effect.                       | No effect.                                    | Current value          |
| WO1              | Write Only, Once                   | Changed to written value if this is the first write operation after a hard reset. Otherwise, has no effect.                       | No effect.                                    | Undefined              |

# 5.5.1.4 IP-XACT Field Access Mapping

Table 8 — Table 12 show the mapping between the IEEE 1685-2009 field access policies (as specified by the fieldData group, see section 6.10.9.2 of the IEEE 1685-2009 Standard) and the pre-defined access policies for uvm\_reg\_field. Several combinations of access, modifiedWriteValue, and readAction are specified as n/a because they do not make practical sense. However, they can always be modeled as user-defined fields if they are used in a design.

Table 8—IP-XACT Mapping for access==read-write

| access == read-write |              |              |              |              |  |
|----------------------|--------------|--------------|--------------|--------------|--|
| modifiedWriteValue   | readAction   |              |              |              |  |
|                      | Unspecified  | clear        | set          | modify       |  |
| Unspecified          | RW           | WRC          | WRS          | User-defined |  |
| oneToClear           | W1C          | n/a          | W1CRS        | User-defined |  |
| oneToSet             | W1S          | W1SRC        | n/a          | User-defined |  |
| oneToToggle          | W1T          | n/a          | n/a          | User-defined |  |
| zeroToClear          | WOC          | n/a          | WOCRS        | User-defined |  |
| zeroToSet            | WOS          | WOSRC        | n/a          | User-defined |  |
| zeroToToggle         | WOT          | n/a          | n/a          | User-defined |  |
| clear                | WC           | n/a          | WCRS         | User-defined |  |
| set                  | WS           | WSRC         | n/a          | User-defined |  |
| modify               | User-defined | User-defined | User-defined | User-defined |  |

Table 9—IP-XACT Mapping for access==read-only

| access == read-only |             |       |     |              |  |
|---------------------|-------------|-------|-----|--------------|--|
|                     | readAction  |       |     |              |  |
| modifiedWriteValue  | Unspecified | clear | set | modify       |  |
| Unspecified         | RO          | RC    | RS  | User-defined |  |
| All others          | n/a         | n/a   | n/a | n/a          |  |

Table 10—IP-XACT Mapping for access==write-only

| access == write-only |             |       |     |        |  |
|----------------------|-------------|-------|-----|--------|--|
| 1:6: 1VV-:4-V-1      | readAction  |       |     |        |  |
| modifiedWriteValue   | Unspecified | clear | set | modify |  |
| Unspecified          | WO          | n/a   | n/a | n/a    |  |
| clear                | WOC         | n/a   | n/a | n/a    |  |
| set                  | WOS         | n/a   | n/a | n/a    |  |
| All others           | n/a         | n/a   | n/a | n/a    |  |

Table 11—IP-XACT Mapping for access==read-writeOnce

| access == read-writeOnce |             |       |     |        |  |
|--------------------------|-------------|-------|-----|--------|--|
| 1.6. 1887 .4.87.1        | readAction  |       |     |        |  |
| modifiedWriteValue       | Unspecified | clear | set | modify |  |
| Unspecified              | W1          | n/a   | n/a | n/a    |  |
| All others               | n/a         | n/a   | n/a | n/a    |  |

Table 12—IP-XACT Mapping for access==writeOnce

| access == writeOnce |             |       |     |        |  |
|---------------------|-------------|-------|-----|--------|--|
| 1.6. 1337 .4.37.1   | readAction  |       |     |        |  |
| modifiedWriteValue  | Unspecified | clear | set | modify |  |
| Unspecified         | WO1         | n/a   | n/a | n/a    |  |
| All others          | n/a         | n/a   | n/a | n/a    |  |

#### 5.5.1.5 Reserved Fields

There is no pre-defined field access policy for reserved fields. That is because "reserved" is a documentation concept, not a behavioral specification. Reserved fields should be left unmodelled (where they will be assumed to be RO fields filled with 0's), modelled using an access policy that corresponds to their actual hardware behavior or not be compared using uvm\_reg\_field::set\_compare(0).

If reserved fields are not to be used, they should be identified with the NO\_REG\_TESTS attribute and have a user-defined behavior extension that will issue an error message if they are used.

### 5.5.1.6 User-defined Field Access Policy

The UVM field abstraction class contains several predefined field access modes. The access modes are used, in combination with observed read and write operations, to determine the expected value of a field. Although most fields fall within one of the predefined access policies, it is possible to design a field that behaves predictably but differently from the predefined ones.

New access policy identifiers can similarly be defined to document the user-defined behavior of the field.

```
class protected_field extends uvm_reg_field;
   local static bit m_protected = define_access("Protected");
   ...
endclass
```

The behavior of the user-defined field access policy is implemented by extending the pre/post read/write virtual methods in the field abstraction class or in the field callback methods. For example, a protected field that can only be written if another field is set to a specific value can be modelled as shown below:

```
class protected_field extends uvm_reg_field;
  local uvm reg field protect mode;
```

```
virtual task pre_write(uvm_reg_item rw);
    // Prevent the write if protect mode is ON
    if (protect_mode.get()) begin
       rw.value = value;
    endtask
endclass
```

You can modify the behavior of any field to the user-specified behavior by registering a callback extension with that field. First, define the callback class; then, register an instance of it with an instance of the field whose behavior you want to modify:

```
class protected_field_cb extends uvm_reg_cbs;
  local uvm_reg_field protect_mode;
  virtual task pre_write(uvm_reg_item rw);
    // Prevent the write if protect mode is ON
    if (protect_mode.get()) begin
        uvm_reg_field field;
        if ($cast(field,rw.element))
            rw.value = field.get();
        end
    endtask
endclass

protected_field_cb protect_cb = new("protect_cb",protect_mode)
uvm_callbacks#(my_field_t, uvm_reg_cbs)::add(my_field, protect_cb);
```

## 5.5.1.7 Field Usage vs. Field Behavior

The access mode of a field is used to specify the physical behavior of the field so the mirror can track, as best as it can, the value of the field. It is not designed to specify whether or not it is suitable or functionally correct to use the field in a particular fashion from the application's perspective.

For example, a configuration field could be designed to be written only once by the software after the design comes out of reset. If the design does not support dynamic reprovisioning, it may not be proper to subsequently modify the value of that configuration field. Whether the field should be specified as write-once (W1) depends on the hardware functionality. If the hardware does not prevent the subsequent write operation, the field should be specified as read-write as that would accurately reflect the actual behavior of the field.

To include usage assertions to specific fields (e.g., specifying a configuration field is never written to more than once despite the fact that doing so is physically possible), implement that check in an extension of the field abstraction class, but do not prevent the mirror from reflecting that value in the hardware.

```
class config_once_field extends uvm_reg_field;
  local bit m_written = 0;
  virtual task pre_write(uvm_reg_item rw);
    if (m_written)
        'uvm_error(field.get_full_name(), "...");
        m_written = 1;
  endtask: pre_write

  virtual function reset(string kind = "HARD");
    if (has_reset(kind))
        m_written = 0;
        super.reset(kind);
  endfunction
endclass
```

May 18, 2011 UVM 1.1 User's Guide 93

### 5.5.2 Register Types

A register type is constructed using a class extended from the uvm\_reg class. There must be one class per unique register type. The name of the register type is created by the register model generator. The name of the register type class must be unique within the scope of its declaration. The register type class must include an appropriate invocation of the `uvm object utils() macro.

```
class my_reg_type extends uvm_reg;
   `uvm_object_utils(my_reg_type)
endclass
```

Register types are instantiated in the build() method of the block and register file types.

## 5.5.2.1 Class Properties and Constraints

The register type must contain a public class property for each field it contains. The name of the field class property shall be the name of the field. The field class property shall have the rand attribute. Field class properties may be arrays.

```
class my_reg_type extends uvm_reg;
  rand uvm_reg_field F1;
  rand uvm_reg_field F2[3];
endclass
```

To ensure field names do not collide with other symbols in the uvm\_reg base class, it is recommended their names be in all UPPERCASE.

Constraints, if any, should be defined in separate blocks for each aspect being constrained. This allows them to be turned off individually. The name of a constraint block shall be indicative of its purpose. Constraints shall constrain the value class property of each field in the register. Additional state variables may be added to the register type class if they facilitate the constraints. If the post\_randomize() method is overridden, it must call the super.post\_randomize() method.

If a register has only one field, then you would not want to have to write:

```
R.randomize() with (value.value == 5);
```

Instead, instantiate a private dummy field and include a rand class property named value in the register class. A constraint shall keep the value class property equal to the field's value class property.

```
class my_reg_type extends uvm_reg;
  rand uvm_reg_data_t value;
  local rand uvm_reg_field _dummy;
  constraint _dummy_is_reg {
    _dummy.value == value;
  }
endclass
```

Then, randomizing an instance of the register looks like the more natural:

```
R.randomize() with (value == 5);
```

#### 5.5.2.2 Constructor

The constructor must be a valid uvm\_object constructor. The constructor shall call the uvm reg::new() method with appropriate argument values for the register type.

# 5.5.2.3 Build() Method

A virtual build() function, with no arguments, shall be implemented.

The build() method shall instantiate all field class properties using the class factory. Because the register model is a uvm\_object hierarchy, not a uvm\_component hierarchy, no parent reference is specified and the full hierarchical name of the register type instance is specified as the context. The build() method shall call the uvm\_reg\_field::configure() method for all field class properties with the appropriate argument values for the field instance and specifying this as the field parent.

#### 5.5.2.4 Additional Methods

Register model generators are free to add access methods to abstract common operations, For example, a read-modify-write method could be added to a register model:

Although allowed by UVM, such additional methods are not part of the standard. To avoid collisions with class members that may be added in the future, the name of these methods should be in UPPERCASE or be given a generator-specific prefix.

### 5.5.2.5 Coverage Model

A register-level coverage model is defined and instantiated in the register type class. It measures the coverage of read and write operations and field values on each instance of that register type. The uvm\_reg::sample() or uvm\_reg::sample\_values() methods shall be used to trigger the sampling of a coverage point based on the data provided as argument or data gathered from the current state of the register type instance. The sampling of the coverage model shall only occur if sampling for the corresponding coverage model has been turned on, as reported by the uvm\_reg::get\_coverage() method.

```
class my reg extends uvm reg;
  protected uvm reg data t m current;
  protected uvm req data t m data;
  protected bit
                          m is read;
  covergroup cq1;
  endgroup
  virtual function void sample (uvm reg data t data,
                               uvm reg data r byte en,
                               bit
                                             is read,
                               uvm_reg_map
                                              map);
     if (get coverage(UVM CVR REG BITS)) begin
        m current = get();
        m data
                = data;
        m_is_read = is_read;
        cg1.sample();
     endif
   endfunction
endclass
```

All the coverage models that may be included in the register type shall be reported to the uvm\_reg base class using the uvm\_reg::build\_coverage() method when super.new() is called or the uvm\_reg::add\_coverage() method. If no functional coverage models are included in the generated register type, UVM\_NO\_COVERAGE shall be specified. Register-level coverage groups shall only be instantiated in the constructor if the construction of the corresponding coverage model is enabled, as reported by the uvm\_req::has coverage() method.

```
class my_reg_typ extends uvm_reg;
...
covergroup cg1;
...
endgroup

covergroup cg_vendor;
...
endgroup

function new(string name = "my_reg_typ");
    super.new(name, 32, build_coverage(UVM_CVR_REG_BITS + VENDOR_CVR_REG));
    if (has_coverage(UVM_CVR_REG_BITS))
        cg1 = new();
    if (has_coverage(VENDOR_CVR_REG))
        cg_vendor = new();
endfunction
```

```
...
endclass
```

The content, structure, and options of the coverage group is defined by the register model generator and is outside the scope of UVM.

### 5.5.3 Register File Types

A register file type is constructed using a class extended from the uvm\_reg\_file class. There must be one class per unique register file type. The name of the register file type is created by the register model generator. The name of the register file type class must be unique within the scope of its declaration. The register file type class must include an appropriate invocation of the `uvm object utils() macro.

```
class my_rf_type extends uvm_reg_file;
    'uvm_object_utils(my_rf_type)
endclass
```

Register file types are instantiated in the build() method of the block and register file types.

## 5.5.3.1 Class Properties

A register file type must contain a public class property for each register it contains. The name of the register class property shall be the name of the register. The type of the register class property shall be the name of the register type. Each register class property shall have the rand attribute. Register class properties may be arrays.

```
class my_rf_type extends uvm_reg_file;
  rand my_reg1_type R1;
  rand my_reg2_type R2[3];
endclass
```

Register files can contain other register files. A register file type must contain a public class property for each register file it contains. The name of the register file class property shall be the name of the register file. The type of the register file class property shall be the name of the register file type. The register file class property shall have the rand attribute. Register file class properties may be arrays.

```
class my_rf_type extends uvm_reg_file;
  rand my_regfile1_type RF1;
  rand my_regfile2_type RF2[3];
endclass
```

To ensure register and register file names do not collide with other symbols in the register file abstraction base class, it is recommended their name be in all UPPERCASE or prefixed with an underscore ( ).

The register file type may contain a constraint block for each cross-register constraint group it contains. The name of the constraint block shall be indicative of its purpose. Constraints shall constraint the uvm\_reg\_field::value class property of the fields in the registers contained in the register file. Additional state variables may be added to the register field type if they facilitate the constraints.

#### 5.5.3.2 Constructor

The constructor must be a valid uvm\_object constructor. The constructor shall call the uvm\_reg::configure() method with appropriate argument values for the register type.

```
class my_rf_type extends uvm_reg_file;
  function new(name = "my_rf_type");
    super.(name);
  endfunction
endclass
```

### 5.5.3.3 build() Method

A virtual build() function, with no arguments, shall be implemented.

The build() method shall instantiate all register and register file class properties using the class factory. The name of the register or register file instance shall be prefixed with the name of the enclosing register file instance. Because the register model is a uvm\_object hierarchy, not a uvm\_component hierarchy, no parent reference is specified and the full hierarchical name of the block parent of the register file type instance is specified as the context. The build() method shall call the configure() method for all register and register file class properties, specifying get\_block() for the parent block and this for the parent register file. The build() method shall call the build() method for all register and register file class properties.

### 5.5.3.4 map() Method

A virtual map() function, with uvm\_reg\_map and address offset arguments, shall be implemented. The map() method shall call uvm\_reg\_map::add\_reg() for all register class properties, adding the value of the address offset argument to the offset of the register in the register file. The map() method shall call the map() method of all register file class properties, adding the value of the address offset argument to the offset of the register file base offset. The map() method may call the add\_hdl\_path() method for all register or register file class properties with appropriate argument values for the register or register file instance.

```
class my_rf_type extends uvm_reg_file;
  virtual function map(uvm_reg_map mp, uvm_reg_addr_t offset);
    mp.add_reg(this.R1, offset + 'h04, ...);
    mp.add_reg(this.R2, offset + 'h08, ...);
    this.RF1.map(mp, offset + 'h200);
  endfunction
endclass
```

## 5.5.3.5 set\_offset() Method

A virtual set\_offset() function, with a uvm\_reg\_map and address offset arguments, may also be implemented. The set\_offset() method shall call the set\_offset() method for all register and

register file class properties with appropriate argument values for the each instance, adding the value of the address offset argument to the offset of the register and register file base offset.

```
class my_rf_type extends uvm_reg_file;
  virtual function set_offset(uvm_reg_map mp, uvm_reg_addr_t offset);
    this.R1.set_offset(mp, offset + 'h04, ...);
    this.R2.set_offset(mp, offset + 'h08, ...);
    this.RF1.set_offset(mp, offset + 'h200);
  endfunction
endclass
```

# 5.5.4 Memory Types

A memory type is constructed using a class extended from the uvm\_mem class. There must be one class per unique memory type. The name of the memory type is created by the register model generator. The name of the memory type class must be unique within the scope of its declaration. The memory type class must include an appropriate invocation of the `uvm object utils() macro.

```
class my_mem_type extends uvm_mem;
   `uvm_object_utils(my_mem_type)
endclass
```

Memory types are instantiated in the build() method of the block and register file types.

### 5.5.4.1 Class Properties

The memory type need not contain any class property.

#### 5.5.4.2 Constructor

The constructor must be a valid uvm\_object constructor. The constructor shall call the uvm\_mem::new() method with appropriate argument values for the memory type.

```
class my_mem_type extends uvm_mem;
  function new(name = "my_mem_type");
    super.new(name, ...);
  endfunction
endclass
```

### 5.5.4.3 Coverage Model

A memory-level coverage model is defined and instantiated in the memory type class. It measures the coverage of the accessed offsets on each instance of that memory type. The uvm\_mem::sample() method shall be used to trigger the sampling of a coverage point, based on the data provided as an argument or gathered from the current state of the memory type instance. The sampling of the coverage model shall only occur if sampling for the corresponding coverage model has been turned on, as reported by the uvm\_mem::get\_coverage(()) method.

```
class my_mem extends uvm_mem;
  local uvm_reg_addr_t m_offset;
  covergroup cg_addr;
    ...
  endgroup
  ...
```

All the coverage models that may be included in the memory type shall be reported to the uvm\_mem base class using uvm\_mem::build\_coverage() when super.new() is called or using the uvm\_mem::add\_coverage() method. If no functional coverage models are included in the generated memory type, UVM\_NO\_COVERAGE shall be specified. Memory-level coverage groups shall only be instantiated in the constructor if the construction of the corresponding coverage model is enabled, as reported by the uvm mem::has coverage() method.

```
class my_mem extends uvm_mem;
...
covergroup cg_addr;
...
endgroup

function new(string name = "my_mem");
    super.new(name, ..., build_coverage(UVM_CVR_ADDR_MAP));
    if (has_coverage(UVM_CVR_ADDR_MAP))
        cg_addr = new();
endfunction: new
...
endclass : my_mem
```

The content, structure, and options of the coverage group is defined by the register model generator and is outside the scope of UVM.

### 5.5.5 Block Types

A block type is constructed using a class extended from the uvm\_reg\_block class. There must be one class per unique block type. The name of the block type is created by the register model generator. The name of the block type class must be unique within the scope of its declaration. The block type class must include an appropriate invocation of the `uvm object utils() macro.

Block types are instantiated in the build() method of other block types and in verification environments.

#### 5.5.5.1 Class Properties

The block type must contain a class property for each named address map it contains. The name of the address map class property shall be the name of the address map. The type of the address map class property shall be uvm\_reg\_map. The address map class property shall not have the rand attribute. Address map class properties shall not be arrays.

```
class my_blk_type extends uvm_reg_block;
```

```
uvm_reg_map AHB;
uvm_reg_map WSH;
endclass
```

The block type must contain a class property for each register it contains. The name of the register class property shall be the name of the register. The type of the register class property shall be the name of the register type. The register class property shall have the rand attribute. Register class properties may be arrays.

```
class my_blk_type extends uvm_reg_block;
  rand my_r1_type R1;
  rand my_r2_type R2[3];
endclass
```

The block type must contain a class property for each register file it contains. The name of the register file class property shall be the name of the register file. The type of the register file class property shall be the name of the register file type. The register file class property shall have the rand attribute. Register file class properties may be arrays.

```
class my_blk_type extends uvm_reg_block;
  rand my_rf1_type RF1;
  rand my_rf2_type RF2[3];
endclass
```

The block type must contain a class property for each memory it contains. The name of the memory class property shall be the name of the memory. The type of the memory class property shall be the name of the memory type. The memory class property should not have the rand attribute. Memory class properties may be arrays.

```
class my_blk_type extends uvm_reg_block;
  my_mem1_type RAM1;
  my_mem2_type RAM2[3];
endclass
```

The block type must contain a class property for each sub-block it contains. The name of the sub-block class property shall be the name of the sub-block. The type of the sub-block class property shall be the name of the sub-block type. The sub-block class property shall have the rand attribute. Sub-block class properties may be arrays.

```
class my_blk_type extends uvm_reg_block;
  rand my_blk1_type BLK1;
  rand my_blk2_type BLK2[3];
endclass
```

To ensure register, register file, memory and block names do not collide with other symbols in uvm\_reg\_block base class, it is recommended their name be in all UPPERCASE or prefixed with an underscore ( ).

Constraints, if any, should be defined in separate blocks for each aspect being constrained. This allows them to be turned off individually. The name of a constraint block shall be indicative of its purpose. Constraints shall constraint the uvm\_reg\_field::value class property of the fields in lower-level registers. Additional state variables may be added to the block type class if they facilitate the constraints. If the post\_randomize() method is overridden, it must call the super.post\_randomize() method.

#### 5.5.5.2 Constructor

The constructor must be a valid uvm\_object constructor. The constructor shall call the uvm reg block::new() method with appropriate argument values for the block type.

```
class my_blk_type extends uvm_reg_block;
  function new(name = "my_blk_type");
     super.new(.name(name), .has_coverage(UVM_NO_COVERAGE));
  endfunction
endclass
```

# 5.5.5.3 build() Method

A virtual build () function, with no arguments, shall be implemented.

The build() method shall instantiate all named address maps by calling the uvm\_reg\_block::create\_map() method, specifying appropriate argument values for the address map in the block type. One of the named address maps shall be assigned to the uvm reg\_block::default map class property.

```
class my_blk_type extends uvm_reg_block;
    virtual function build();
        this.AHB = create_map();
        this.WSH = create_map();
        this.default_map = this.AHB;
    endfunction
endclass
```

If the block does not contain any named address maps, the build() method shall instantiate an anonymous address map by calling the uvm\_reg\_block::create\_map() method, specifying the name of the address map and other appropriate argument values for the block type, and assign those to the uvm req block::default map class property.

The build() method shall instantiate all register, register file, memory, and sub-block class properties using the class factory. Because the register model is a uvm\_object hierarchy, not a uvm\_component hierarchy, no parent reference is specified and the full hierarchical name of the block type instance is specified as the context. The build() method shall call the configure() method for all register, register file, memory, and sub-block class properties, specifying this as the block parent and null as the register file parent. The build() method shall call the build() method for all register, register file, and sub-block class properties. The build() method may call the add\_hdl\_path() method for any register, register file, memory, or sub-block class properties with the appropriate argument values for the register, register file, memory, or sub-block instance.

```
class my_blk_type extends uvm_reg_block;
```

After a register or memory has been created, the build() method shall call the appropriate uvm\_reg\_map::add\_\*() method for all address maps where the register, register file, or memory is accessible, specifying its offset in that address map.

```
class my_blk_type extends uvm_reg_block;
  virtual function build();
    this.R1 = my_reg1_type::type_id::create("R1", null, get_full_name());
    this.R1.configure(this,...);
    this.R1.build();
    this.default_map.add_reg(this.R1, 'h04, ...);
  endfunction
endclass
```

After a register file has been built, the build() method shall call its map() method for all address maps where the register file is accessible, specifying its offset in that address map.

```
class my_rf_type extends uvm_reg_regfile;
  virtual function build();
    this.RF1 = my_rf1_type::type_id::create("RF1", null, get_full_name());
    this.RF1.build();
    this.RF1.map(this.default_map, 'h200, ...);
  endfunction
endclass
```

After a sub-block has been built, for each address map in that sub-block, the build() method shall call the appropriate uvm\_reg\_map::add\_submap() method for all address maps where the sub-block address map is accessible, specifying its offset in that upper address map.

```
class my_blk_type extends uvm_reg_block;
  virtual function build();
    this.BLK1.build();
    this.default_map.add_submap(this.BLK1.default_map, `h8000);
  endfunction
endclass
```

### 5.5.5.4 Coverage Model

A block-level coverage model is defined and instantiated in the block type class. It measures the coverage of the accessed offsets and field values on each instance of that block type. The uvm\_reg\_block::sample() or uvm\_reg\_block::sample\_values() methods shall be used to trigger the sampling of a coverage point, based on the data provided as an argument or gathered from the current state of the block type instance. The sampling of the coverage model shall only occur if sampling for the corresponding coverage model has been turned on, as reported by the uvm reg block::get coverage() method.

```
class my_blk extends uvm_reg_block;
    covergroup cg_vals;
    ...
    endgroup
```

```
virtual function void sample_values();
    super.sample_values();
    if (get_coverage(UVM_CVR_FIELD_VALS))
        cg_vals.sample();
    endfunction
endclass : my_blk
```

All the coverage models that may be included in the block type shall be reported to the uvm\_reg\_mem base class using uvm\_reg\_block::build\_coverage() when super.new() is called or using the uvm\_reg\_block::add\_coverage() method. If no functional coverage models are included in the generated block type, UVM\_NO\_COVERAGE shall be specified. Block-level coverage groups shall only be instantiated in the constructor if the construction of the corresponding coverage model is enabled, as reported by the uvm\_reg\_block::has coverage() method.

```
class my_blk extends uvm_reg_block;
    covergroup cg_vals;
    ...
    endgroup
    ...
    function new(string name = "my_blk");
        super.new(name, build_coverage(UVM_CVR_FIELD_VALS));
        if (has_coverage(UVM_CVR_FIELD_VALS))
            cg_vals = new();
    endfunction: new
    ...
endclass : my blk
```

The content, structure, and options of the coverage group is defined by the register model generator and is outside the scope of UVM.

### 5.5.6 Packaging a Register Model

The generator is free to structure the generated code into packages and files to facilitate compilation or reuse.

The following practices are recommended, but not required:

- a) Block types, and all the register, register file, and memory types they require, should be located in separate packages.
- b) Register, register file, and memory types shared by more than one block type should be located in separate packages.
- c) A header file, with all the required import statements to use the register model, should be generated.
- d) A lengthy build() method may be split into several, shorter sub-methods. The sub-methods shall be declared local and called by the build() method.

### 5.5.7 Maximum Data Size

By default, the maximum size of fields, registers, and memories is 64 bits. This limitation is implemented via the definition of the uvm reg data t type.

```
typedef bit [63:0] uvm_reg_data_t;
```

The uvm\_reg\_data\_t type is used in all methods and API that deal with data values to and from the register model. Smaller fields, registers, and memories are intrinsically supported by using the SystemVerilog automatic value extension and truncation.

The maximum data size may be reduced to save memory in large register models. It may also be increased to support larger fields, registers, or memory values. The size of data values may be specified at compile-time by defining the 'UVM REG DATA WIDTH macro.

```
% ... +define+UVM REG DATA WIDTH=256 ...
```

It is recommended register model generator provide a warning message if the maximum data size need to be increased. It is also recommended the register model contain a static initializer check for the required minimum data size and issue a fatal error message when that is not set appropriately:

```
class my_blk extends uvm_reg_block;
  local static bit m_req_data_width = check_data_width(256);
   ...
endclass
```

#### 5.6 Back-door Access

Back-door access to registers and memory locations is an important tool for efficiently verifying their correct operation.

A back-door access can uncover bugs that may be hidden because write and read cycles are performed using the same access path. For example, if the wrong memory is accessed or the data bits are reversed, whatever bug is introduced on the way in (during the write cycle) will be undone on the way out (during the read cycle).

A back-door improves the efficiency of verifying registers and memories since it can access registers and memory locations with little or no simulation time. Later, once the proper operation of the physical interface has been demonstrated, you can use back-door access to completely eliminate the simulation time required to configure the DUT (which can sometimes be a lengthy process).

A back-door access operates by directly accessing the simulation constructs that implement the register or memory model through a hierarchical path within the design hierarchy. The main challenges of implementing a back-door access are the identification and maintenance of that hierarchical path and the nature of the simulation constructs used to implement the register or memory model.

# 5.6.1 Back-door read/write vs. peek/poke

You can perform back-door access to registers and memory by calling the following read/write methods with their path argument as UVM BACKDOOR:

```
a) uvm_reg_field::read() or uvm_reg_field::write()b) uvm_reg::read() or uvm_reg::write()c) uvm_mem::read() or uvm_mem::write()
```

... or by calling the following peek/poke methods:

```
d) uvm_reg_field::peek() or uvm_reg_field::poke()
e) uvm_reg::peek() or uvm_reg::poke()
f) uvm_mem::peek() or uvm_mem::poke()
```

The peek() methods return the raw value read using the back-door without modifying the content of the register or memory. Should the register content be modified upon a normal read operation, such as a clear-on-read field, it will not be modified. Therefore, reading using peek() methods may yield different results than reading through read() methods.

The poke () methods deposit the specified value directly in the register or memory. Should the register contain non-writable bits or bits that do not reflect the exact value written, such as read-only or write-1-to-clear fields, they will contain a different value than if the same value had been written through normal means. All field values, regardless of their access mode, will be forced to the poked value. Therefore, writing using poke () methods may yield different results than writing through the front-door.

When using the read() methods with a back-door access path, the behavior of the register or memory access mimics the same access performed using a front-door access. For example, reading a register containing a clear-on-read field will cause the field value to be cleared by poking 0's into it.

When using the write() method with a back-door access path, the behavior of the register or memory access mimics the same access performed using a front-door access. For example, writing to a read-only field using back-door access will cause the field value to be maintained by first peeking its current value then poking it back in instead of the specified value.

#### 5.6.2 Hierarchical HDL Paths

To access a register or memory directly into the design, it is necessary to know how to get at it. The UVM register library can specify arbitrary hierarchical path components for blocks, register files, registers and memories that, when strung together, provide a unique hierarchical reference to a register or memory. For example, a register with a hierarchical path component defined as X, inside a block with a hierarchical path component defined as Y inside a block with a hierarchical path component defined as Z has a full hierarchical path defined as Z . Y . X.

HDL path components are specific to the language used to model the DUT and the structure of the DUT model. They may be individual hierarchical scope names (e.g., decoder), partial dot-separated (.) hierarchical paths (e.g., bus\_if.decoder) or empty (i.e., they do not contribute to the overall path). They can also be build-time string expressions, but must be string constants at run-time, where the value of the string must be a constant name or partial path: it cannot be an expression. Each path component must be empty or a valid path component: they cannot start or end with a dot separator (.). They need not be valid SystemVerilog path components, as they may be used to refer to hierarchical paths that cross language boundaries. HDL paths terminate at registers and memories.

Multiple HDL paths may be defined for the same block, register file, register or memory abstraction. This indicates the block, register file, register, or memory is duplicated in the model of the DUT. The value of a duplicated register or memory must be kept coherent across all copies.

For example, assuming the following register model hierarchy and HDL path components:

```
Block b1 "b1"

Block b2 "b2_a", "b2_b"

Register r1 "r1"

Register r2 {"r2_1", "r2_0"}

Block b3 ""

Register r3 "r3.z", {"r3_1", "r3_0"}
```

The full hierarchical paths would be as follows:

```
Block b1 "b1"

Block b2 "b1.b2_a", "b1.b2_b"

Register r1 "b1.b2_a.r1", "b1.b2_b.r1"

Register r2 {"b1.b2_a.r2_1", "b1.b2_a.r2_0"},

{"b1.b2_b.r2_1", "b1.b2_b.r2_0"}

Block b3 n/a

Register r3 "b1.r3.z", {" b1.r3 1", "b1.r3 0"}
```

HDL path components are specified using the following methods:

```
    a) uvm_reg_block::configure() and uvm_reg_block::add_hdl_path()
    b) uvm_reg_file::configure() and uvm_reg_file::add_hdl_path()
    c) uvm_reg::configure() and uvm_reg::add_hdl_path_slice()
    d) uvm_mem::configure() and uvm_mem::add_hdl_path_slice()
```

The HDL path for a register or memory may be a concatenation of simple names. This is used when the register is implemented or modelled as a concatenation of individual fields variables, or when the memory is implemented or modelled using vertical banking. When specifying a concatenation, the bits may be left unspecified if they are not physically implemented.

For example, the register with the implementation illustrated in <u>Figure 27</u> has its HDL path component specified using the following concatenation:

```
rg.add_hdl_path_slice("RDY", 15, 1);
rg.add_hdl_path_slice("ID", 6, 6);
rg.add_hdl_path_slice("COUNT", 0, 4);
```

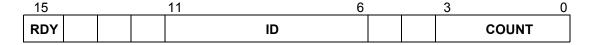

Figure 27—Composite Register Structure

HDL paths are created by concatenating each path component from the root block to the leaf register or memory. However, if a block HDL path component is defined has a root HDL path component, the HDL path component of any blocks above it are ignored.

# 5.6.3 VPI-based Back-door Access

The UVM register library provides a default back-door access mechanism that uses the HDL path(s) returned by the uvm\_reg::get\_full\_hdl\_path() and uvm\_reg::get\_full\_hdl\_path() methods for the default design abstraction. Using standard SystemVerilog VPI routines, it samples or deposits values in the HDL constructs referenced by the resulting hierarchical HDL paths. If the HDL paths are valid hierarchical SystemVerilog variables, including indexing and slicing operators, this should work without any further requirements.

### 5.6.3.1 Including the DPI C Library

The implementation of the default back-door access mechanism requires the inclusion of some DPI C code. Please refer to the *supplementary* UVM *documentation* provided by your simulator vendor on how to compile and link the UVM C library.

#### 5.6.3.2 Performance Issues with the VPI-based Back-door Access

Enabling the VPI functionality required by the default back-door access mechanism may disable performance optimizations normally done in your simulator. Please refer to the *supplementary* UVM *documentation* provided by your simulator vendor for additional or alternative steps that may be taken to improve the performance of your simulation.

#### 5.6.4 User-defined Back-door Access

Should the DPI-based back-door access prove to be insufficient, a user-defined back-door access can be used instead. A user-defined back-door access is able to use any SystemVerilog constructs or tool-specific utility to access registers and memories. For example, if a memory or register is located in an encrypted model, a user-defined back-door may be used to peek and poke values directly into the encrypted model via a suitable API.

A user-defined register back-door is provided through an extension of the uvm\_reg\_backdoor class. A back-door write operation is implemented in the uvm\_reg\_backdoor::write() virtual method whereas a back-door read operation is implemented in the uvm\_reg\_backdoor::read() virtual method. This back-door access is then associated with a specific register through the uvm\_reg::set\_backdoor() method or with all the registers within a block using the uvm\_reg\_block::set\_backdoor() method.

A user-defined memory back-door is provided through an extension of the uvm\_mem\_backdoor class. A back-door write operation is implemented in the uvm\_mem\_backdoor::write() virtual method whereas a back-door read operation is implemented in the uvm\_mem\_backdoor::read() virtual method. This back-door access is then associated with a specific memory through the uvm\_mem::set backdoor() method.

User-defined back-door access mechanisms may be defined by the register model generators. They are instantiated and associated with their corresponding block, register, or memory abstraction class in the implementation of their respective build() method. User-defined back-door access mechanisms may also be registered with their corresponding block, register, or memory after the register model construction, overriding any previously defined (or default) back-door access mechanisms. In the latter case, they are instantiated and associated with their corresponding block, register, or memory abstraction class in the implementation of the environment's build() method.

```
function void tb_env::build();
    super.build();
    ...
    begin
        my_mem_backdoor bkdr = new;
        regmodel.mem.set_backdoor(bkdr);
    end
endfunction: build
```

### 5.6.5 Back-door Access for Protected Memories

The content of memories may be protected using one or more protection schemes. They can vary from simple additional bits providing an Error Correction Code to full encryption of its content.

When performing back-door write operations, it is necessary to correctly protect the memory content to avoid errors when a physical interface subsequently reads these memory locations. It may also be useful or

necessary to have direct access to the protected form because these bits are created and used entirely within the design, and can only be accessed through back-door access. The back-door is the only way protected values can be checked and protection errors injected.

The <code>encode()</code> and <code>decode()</code> callback methods located in the <code>uvm\_mem\_backdoor\_cbs</code> class are designed to handle such data protection. The <code>encode()</code> method is applied on the way in and the <code>decode()</code> method is applied on the way out. But, unlike regular callback methods, the decoding is done in the reverse order of registration. This allows multiple layers of data protections to be implemented in the same memory, each modelled using a single callback extension. The order of registration determines the order in which the various layers of protections are applied—then undone.

For example, ECC bits are located in additional memory bits within the same memory location as the data they protect; they must be generated and set for write accesses, and must checked and masked when read.

```
class ecc_protected extends uvm_mem_backdoor_cbs;

virtual function uvm_reg_data_t encode(uvm_reg_data_t data);
    // Append the ECC bits to the data to write
    data[35:32] = ecc::compute(data[31:0]);
    return data;
endfunction

virtual function uvm_reg_data_t decode(uvm_reg_data_t data);
    // Check and mask the ECC bits to the data to write
    if (data[35:32] != ecc::compute(data[31:0])) 'uvm_error(...)
    return data[31:0];
endfunction
```

Similarly, data written to an encrypted memory must be ciphered during write accesses and deciphered when read.

```
class encrypted_mem extends uvm_mem_backdoor_cbs;

virtual function uvm_reg_data_t encode(uvm_reg_data_t data);
    return crypt::encrypt(data);
endfunction

virtual function uvm_reg_data_t decode(uvm_reg_data_t data);
    return crypt::decrypt(data);
endfunction

endclass
```

#### 5.6.6 Active Monitoring

The mirrored field values in a register model are updated when the fields are accessed through the register model based on the current mirrored value, the accessed data value, and the access policy of the field. They may also be updated based on observed read and write transactions on the bus interface if the register model is integrated with the bus monitor and explicit monitoring is enabled (see Section 5.9.3). Any changes to the field value performed by the design itself cannot be detected and then mirrored in the register model.

The back-door mechanism can be used to automatically update the mirror value of fields that are modified by the design itself by observing the SystemVerilog constructs which are used to store the field values. When a change of value is detected, the mirrored value can be similarly updated.

Because there is no standard value-change callback VPI or PLI functionality, the automatic update of a field can only be implemented using a user-defined back-door. The active monitoring of a register requires the implementation of the uvm\_reg\_backdoor::is\_auto\_updated() and uvm reg backdoor::wait for change() methods.

uvm\_reg\_backdoor::is\_auto\_updated() returns TRUE if the specified named field is actively monitored. All actively-monitored fields have their mirror value updated strictly and only through the active mirroring mechanism. Executed or observed transactions are not used to update their mirrored value.

The uvm\_reg\_backdoor::wait\_for\_change() task must return only when a change in any of the actively-monitored fields is observed. For each actively-monitored register, a thread calls this task to wait for any change in any of the fields in the register. As soon as it returns, their values are sampled and their mirror values updated. The implementation of that method should not simply wait for the active edge of the clock signal used to update the field values in the design; for optimal performance, the implementation of that method should only return when an actual change occurs.

```
class active_monitor_r1 extends uvm_reg_backdoor;

virtual function bit is_auto_updated(string fld_name);
    case (fld_name)
    "f1": return 1;
    "f2": return 1;
    endcase
endfunction

virtual task wait_for_change();
    @($root.tb_top.dut.rf.f1 or $root.tb_top.dut.rf.f2);
endtask
endclass
```

The active-monitoring thread must be started for each actively-monitored register by invoking the uvm\_reg\_backdoor::start\_update\_thread() method of its back-door access class once an instance of that back-door access class is created, as shown in the following example:

```
class add_active_monitors extends my_blk;
  virtual function build();
    super.build();
  begin
        active_monitor_r1 am_r1 = new;
        r1.set_backdoor(am_r1);
        am_r1.start_update_thread(r1);
    end
  endfunction
endclass
```

### 5.7 Special Registers

The UVM register library presumes all registers and memories are average registers and memories, they are accessible at a known, constant, unique physical address(es), their behavior is constant throughout the simulation regardless of the physical interface used to access them, and they contain a single value.

Designer creativity, the demands of the application, or implementation constraints often require special behaviors be implemented. Special register behavior can be modeled using any number of extension capabilities provided in the UVM register and field abstraction classes. Pre- and post-read/write callback objects, virtual callback methods, user-defined front-doors, and user-defined back-doors may be used to extend the behavior of the base library. And, if all else fails, it is always possible to override virtual methods that are used to access the register content, i.e., read(), write(), peek(), and poke().

### 5.7.1 Pre-defined Special Registers

The UVM library pre-defines some commonly used special registers. A register model generator is free to provide a library of additional special register models and use them in its generated model.

### 5.7.1.1 Indirect Indexed Registers

Some registers are not directly accessible via a dedicated address. Indirect access of an array of such registers is accomplished by first writing an "index" register with a value that specifies the array's offset, followed by a read or write of a "data" register to obtain or set the value for the register at that specified offset. The pre-defined uvm reg indirect data class models the behavior the "data" register.

A "data" register type is defined by extending the uvm\_reg\_indirect\_data register class. The "data" register must not contain any fields. The "index" and indirect register array must be built first, as the "index" registers and the register array are specified when the "data" register is configured using the uvm\_reg\_indirect\_data::configure() method. The indirect register array, "index", and "data" registers are added as members of the containing block. However, only the "index" and "data" registers are added to a map in the containing block. The registers in the indirect register array must be not added to the address map in the containing block because they have no dedicated address.

```
class my blk type extends uvm reg block;
   ind_idx_reg IND_IDX;
   ind_data_reg IND_DATA;
  ind reg
             INDIRECT_REG[256];
  virtual function build();
      foreach (INDIRECT REG[i]) begin
        string name = $sformatf("INDIRECT REG[%0d]",i);
         INDIRECT REG[i] =
               ind reg::type id::create(name,,get full name());
         INDIRECT REG[i].configure(this, null, ...);
         INDIRECT REG[i].build();
      IND IDX = ind_idx_reg::type_id::create("IND_IDX",,get_full_name());
      IND IDX.configure(this, null, ...);
      IND IDX.build();
      IND_DATA = ind_data_reg::type_id::create("IND_DATA",,get_full_name());
      IND DATA.configure(IND IDX, INDIRECT REG, this, null);
      IND DATA.build();
     default map = create map("", 0, 4, UVM BIG ENDIAN);
     default map.add reg(IND IDX, 0);
     default map.add reg(IND DATA, 4);
   endfunction
endelage
```

The registers in the indirect register array cannot be accessed via a back-door access to the "data" register. Back-door access to the register array is provided by performing back-door accesses via the unmapped, indirect register itself.

If a different indirection mechanism is required, a user-defined register extension will be necessary.

### 5.7.1.2 FIFO (first-in, first-out) Registers

A FIFO register is not a register in the usual sense. It is a FIFO whose push and pop operations are mapped to write and read operations at a specific address. Writing to that address causes the data written to be pushed at the end of the FIFO. Reading from that address returns the data that is currently at the head of the FIFO and pops it. Whether the FIFO is full or empty is usually specified via status bits in another register.

To model a FIFO register, the register type shall be extended from the uvm\_reg\_fifo class. The maximum number of entries in the FIFO and the size of each entry is specified when calling super.new().

```
class fifo_reg extends uvm_reg_fifo;
  function new(string name = "fifo_reg");
      super.new(name,8,32,UVM_NO_COVERAGE);
  endfunction: new
  `uvm_object_utils(fifo_reg)
endclass
```

Backdoor access to a FIFO register is not allowed.

### 5.7.2 Unmapped Registers and Memories

By default, the entire register or memory is assumed to be linearly mapped into the address space of the block that instantiates it. Each register or location in a memory thus corresponds to a unique address in the block. However, you can use different addressing mechanisms. For example, you could access a large memory in a limited address space using an indexing mechanism: the desired offset within the memory is written into a register, then the data at that memory offset is read or written by reading or writing another register. This memory is effectively unmapped: it does not appear in the linear address space used to access it. See Section 5.7.1.1.

The number of possible access mechanisms is potentially infinite and only limited by the imagination, requirements, and constraints of designers. To support arbitrary access mechanisms, it is possible to replace the default linearly mapped access mechanism with any user-defined access mechanism.

#### 5.7.2.1 User-defined Front-door Access

User-defined front-door access is made possible by extending the uvm\_reg\_frontdoor class and registering an instance of the class with specific registers or memories using the uvm\_reg::set\_frontdoor() or uvm\_mem::set\_frontdoor() method. The uvm\_reg\_frontdoor is a uvm\_sequence. For each write or read operation, the register model creates a uvm\_reg\_item object representing the operation, assigns it to the rw\_info property of registered front-door sequence, and calls its start method. Ultimately, the front-door's body task is called, which must be implement to perform the actual operation.

```
class indexed reg frontdoor extends uvm reg frontdoor;
  local uvm reg m idx reg;
   local uvm reg m data reg;
  local bit [7:0] m_addr;
   function new(string name="indexed reg frontdoor inst");
      super.new(name);
   endfunction
   function void configure (uvm reg idx, uvm reg data, bit [7:0] addr);
     m idx = idx;;
     m_data = data;
     m addr = addr;
   endfunction: new
  virtual task body(uvm reg item rw);
     m_idx_reg.write(status, m_addr, ...);
     if (status != UVM IS OK)
        return;
     if (rw.kind == UVM WRITE)
         m data.write(rw.status, data, ...);
      else
         m data.read(rw.status, data, ...);
   endtask
endclass
```

User-defined front-doors are instantiated and associated with their corresponding register or memory abstraction class in the build() method of the block or register file that instantiates them or the build() phase callback of the environment component where the register model is instantiated and built.

A user-defined front-door is registered on a per-map basis, affecting the access of a register or memory through a specific physical interface. A different front-door mechanism (or the built-in one) can be used for other physical interfaces. For example, a memory could use the indexed addressing scheme described above for one physical interface but be mapped normally within the address map of another physical interface.

# 5.7.2.2 Mirroring Unmapped Registers

When using explicit or passive monitoring to update the mirror value in unmapped registers, it will be necessary to override the uvm\_reg::predict() method of the register(s) used to access the unmapped registers, since the observed transactions will be using the address of those access registers, not the unmapped (unaddressable) registers that are ultimately accessed.

In the case of an indirect register, the uvm\_reg\_indirect\_data class extends predict for you and serves as an example of how you do this for your custom unmapped registers.

```
function bit uvm_reg_indirect_data::predict (uvm_reg_data_t value, ...);
  if (m idx.get() >= m tbl.size()) begin
```

```
`uvm_error("Index reg > than size of indirect register array")
    return 0;
end
   return m_tbl[m_idx.get()].predict(value, ...);
endfunction
```

# 5.7.3 Aliased Registers

Aliased registers are registers that are accessible from multiple addresses in the same address map. They are different from shared registers as the latter are accessible from multiple address maps. Typically, the fields in aliased registers will have different behavior depending on the address used to access them. For example, the fields in a register may be readable and writable when accessed using one address, but read-only when accessed from another.

Modelling aliased registers in UVM involves more than simply mapping the same register at two different addresses. A UVM register model requires each instance of a uvm\_reg class be mapped to a unique address in an address map. For aliased registers, this requires a register class instance for each address. All this enables using a specific register instance to access the aliased register via a specific address.

For example, the (incomplete) register model shown below models a register aliased at two addresses: 'h0100 and 'h0200. Each alias is known under a different instance name, Ra and Rb respectively. To access the aliased register via address 'h0100, the Ra instance would be used.

```
class my_blk extends uvm_reg_block;
  rand my_reg_Ra Ra;
  rand my_reg_Rb Rb;
  virtual function build();
    ...
    default_map.add_reg(Ra, 'h0100);
    default_map.add_reg(Rb, 'h0200);
  endfunction
endclass
```

Each register instance must be of a register type that models the behavior of the register and field it contains of its corresponding alias. For example, a register that contains a field that is RW when accessed via one address, but RO when accessed via another would require two register types: one with a RW field and another one with a RW field, and both using the same field names.

```
class my_reg_Ra extends uvm_reg;
  rand uvm_reg_field F1;
  ...
  virtual function void build();
    F1 = uvm_reg_field::type_id::create("F1");
    F1.configure(this, 8, 0, "RW", 0, 8'h0, 1, 1, 1);
  endfunction
  ...
endclass

class my_reg_Rb extends uvm_reg;
  uvm_reg_field F1;
  ...
  virtual function void build();
    F1 = uvm_reg_field::type_id::create("F1");
    F1.configure(this, 8, 0, "RO", 0, 8'h0, 1, 0, 1);
  endfunction
```

```
endclass
```

The aliasing functionality must be provided in a third class that links the two register type instances. The aliasing class can make use of the pre-defined register and field callback methods to implement the aliasing functionality. It may also make use of additional APIs or functionality created by the register model generator in the different register types that model each alias of the register. The aliasing class should be based on uvm\_object to be factory-enabled. The required reference to the various register instance aliases shall be supplied via a configure () method.

```
class write also to F extends uvm reg cbs;
   local uvm reg field m toF;
   function new(uvm_reg_field toF);
     m \text{ toF} = \text{toF};
   endfunction
   virtual function void post_predict(uvm_reg_field fld,
                                       uvm_reg_data_t value,
                                       uvm_predict_e kind,
                                       uvm_path_e
                                                    path,
                                       uvm_reg_map
                                                      map);
      if (kind != UVM PREDICT WRITE) return;
      void'(m_toF.predict(value, -1, UVM_PREDICT_WRITE, path, map));
   endfunction
endclass
class alias RaRb extends uvm object;
  protected reg_Ra m_Ra;
  protected reg_Rb m_Rb;
   `uvm object utils(alias RaRb)
   function new(string name = "alias RaRb");
      super.new(name);
   endfunction: new
   function void configure (reg Ra Ra, reg Rb Rb);
      write also to F F2F;
      m Ra = Ra;
      m Rb = Rb;
      F2F = new(Rb.F1);
      uvm reg field cb::add(Ra.F1, F2F);
   endfunction : configure
endclass : alias RaRb
```

The register file or block containing the various register aliases shall also instantiate the aliasing class in its build() method and call the configure() method with appropriate arguments.

```
class my_blk extends uvm_reg_block;
  rand my_reg_Ra Ra;
  rand my_reg_Rb Rb;
  ...
```

```
virtual function build();
     default map = create map("", 0, 4, UVM BIG ENDIAN);
     Ra = reg_Ra::type_id::create("Ra",,get_full_name());
     Ra.configure(this, null);
     Ra.build();
     Rb = reg Rb::type id::create("Rb",,get full name());
     Rb.configure(this, null);
     Rb.build();
     default map.add reg(Ra, 'h0100);
     default map.add reg(Rb, 'h0200);
     begin
        alias RaRb RaRb;
        RaRb = alias RaRb::type id::create("RaRb",,get full name());
        RaRb.configure(Ra, Rb);
      end
  endfunction
endclass
```

There are no pre-defined aliasing classes because the nature of the aliasing is highly variable, not just in how the fields provide different behaviors through the various aliases, but potentially in their layout as well.

# 5.7.4 Unimplemented Registers

A UVM register model can model registers that are specified, but have not yet been implemented in the DUV. This allows the verification environment and testcases to make use of these registers before they are available.

Because these registers are unimplemented, there is nothing to actually read or write inside the DUT. Since the mirror in a register abstraction class provides a faithful model of the expected behavior of that register, it can be used to provide a read back value. A yet-to-be-implemented register is thus modelled by writing to and reading from the mirror.

An unimplemented register can be modelled by providing a user-defined front- and back-door that access the mirrored value instead of performing bus transactions.

The user-defined front- and back-door shall be registered in the environment where the register model is instantiated and clearly identified as temporary work-arounds.

# 5.7.5 RO and WO Registers Sharing the Same Address

It is possible for a register containing only write-only fields (WO, WOC, WOS, and WO1) to share the same address with another register containing only read-only fields (RO, RC, and RS). The fields in each register are unrelated and can have different layouts.

This register structure is modelled by simply mapping both registers at the same address. Only one read-only register and one write-only register may be mapped at the same address. Once mapped, calling the uvm\_reg::read() method on a write-only register or calling the uvm\_reg::write() method on a read-only register will cause an error message to be issued, the operation will be aborted, and UVM\_NOT\_OK will be returned as the status. Back-door poke and peek are allowed on read-only and write-only registers respectively.

```
class block_B extends uvm_reg_block;
  rand reg_RO R;
  rand reg_WO W;
  ...
  virtual function void build();
    default_map = create_map("", 0, 4, UVM_BIG_ENDIAN);

    R = reg_RO::type_id::create("R");
    R.configure(this, null, "R_reg");
    R.build();

    W = reg_WO::type_id::create("W");
    W.configure(this, null, "W_reg");
    W.build();

    default_map.add_reg(R, 'h100, "RO");
    default_map.add_reg(W, 'h100, "WO");
    endfunction : build
    ...
endclass
```

# 5.8 Integrating a Register Model in a Verification Environment

Test sequences, whether pre-defined or user-defined ones, need a verification environment in which to execute. The register model needs to be an integral part of that verification environment to be used by the tests to access registers and memories in the DUT.

An environment must have a reference to the register model that corresponds to the DUT it verifies. It is recommended a class property named regmodel be used for that purpose. To enable vertical reuse of the environment, it must first check if its register model has been defined by a higher-level environment. If not, it must be allocated using the class factory, explicitly built by calling its build() method, then it calls the uvm\_reg\_block::lock\_model() method. After creating any sub-block environments, their register models must then be specified by setting their respective regmodel class properties. All of this must be implemented in the environment's build() method.

If HDL paths are used, the root HDL paths must be specified in the environment that instantiates the register model. The value of that root path will depend on the location of the model for the DUT within the complete simulation model.

```
class block_env extends uvm_env;
  block_reg_model regmodel;
  virtual function void build();
   if (regmodel == null) begin
      regmodel = block_reg_model::type_id::create("regmodel", this);
      regmodel.build();
      regmodel.set_hdl_path_root("tb_top.dut");
    end
  endfunction
endclass
```

# 5.9 Integrating a Register Model

A register model must be integrated with the bus agents that perform and monitor the actual read and write operations. The terms "bus driver", "bus agent", "bus interface" and "bus operations" are used to describe the components, protocol, and interface associated with the execution of read and write operations on the DUT. The integration may be established via a non-bus-based interface and protocol.

The integration with the bus agent must only be done on root blocks. Root blocks model the entire DUT and they are the only ones who have access to and knowledge of the externally-visible address maps. Lower-level register models will translate their read and write operations in terms of read and write operations at the root block level, using root-level addresses and bus protocols.

To that end, the integration process must be conditional to the register model being a root register model. This is accomplished by checking if the register model has a parent. If not, it is a root model and integration with the bus agent may proceed. All this must be implemented in the environment's connect () method.

```
class block_env extends uvm_env;
```

```
block_reg_model regmodel;
subblk_env subblk;

virtual function void connect();
   if (regmodel.get_parent() == null) begin
    // Integrate register model with bus agent
   ...
   end
endfunction
endclass
```

There are three structural bus agent integration approaches for keeping the register model's mirror values in sync with the DUT: implicit prediction, explicit prediction, and passive.

Implicit prediction only requires the integration of the register model with one or more bus sequencers. Updates to the mirror are predicted automatically (i.e., implicitly) by the register model after the completion of each read, write, peek, or poke operation. This integration is the simplest and quickest, but it will fail to observe bus operations that did not originate from the register model (e.g., by a third-party bus agent) and thus fail to appropriately update the corresponding mirror values.

Explicit prediction requires the register model be integrated with both the bus sequencers and corresponding bus monitors. In this mode, implicit prediction is turned off and all updates to the mirror are predicted externally (i.e., explicitly) by a uvm\_reg\_predictor component, one for each bus interface. The predictor receives the bus operations observed by a connected bus monitor, determines the register being accessed by performing a reverse-lookup using the observed address, and then calls the found register's predict method explicitly to update the mirror. This integration requires more work, but it will observe all bus operations, whether they originated from the register model or a third-party bus agent, and thus appropriately update the corresponding mirror values.

Passive integration only requires the integration of the register model with the bus monitor as described above. All the monitoring of the register operations is performed externally to (i.e., explicitly) the register model. All bus operations, whether they originated from the register model or a third-party bus agent, are observed and thus appropriately reflected in the corresponding mirror values. Because the register model is not integrated with a bus sequencer, it cannot be used to read and write register and memories in the DUT, only to track and verify their current value.

# 5.9.1 Transaction Adapter

The first step in integrating a register model with a bus agent are the conversion functions between a generic read/write bus operation descriptor, uvm\_reg\_bus\_op, used by the register model and the protocol-specific read/write transaction descriptor used by the bus agent.

The transaction adapter is implemented by extending the uvm\_reg\_adapter class and implementing the reg2bus() and bus2reg() methods. Being a uvm\_object, the bus adapter must implement a suitable uvm\_object constructor and use the 'uvm\_object\_utils() macro to enable it for the class factory.

```
class reg2apb_adapter extends uvm_reg_adapter;
   `uvm_object_utils(reg2apb_adapter)

function new(string name = "reg2apb_adapter");
    super.new(name);
endfunction
```

```
virtual function uvm sequence item reg2bus(const ref uvm reg bus op rw);
      apb rw apb = apb rw::type id::create("apb rw");
      apb.kind = (rw.kind == UVM_READ) ? apb_rw::READ : apb_rw::WRITE;
      apb.addr = rw.addr;
      apb.data = rw.data;
      return apb;
   endfunction
   virtual function void bus2reg(uvm_sequence_item bus_item,
                                ref uvm_reg_bus_op rw);
      apb rw apb;
      if (!$cast(apb,bus_item)) begin
          `uvm fatal("NOT APB TYPE",
                    "Provided bus item is not of the correct type")
         return:
      end
      rw.kind = apb.kind ? UVM READ : UVM WRITE;
      rw.addr = apb.addr;
      rw.data = apb.data;
      rw.status = UVM IS OK;
   endfunction
endclass
```

If the bus protocol supports byte lane enables (i.e., it is possible to read or write individual bytes in a multibyte bus), the supports\_byte\_enable class property should be set to TRUE in the constructor. Similarly, the provides\_responses class property should be set to TRUE if the bus driver returns responses, e.g., the result of a read operation, in a separate response descriptor:

```
class reg2apb_adapter extends uvm_reg_adapter;
  function new(string name = "");
    super.new(name);
    supports_byte_enables = 0;
    provides_responses = 1;
  endfunction
endclass
```

Because this transaction adapter is specific to the bus agent, not the register model, it should be provided as part of a UVM-compliant bus UVC.

The transaction adapter is then instantiated in the connect () method of the environments corresponding to root register models:

#### 5.9.2 Integrating Bus Sequencers

All integration approaches require a register model be configured with one or more bus sequencers. The register model becomes a property of a uvm reg sequence subtype that executes

- a) directly on a bus sequencer, if there is only one bus interface providing access to the DUT registers;
- b) as a virtual sequence, if there are one or more bus interfaces providing access to the DUT registers;
- c) as a register sequence running on a generic, bus-independent sequencer, which is layered on top of a downstream bus sequencer.

Note—To keep the code examples that follow succinct and focused on register model integration, we do not show obtaining handles via configuration or the resources database, or a priori sequence registration to a specific sequencer.

## 5.9.2.1 Register Sequence Running on the Bus Sequencer

The simplest approach is to run register sequences directly on the bus sequencer, competing directly with all other "native" bus sequences concurrently running on the bus sequencer. The register sequence will, via the register model, produce bus sequence stimulus using a preconfigured bus adapter. This approach is suitable for when the registers being accessed by the register sequence are accessible via a single bus interface, as shown in Figure 28.

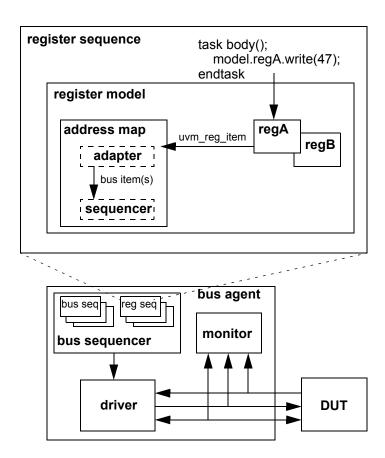

Figure 28—Register Sequence Running Directly on a Bus Sequencer

Implementing this approach is accomplished by registering the bus sequencer and corresponding transaction adapter with the appropriate address map in the register model. The model is registered with the user-

defined register sequence and the sequence started on the bus sequencer. As with any other running bus sequence, the register sequence's is\_relevant, pre\_do, mid\_do, and post\_do methods are called during execution of each bus item generated by the model. To gain exclusive access to the bus, the register sequence may also call grab or lock to prevent other bus sequences from running.

```
class block_env extends uvm_env;

block_reg_model regmodel;
apb_agent apb;

virtual function void connect();
   if (regmodel.get_parent() == null) begin
        reg2apb_adapter reg2apb =
            reg2apb_adapter::type_id::create("reg2apb",,get_full_name());
        regmodel.APB.set_sequencer(apb.sequencer, reg2apb);
        regmodel.set_auto_predict(1);
   end
   ...
endfunction
...
endclass
```

The above example registers an APB bus sequencer and APB-specific bus adapter with the APB address map defined in top-level register model. If the register model defines only a single map, the map may be referenced via the handle default\_map.

You define a register sequence by extending uvm\_reg\_sequence and defining the body() task to use the model property.

```
class my_reg_sequence extends uvm_reg_sequence;
   `uvm_object_utils(my_reg_sequence)

block_reg_model model;

virtual task body();
   uvm_status_e status;
   uvm_reg_data_t data;

model.A.write(status, 'h33, .parent(this));
   if (status == UVM_NOT_OK)
        'uvm_error(...)
   model.A.read(status, data, .parent(this));
   if (data != 'h33)
        'uvm_error(...)
   endtask
endclass
```

The uvm\_reg\_sequence class parameterizes its base class. This allows you to splice in any user-defined uvm\_sequence subtype if needed:

```
class VIP_sequence extends uvm_sequence #(VIP_base_item);
class my_reg_sequence extends uvm_reg_sequence (VIP_sequence);
```

Alternatively, you can promote the parameter to your register sequence, which allows the end-user to choose the super class:

To run the register sequence, assign the sequence model property and start it on the bus sequencer:

```
class my_test extends uvm_test;
  block_env env;
  virtual function void run();
    my_reg_sequence seq = my_reg_sequence::type_id::create("seq",this);
    seq.start(env.apb.master);
  endfunction
endclass
```

## 5.9.2.2 Register Sequence Running as a Virtual Sequence

When the registers in the DUT become accessible via more than one physical bus interface, the same register sequence may instead be started as a virtual sequence as the sequencer used in each write/read call is not directly referenced. The register model routes the operation to the appropriate sequencer based on which map is in effect.

Consider a register model with two registers accessible via different bus interfaces, as shown in <u>Figure 29</u>. As in the previous example in <u>Section 5.9.2.1</u>, the sequence calls write and read on regA and regB without referring to a map or sequencer.

Note—Write and read calls have an optional map argument, but specifying a map explicitly would limit sequence reuse.

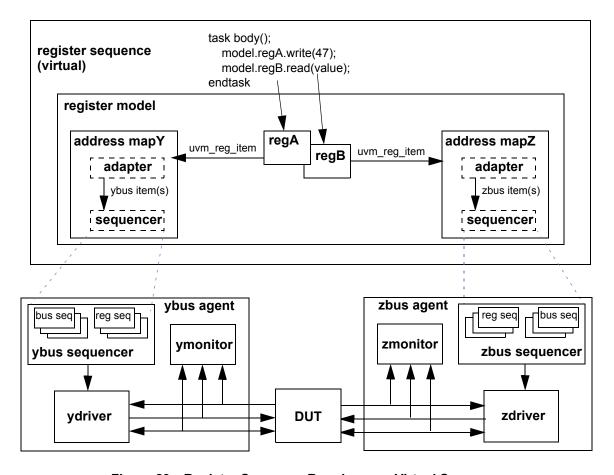

Figure 29—Register Sequence Running as a Virtual Sequence

The only difference between this and running directly on a bus sequencer is more than one sequencer/ adapter pair is registered with the register model and the register sequence's start method is called without specifying a sequencer to run.

```
class block env extends uvm env;
   block reg model regmodel;
   apb agent apb;
   wishbone agent wsh;
   virtual function void connect();
      if (regmodel.get parent() == null) begin
          reg2apb adapter reg2apb =
             reg2apb adapter::type id::create("reg2apb",,get full name());
          reg2wsh adapter reg2wsh =
             reg2wsh_adapter::type_id::create("reg2wsh",,get_full_name());
          regmodel.APB.set sequencer(apb.sequencer, reg2apb);
          regmodel.WSH.set sequencer(wsh.sequencer, reg2wsh);
          regmodel.set_auto_predict(1);
      end
      . . .
   endfunction
endclass
```

A register model having more than one configured interface offers interesting timing possibilities. For example, if two registers are accessible via different busses, their accesses can be concurrent:

```
class my_reg_sequence extends uvm_reg_sequence;
   `uvm_object_utils(my_reg_sequence)
   block_reg_model model;
   virtual task body();
     uvm_status_e status;
     fork
         model.APB.write(status, 'h33, .parent(this));
         model.WSH.read(status, 'h66, .parent(this));
         join
     endtask
endclass
```

To run the register sequence, register the model and start it without specifying a particular sequencer:

```
class my_test extends uvm_test;
  block_env env;

virtual function void run();
  my_reg_sequence seq = my_reg_sequence::type_id::create("seq",this);
  seq.start(null);
  endfunction

endclass
```

If you needed to grab a particular sequencer for corner-case testing and were not concerned about creating a dependency on a particular sequencer:

```
grab(regmodel.APB.get_sequencer());
...
ungrab(regmode.APB.get_sequencer());
```

# 5.9.2.3 Register Sequence Running on a Layered Register Sequencer

An alternative integration mechanism is to connect the register model with a register sequencer, then layer that register sequencer on top of the bus sequencer, as shown in Figure 30. The register operations will "execute" as abstract sequence items on the register sequencer, allowing central, bus-independent control of the register sequences. However, this also prevents register sequences from competing directly with or having control over concurrently executing bus sequences (i.e., via grab and ungrab), mixing register and bus-specific sequences and sequence item execution within the same sequence, and being notified of bus-specific operations (via pre\_do, mid\_do, post\_do, and is\_relevant). This process also only works with a single bus interface, as all register operations are funneled through a single register sequence.

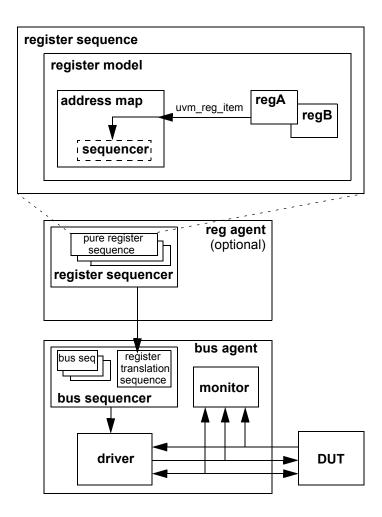

Figure 30—Register Sequence Running on a Layered Register Sequencer

In this scheme, you are effectively moving the built-in register-to-bus item conversion and bus item execution from the register model to an external translation sequence, which can be overridden to perform custom address translation or item conversions. The register model sends abstract uvm\_reg\_item descriptors to the register sequencer. It is the responsibility of the translation sequence running on the bus sequencer to get these abstract items and convert them to physical bus items and start them on the bus sequencer. The uvm\_reg\_sequence base class provides this functionality. It parameterizes its base class to enable it to run on bus-specific sequencers.

This is implemented in the connect phase by first registering a uvm\_reg\_item sequencer and null adapter with the address map corresponding to the bus being targeted. In a single-map model, the default map is typically used.

You then create an instance of a translation sequence and configure it with the register sequencer handle and bus adapter. The pre-defined layering sequence uvm\_reg\_sequence, properly parameterized and configured, may be used in this step.

Then, in the run phase, you start the translation sequence on the bus sequencer.

```
// translation sequence type
typedef uvm_reg_sequence #(uvm_sequence #(apb_rw)) reg2apb_seq_t;
class block_env extends uvm_env;
   block_reg_model
                                regmodel;
   uvm_sequencer#(uvm_reg_item) reg_seqr;
   apb agent
                                apb;
   reg2apb_seq_t
                                reg2apb_seq;
   virtual function void connect();
      if (regmodel.get parent() == null) begin
          regmodel.default map.set sequencer(reg seqr,null);
          reg2apb_seq = reg2apb_seq_t::type_id::create("reg2apb_seq",,
                                                      get full name());
          reg2apb seq.reg seqr = reg seqr;
          reg2apb seq.adapter =
          reg2apb adapter::type id::create("reg2apb",,
                                            get_full_name());
          regmodel.set auto predict(1);
      end
   endfunction
   virtual task run();
      reg2apb seq.start(apb.sequencer);
   endtask
endclass
```

To run a register sequence, you register the model and start it on the register sequencer:

```
class my_test extends uvm_test;
  block_env env;

virtual function void run();
  my_reg_sequence seq = my_reg_sequence::type_id::create("seq",this);
  seq.start(env.reg_seqr);
  endfunction
```

## 5.9.3 Integrating the Register Model with a Bus Monitor

By default, the register model updates its mirror copy of the register values implicitly. Every time a register is read or written through the register model, its mirror value is updated. However, if other agents on the bus interface perform read and write transactions outside the context of the register model, the register model must learn of these bus operations to update its mirror accordingly.

Integration of a bus monitor (see Figure 31) to make predictions based on observed transactions is independent from how bus sequencers are integrated. All previously described bus sequencer integration approaches may employ explicit, bus monitor-based prediction.

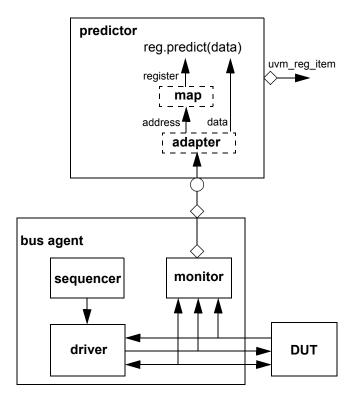

Figure 31—Integration with a Bus Monitor

The predictor accepts bus transactions from a connected bus monitor. It uses the preconfigured adapter to obtain the canonical address and data from the bus operation. The map is used to lookup the register object associated with that address. The register's predict() method is then called with the observed data to update the mirror value. If the register width is wider than the bus, the predictor will collect multiple observed bus operations before calling predict() with the register's full value. As a final step, a generic uvm\_reg\_item descriptor representing the abstract register operation is broadcast to subscribers of its analysis port.

Integration is accomplished by first instantiating a uvm\_reg\_predictor component, parameterized to the bus transaction type, and configuring it with the adapter and address map in the register model that corresponds to the bus being monitored. The uvm\_reg\_predictor component is then connected to the bus monitor's analysis port.

```
class block_env extends uvm_env;
   block reg model
                               reqmodel;
   uvm reg predictor#(apb rw) apb2reg predictor;
   apb agent
   virtual function void build();
      apb2req predictor = new("apb2req predictor", this);
   endfunction
   virtual function void connect();
      if (regmodel.get_parent() == null) begin
          reg2apb adapter reg2apb =
             reg2apb adapter::type id::create("reg2apb",,get full name());
          apb2reg_predictor.map = regmodel.APB;
          apb2reg predictor.adapter = reg2apb;
          regmodel.APB.set auto predict(0);
          apb.monitor.ap.connect(apb2reg predictor.bus in);
      end
   endfunction
endclass
```

When explicit prediction is employed, the implicit prediction must be turned off using uvm\_reg\_map::set\_auto\_predict(0).

Note—For register models with a single address map, the name of the address map will be default\_map.

## 5.10 Randomizing Field Values

A register model can specify constraints on field values. You can add additional constraints by extending the field, register, register file, or block abstraction class and substituting it in the register model using the factory or by using randomize() with {} when randomizing a field, register, register file, or block. When constraining a field value, the class property to be constrained is named value. This is *not* the class property that is eventually mirrored or updated and used by the get() and set() methods; it cannot be used for purposes other than random constraints.

```
ok = regmodel.rl.randomize() with { fl.value <= hF; };</pre>
```

Once randomized, the selected field values in a register or block may be automatically uploaded to the DUT by using the uvm\_reg::update() or uvm\_reg\_block::update() method. This will upload any randomized value that is different from the current mirrored value to the DUT. If you override the post\_randomize() method of a field abstraction class, you must call super.post\_randomize() to ensure the randomized value is properly set into the mirror.

You can relax constraints specified in a register model by turning the corresponding constraint block OFF.

# 5.11 Pre-defined Sequences

Once a register model has been instantiated in an environment and integrated with the DUT, it is possible to execute any of the predefined register tests sequences to verify the proper operation of the registers and memories in the DUV. It is recommended you start with the simplest test—the hardware reset test—to debug the register model, the environment, the physical transactors, and the DUV to a level where it can be taken through more complicated tests. Some of the predefined test sequences require back-door access be available for registers or memories.

The predefined test sequences in <u>Table 13</u> are included in the register library. You can combine them in a higher-level virtual sequence to better verify your design. Test sequences are not applied to any block, register, or memory with the NO\_REG\_TESTS attribute defined. Refer to the UVM 1.1 Class Reference for more details on each pre-defined test sequence.

Table 13—Pre-defined Test Sequences

| Sequence Name                           | Description                                                                                                    | Attributes                                                                                                 |
|-----------------------------------------|----------------------------------------------------------------------------------------------------|----------------------------------------------------------------------------------------------------|
| uvm_reg_hw_reset_seq                    | Reads all the register in a block and check their value is the specified reset value.                                                                                                    | Skip block or register if any of the following attributes are defined:  NO_REG_HW_RESET_TEST  NO_REG_TESTS |
| <pre>uvm_reg_single_bit_bash_ seq</pre> | Sequentially writes 1's and 0's in each bit of the register, checking it is appropriately set or cleared, based on the field access policy specified for the field containing the target bit.                                                                                                    | Skip register if any of the following attributes are defined:  NO_REG_BIT_BASH_TEST  NO_REG_TESTS          |
| uvm_reg_bit_bash_seq                    | Executes the uvm_reg_single_bit_bash_seq sequence for all registers in a block and sub-blocks.                                                                                                    | Skip block if any of the following attributes are defined: NO_REG_BIT_BASH_TEST NO_REG_TESTS               |
| uvm_reg_single_access_<br>seq           | Requires the back-door be defined for<br>the register. For each address map in<br>which the register is accessible, writes<br>the register then confirms the value<br>was written using the back-door. Sub-<br>sequently writes a value via the back-<br>door and checks the corresponding<br>value can be read through the address<br>map. | Skip register if any of the following attributes are defined: NO_REG_ACCESS_TEST NO_REG_TESTS              |
| uvm_reg_access_seq                      | Executes the uvm_reg_single_access_seq sequence for all registers in a block and sub-blocks.                                                                                                    | Skip block if any of the following attributes are defined: NO_REG_ACCESS_TEST NO_REG_TESTS                 |
| uvm_mem_single_walk_seq                 | Write a walking pattern into the memory then checks it can be read back with the expected value.                                                                                                    | Skip memory if any of the following attributes are defined: NO_MEM_WALK_TEST NO_MEM_TESTS NO_REG_TESTS     |

Table 13—Pre-defined Test Sequences (Continued)

| Sequence Name                     | Description                                                                                                    | Attributes                                                                                                    |
|-----------------------------------|----------------------------------------------------------------------------------------------------|----------------------------------------------------------------------------------------------------|
| uvm_mem_walk_seq                  | Executes the uvm_mem_single_walk_seq sequence for all memories in a block and sub-blocks.                                                                                                    | Skip block if any of the following attributes are defined:  NO_MEM_WALK_TEST  NO_MEM_TESTS  NO_REG_TESTS      |
| uvm_mem_single_access_<br>seq     | Requires the back-door be defined the memory. For each address map in which the memory is accessible, writes the memory locations for each memory then confirms the value was written using the back-door. Subsequently writes a value via the back-door and checks the corresponding value can be read through the address map. | Skip memory if any of the following attributes are defined: NO_MEM_ACCESS_TEST NO_MEM_TESTS NO_REG_TESTS      |
| uvm_mem_access_seq                | Executes the uvm_mem_single_access_seq sequence for all memories in a block and sub-blocks.                                                                                                    | Skip block if any of the following attributes are defined:  NO_MEM_ACCESS_TEST  NO_MEM_TESTS  NO_REG_TESTS    |
| uvm_reg_shared_access_<br>seq     | Requires the register be mapped in multiple address maps. For each address map in which the register is accessible, writes the register via one map then confirms the value was written by reading it from all other address maps.                                                                                               | Skip register if any of the following attributes are defined: NO_SHARED_ACCESS_TEST NO_REG_TESTS              |
| uvm_mem_shared_access_<br>seq     | Requires the memory be mapped in multiple address maps. For each address map in which the memory is accessible, writes each memory location via one map then confirms the value was written by reading it from all other address maps.                                                                                           | Skip memory if any of the following attributes are defined: NO_SHARED_ACCESS_TEST NO_MEM_TESTS NO_REG_TESTS   |
| uvm_reg_mem_shared_<br>access_seq | Executes the uvm_reg_shared_access_seq sequence for all registers in a block and sub-blocks. Executes the uvm_mem_shared_access_seq sequence for all memories in a block and sub-blocks.                                                                                                    | Skip block if any of the following attributes are defined:  NO_SHARED_ACCESS_TEST  NO_MEM_TESTS  NO_REG_TESTS |
| uvm_reg_mem_built_in_seq          | Execute all the selected predefined block-level sequences. By default, all pre-defined block-level sequences are selected.                                                                                                    | Applies attributes governing each predefined sequence, as defined above.                                      |
| uvm_reg_mem_hdl_paths_<br>seq     | Verify the HDL path(s) specified for registers and memories are valid.                                                                                                    | Skip register or memory if no HDL path(s) have been specified.                                                |

# 6. Advanced Topics

This chapter discusses UVM topics and capabilities of the UVM Class Library that are beyond the essential material covered in the previous chapters. Consult this chapter as needed.

# 6.1 The uvm\_component Base Class

All the infrastructure components in an UVM verification environment, including environments and tests, are derived either directly or indirectly from the uvm\_component class. User-defined classes derived from this class inherit built-in automation. Typically, you will derive your classes from the methodology classes, which are themselves extensions of uvm\_component. However, understanding the uvm\_component is important because many of the facilities that the methodology classes offer are derived from this class.

NOTE—The uvm\_threaded\_component class has been deprecated in UVM and is now simply a typedef for  $uvm\_component$ .

The following sections describe some of the capabilities that are provided by the uvm\_component base class and how to use them. The key pieces of functionality provided by the uvm\_component base class include:

- Phasing and execution control
- Configuration methods
- Factory convenience methods
- Hierarchical reporting control.

# 6.2 The Built-In Factory and Overrides

#### 6.2.1 About the Factory

UVM provides a built-in factory to allow components to create objects without specifying the exact class of the object being creating. The factory provides this capability with a static allocation function that you can use instead of the built-in new function. The function provided by the factory is:

```
type name::type id::create(string name, uvm component parent)
```

Since the create () method is automatically type-specific, it may be used to create components or objects. When creating objects, the second argument, parent, is optional.

A component using the factory to create data objects would execute code like the following:

```
task mycomponent::run_phase(uvm_phase phase);
    mytype data; // Data must be mytype or derivative.
    data = mytype::type_id::create("data");
$display("type of object is: %0s", data.get_type_name());
    ...
    endtask
```

In the code above, the component requests an object from the factory that is of type mytype with an instance name of data.

When the factory creates this object, it will first search for an instance override that matches the full instance name of the object. If no instance-specific override is found, the factory will search for a type-wide override for the type mytype. If no type override is found then the type created will be of type mytype.

# 6.2.2 Factory Registration

You must tell the factory how to generate objects of specific types. In UVM, there are a number of ways to do this allocation.

— Use the `uvm\_object\_utils(T) or `uvm\_component\_utils(T) macro in a derivative uvm\_object or uvm\_component class declaration, respectively. These macros expand code which will register the given type with the factory. The argument T may be a parameterized type

```
`uvm_object_utils(packet)
'uvm component utils(my driver)
```

— Use the `uvm\_object\_registry(T,S) or `uvm\_component\_registry(T,S) registration macros. These macros can appear anywhere in the declaration space of the class declaration of T and will associate the string S to the object type T. These macros are called by the corresponding uvm \* utils macros, so you may only use them if you do not use the `uvm \* utils macros.

### 6.2.3 Component Overrides

A global factory allows you to substitute a predefined-component type with some other type that is specialized for your needs, without having to derive the container type. The factory can replace a component type within the component hierarchy without changing any other component in the hierarchy. You need to know how to use the factory, but not how the factory works.

NOTE—All type-override code should be executed in a parent prior to building the child(ren). This means that environment overrides should be specified in the test.

Two interfaces, set\_type\_override\_by\_type and set\_inst\_override\_by\_type, exist to replace default components. These interfaces will be examined one at a time.

To override a default component:

- a) Define a class that derives from the appropriate UVM base class.
- b) Execute the override (described in the following sections).
- c) Build the environment.

### 6.2.3.1 Type Overrides

The first component override replaces all components of the specified type with the new specified type. The prototype is.

```
set type override by type(orig type, override type, bit replace = 1);
```

The first argument (orig\_type) is the type, obtained by calling the static get\_type() method of the type (orig\_type:get\_type()). That type will be overridden by the second argument (override\_type:get\_type()). The third argument, replace, determines whether to replace an existing override (replace = 1). If this bit is 0 and an override of the given type does not exist, the override is registered with the factory. If this bit is 0 and an override of the given type does exist, the override is ignored.

If no overrides are specified, the environment will be constructed using default types. For example, the environment would be created using an ubus\_master\_driver type component inside ubus\_master\_agent.build(). The set\_type\_override\_by\_type interface allows you to override this behavior in order to have an ubus\_new\_master\_driver for all instances of ubus master driver.

This overrides the default type (ubus\_master\_driver) to be the new type (ubus\_new\_master\_driver). In this case, we have overridden the type that is created when the environment should create an ubus\_master\_driver. The complete hierarchy would now be built as shown in Figure 32.

NOTE—While only one ubus\_master\_driver instance is replaced in this example, any and all ubus\_master\_driver instances would be replaced in an environment containing multiple ubus\_master\_drivers

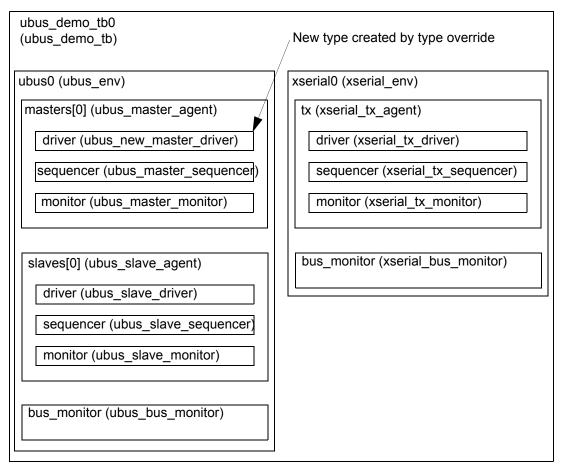

Figure 32—Hierarchy Created with set\_type\_override() Applied

#### 6.2.3.2 Instance Overrides

The second component override replaces targeted components of the matching instance path with the new specified type. The prototype for uvm component is

```
set_inst_override_by_type(string inst_path, orig_type, override_type);
```

The first argument, inst\_path, is the relative component name of the instance override. It can be considered the "target" of the override. The second argument, orig\_type, is the type to be overridden (specified by orig\_type:get\_type()) and replaced by the type specified by the last argument, override type (also using override type:get type()).

Assume the ubus\_new\_slave\_monitor has already been defined. Once the following code is executed, the environment will now create the new type, ubus\_new\_slave\_monitor, for all instances that match the instance path.

In this case, the type is overridden that is created when the environment should create an ubus\_slave\_monitor for only the slaves[0].monitor instance that matches the instance path in the override. The complete hierarchy would now be built as shown in <a href="Figure 33">Figure 33</a>. For illustration purposes, this hierarchy assumes both overrides have been executed.

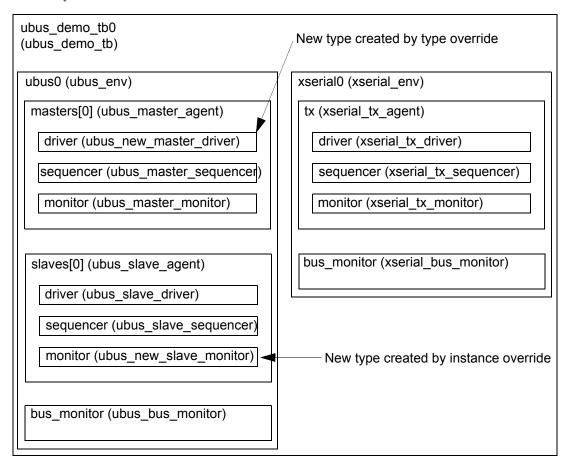

Figure 33—Hierarchy Created with both Overrides Applied

NOTE—Instance overrides are used in a first-match order. For each component, the first applicable instance override is used when the environment is constructed. If no instance overrides are found, then the type overrides are searched for any applicable type overrides. The ordering of the instance overrides in your code affects the application of the instance overrides. You should execute more-specific instance overrides first. For example,

will create a.b.c with different\_type. All other objects under a.b of mytype are created using newtype. If you switch the order of the instance override calls then all of the objects under a.b will get newtype and the instance override a.b.c is ignored.

### 6.3 Callbacks

Callbacks are an optional facility end users can use to augment component behavior

#### 6.3.1 Use Model

To provide a callback facility to end-users, the component developer needs to:

- a) Derive a callback class from the uvm\_callback base. It should declare one or more methods that comprise the "callback interface".
- Optionally, define a typedef to the uvm\_callbacks pool typed to our specific component-callback combination.
- c) Define the component to iteratively invoke the registered implementations of each method defined in the callback class defined in Step (a) at the desired locations within a component main body of code. Whether a function or a task is used is determined by the ability of the component's code or behavior to be suspended or not during its execution.

To use callbacks, the user needs to:

- d) Define a new callback class extending from the callback base class provided by the developer, overriding one or more of the available callback methods.
- e) Register one or more instances of the callback with the component(s) you wish to extend.

These steps are illustrated in the following simple example.

## 6.3.2 Example

The example below demonstrates callback usage. The component developer defines a driver component and a driver-specific callback class. The callback class defines the hooks available for users to override. The component using the callbacks (that is, calling the callback methods) also defines corresponding virtual methods for each callback hook. The end-user may then define either a callback or a driver subtype to extend driver's behavior.

#### 6.3.2.1 Developer Code

a) Define a callback class extending from uvm callback.

The callback class defines an application-specific interface consisting of one or more function or task prototypes. The signatures of each method have no restrictions. To be able to use the callback invocation macros, functions should return void or bit type.

In the example below, a new bus\_bfm\_cb class extending from uvm\_callback is defined. The developer of the bus\_bfm component decides to add two hooks for users, trans\_received and trans executed:

- 1) trans\_received—the bus driver calls this after it first receives a new transaction item. It provides a handle to both itself and the new transaction. An additional argument determines whether to drop (1) or execute (0) the transaction.
- 2) trans\_executed—the bus driver calls this after executing the transaction, passing in a handle to itself and the transaction, which may contain read data or other status information.

b) Define a typedef to the uvm\_callbacks pool typed to our specific component-callback combination.

UVM callbacks are type-safe, meaning any attempt to register a callback to a component not designed for that callback simply will not compile. In exchange for this type-safety we must endure a bit of parameterized syntax as follows:

```
typedef uvm_callbacks #(bus_driver, bus_driver_cb) bus_driver_cb_pool; The alias bus_driver_cb_pool can help both the component developer and the end-user produce more readable code.
```

c) Embed the callback feature in the component that will use it.

The developer of the bus\_bfm adds the trans\_received and trans\_executed virtual methods, with empty default implementations and utilizes some macros that implement the most common algorithms for executing all registered callbacks. With this in place, end-users can now customize component behavior in two ways:

- extend bus\_driver and override one or more of the virtual methods trans\_received or trans executed. Then configure the factory to use the new type via a type or instance override.
- extend bus\_driver\_cb and override one or more of the virtual methods trans\_received or trans\_executed. Then register an instance of the new callback type with all or a specific instance of bus\_driver. The latter requires access to the specific instance of the bus\_driver.

```
class bus_driver extends uvm_driver;
  function new (string name, uvm_component parent=null);
      super.new(name,parent);
    endfunction
  `uvm_register_cb(bus_driver, bus_driver_cb)
  virtual function bit trans_received(bus_tr tr, ref bit drop);
  endfunction
  virtual task trans_executed(bus_tr tr);
  endtask
  virtual task run_phase(uvm_phase phase);
  super.run_phase(phase);
  forever begin
      bus_tr tr;
      bit drop = 0;
      seq_item_port.get_next_item(tr);
```

```
'uvm info("bus tr received", tr.convert2string(), UVM LOW)
        trans received(tr, drop);
        'uvm do callbacks(bus driver cb, bus driver,
                          trans received(this, tr, drop))
        if (drop) begin
           'uvm_info("bus_tr dropped",
                     "user callback indicated DROPPED", UVM_HIGH)
           return;
        end
        #100;
        trans_executed(tt);
       `uvm_do_callbacks(bus_driver_cb, bus_driver,
                        trans executed(this, tr))
       'uvm info("bus tr executed", tr.convert2string(), UVM LOW)
        seq item port.item done(tr);
     end // forever
   endtask
endclass
```

The driver's put task, which implements the component's primary functionality, merely calls the virtual methods and callbacks at the appropriate times during execution.

#### 6.3.2.2 End User Code

Using the callback feature of a component involves the following steps:

a) Extend the developer-supplied callback class.

Define a new callback class that extends from the class provided by the component developer, implementing any or all of the methods of the callback interface.

In our example, we define both hooks, trans\_received and trans\_executed. For trans\_received, we randomly choose whether to return 0 or 1. When 1, the bus\_driver will "drop" the received transaction. For trans\_executed, we delay #10 to prevent back-to-back transactions.

```
class my bus bfm cb extends bus bfm cb;
  function new(string name="bus bfm cb inst");
       super.new(name);
     endfunction
  `uvm_object_utils(my_bus_bfm_cb)
  virtual function bit trans received (bus bfm driver, bus tr tr);
        'uvm info context("trans received cb",
         {" bus bfm=",driver.get full name(),"
          tr=",tr.convert2string()}, UVM_LOW, driver)
     return $urandom & 1;
     endfunction
  virtual task trans executed(bus bfm driver, bus tr tr);
        'uvm_info("trans_executed_cb",
         {" bus bfm=",driver.get full name(),"
          tr=",tr.convert2string() }, UVM LOW, driver)
       #10;
     endtask
endclass
```

b) Create callback object(s) and register with component you wish to extend.

To keep the example simple and focus on callback usage, we do not show a complete or compliant UVM environment.

In the top module, we instantiate the bus\_bfm and an instance of our custom callback class. To register the callback object with the driver, we first get a handle to the global callback pool for our

specific driver-callback combination. Luckily, the developer provided a convenient typedef in his Step (b) that makes our code a little more readable.

Then, we associate (register) the callback object with a driver using the callback pool's add\_cb method. After calling display\_cbs to show the registration was successful, we push several transactions into the driver. The output shows that the methods in our custom callback implementation are called for each transaction the driver receives.

```
module top;
 bus_tr
               tr
 bus_bfm
              driver = new("driver");
 initial begin
     bd cb::add(driver,cb);
      cbs.display cbs();
      for (int i=1; i<=5; i++) begin
       tr.addr = i;
       tr.data = 6-i;
       driver.in.put(tr);
      end
    end
endmodule
```

c) Instance-specific callback registrations can only be performed after the component instance exists. Therefore, those are typically done in the build() and end\_of\_elaboration() for extensions that need to apply for the entire duration of the test and in the run() method for extensions that need to apply for a specific portion of the testcase.

```
class error_test extends uvm_test;
  function new(name = "error_test", uvm_component parent = null);
    super.new(name, parent);
  endfunction

virtual task run_phase(uvm_phase phase);
  cbs = new;
  #1000;
  bd_cb::add_by_name(cbs, "top.bfm");
  #100;
  bd_cb::delete(cbs);
  endtask
endclass
```

# 6.4 The Sequence Library

In UVM, it is possible to group similar sequences together into a *sequence library*. The uvm sequence library is an extension of the uvm sequence base class.

```
class uvm_sequence_library #(type REQ=int, RSP=REQ)
   extends uvm_sequence#(REQ,RSP);
```

The uvm\_sequence\_library is a sequence that contains a list of registered sequence types. It can be configured to create and execute these sequences any number of times using one of several modes of operation, including a user-defined mode. When started (as any other sequence) the sequence library will randomly select and execute a sequence from its sequences queue, depending on the selection mode chosen.

- UVM SEQ LIB RAND: Randomly select from the queue.
- UVM\_SEQ\_LIB\_RANDC: Randomly select from the queue without repeating until all sequences have executed.
- UVM\_SEQ\_LIB\_ITEM: Execute a single item.
- UVM\_SEQ\_LIB\_USER: Call the select\_sequence() method, which the user may override, to generate an index into the queue to select a sequence to execute.

The selection mode may be set using the configuration database:

To create a sequence library, declare your own extension of uvm\_sequence\_library and initialize it as follows:

```
class my_seq_lib extends uvm_sequence_library #(my_item);
    'uvm_object_utils(my_seq_lib)
    'uvm_sequence_library_utils(my_seq_lib)
function new(string name="");
    super.new(name);
    init_sequence_library();
    endfunction
...
endclass
```

Individual sequence types may then be added to the sequence library, by type, using the 'uvm add to seq lib macro:

```
class my_seq1 extends my_seq;
    'uvm_object_utils(my_seq1);
    'uvm_add_to_seq_lib(my_seq1, my_seq_lib)
    'uvm_add_to_seq_lib(my_seq1, my_other_seq_lib)
    ...
endclass
```

A sequence type may be added to more than one sequence library by having multiple 'uvm\_add\_to\_seq\_lib calls in the sequence definition. The parameterization of the sequences and the sequence library must be compatible. The sequence library is then just started as any other sequence.

#### 6.5 Advanced Sequence Control

This section discusses advanced techniques for sequence control.

#### 6.5.1 Implementing Complex Scenarios

This section highlights how to implement various complex scenarios.

#### 6.5.1.1 Executing Multiple Sequences Concurrently

There are two ways you can create concurrently-executing sequences: the following subsections show an example of each method.

# 6.5.1.1.1 Using the uvm\_do Macros with fork/join

In this example, the sequences are executed with fork/join. The simulator schedules which sequence requests interaction with the sequencer. The sequencer schedules which items are provided to the driver, arbitrating between the sequences that are willing to provide an item for execution and selects them one at a time. The a and b sequences are subsequences of the fork join sequence.

#### 6.5.1.1.2 Starting several Sequences in Parallel

In this example, the concurrent\_seq sequence activates two sequences in parallel. It does not wait for the sequences to complete. Instead, it immediately finishes after activating the sequences. Also, the a and b sequences are started as root sequences.

NOTE—The sequence.start() method allows the sequence to be started on any sequencer.

See uvm\_create in the UVM 1.1 Class Reference for additional information.

# 6.5.1.1.3 Using the pre\_body() and post\_body() Callbacks

The UVM Class Library provides two additional callback tasks, pre\_body() and post\_body(), which are invoked before and after the sequence's body() task, respectively. These callbacks are invoked only when a sequence is started by its sequencer's start\_sequence() task or the sequence's start() task.

Examples of using the pre body () and post body () callbacks include:

- Synchronization to some event before the body () task starts.
- Calling a cleanup task when the body () task ends.

The following example declares a new sequence type and implements its callback tasks.

The pre\_body() and post\_body() callbacks are not invoked in a sequence that is executed by one of the `uvm do macros.

NOTE—The initialization\_done event declared in the sequencer can be accessed directly via the p\_sequencer variable. The p\_sequencer variable is available since the `uvm\_sequence\_utils macro was used. This prevents the user from having to declare a variable of the appropriate type and initialize it using \$cast.

# 6.5.1.2 Interrupt Sequences

A DUT might include an interrupt option. Typically, an interrupt should be coupled with some response by the agent. Once the interrupt is serviced, activity prior to the interrupt should be resumed from the point where it was interrupted. Your verification environment can support interrupts using sequences.

To handle interrupts using sequences:

- a) Define an interrupt handler sequence that will do the following:
  - 1) Wait for the interrupt event to occur.
  - 2) Grab the sequencer for exclusive access.
  - 3) Execute the interrupt service operations using the proper items or sequences.
  - 4) Ungrab the sequencer.
- b) Start the interrupt-handler sequence in the sequencer or in the default sequence. (You can configure the sequencer to run the default sequence when the simulation begins.)

#### Example

Define an interrupt handler sequence.

```
@p_sequencer.interrupt;
    grab(p_sequencer);
    `uvm_do(interrupt_clear_seq)
    ungrab(p_sequencer);
    end
    endtask : body
endclass : interrupt handler seq
```

Then, start the interrupt handler sequence in the sequencer. The example below does this in the sequencer itself at the run phase:

NOTE—In this step, we cannot use any of the `uvm\_do macros since they can be used only in sequences. Instead, we use utility functions in the sequencer itself to create an instance of the interrupt handler sequence through the common factory.

#### 6.5.1.3 Controlling the Scheduling of Items

There might be several sequences doing items concurrently. However, the driver can handle only one item at a time. Therefore, the sequencer maintains a queue of do actions. When the driver requests an item, the sequencer chooses a single do action to perform from the do actions waiting in its queue. Therefore, when a sequence is doing an item, the do action is blocked until the sequencer is ready to choose it.

The scheduling algorithm works on a first-come-first-served basis. You can affect the algorithm using grab(), ungrab(), and is relevant().

If a sequence is grabbing the sequencer, then the sequencer will choose the first do action that satisfies the following conditions:

- It is done by the grabbing sequence or its descendants.
- The is relevant () method of the sequence doing it returns 1.

If no sequence is grabbing the sequencer, then the sequencer will choose the first do action that satisfies the following condition:

```
The is_relevant() method of the sequence doing it returns 1.
```

If there is no do action to choose, then get\_next\_item() is blocked. The sequencer will try to choose again (that is, reactivate the scheduling algorithm) when one of the following happens:

- a) Another do action is added to the queue.
- b) A new sequence grabs the sequencer, or the current grabber ungrabs the sequencer.
- c) Any one of the blocked sequence's wait\_for\_relevant() task returns. See <u>Section 6.5.1.4</u> for more information.

When calling try\_next\_item(), if the sequencer does not succeed in choosing a do action before the time specified in uvm\_driver::wait\_for\_sequences(), uvm\_driver::try\_next\_item() returns with NULL.

#### 6.5.1.4 Run-Time Control of Sequence Relevance

In some applications, it is useful to invoke sequences concurrently with other sequences and have them execute items under certain conditions. Such a sequence can therefore become relevant or irrelevant, based on the current conditions, which may include the state of the DUT, the state of other components in the verification environment, or both. To implement this, you can use the sequence <code>is\_relevant()</code> function. Its effect on scheduling is discussed in <a href="Section 6.5.1.3">Section 6.5.1.3</a>.

If you are using is\_relevant(), you must also implement the wait\_for\_relevant() task to prevent the sequencer from hanging under certain circumstances. The following example illustrates the use of both.

```
class flow control seq extends uvm sequence #(bus transfer);
     ... // Constructor and UVM automation macros go here.
         // See <u>Section 4.8.2</u>
 bit relevant flag;
     function bit is relevant();
       return(relevant flag);
     endfunction
  // This task is started by the sequencer if none of the running
     // sequences is relevant. The task must return when the sequence
     // becomes relevant again.
     task wait_for_relevant();
       while(!is relevant())
         @(relevant flag); // Use the appropriate sensitivity list.
     endtask
  task monitor credits();
       . . .
       // Logic goes here to monitor available credits, setting
       // relevant_flag to 1 if enough credits exist to send
       // count frames, 0 otherwise.
     endtask : monitor credits
  task send frames();
       my frame frame;
       repeat (count) `uvm do(frame)
     endtask : send frames
  virtual task body();
       fork
         monitor credits();
         send frames();
       join any
     endtask : body
   endclass : flow control seq
```

#### 6.5.2 Protocol Layering

This section discusses the layering of protocols and how to implement it using sequences.

#### 6.5.2.1 Introduction to Layering

Some verification environments require layering of data items of different protocols. Examples include TCP over IP and ATM over Sonet. Sequence layering and virtual sequences are two ways in which sequences can be composed to create a layered protocol implementation.

#### 6.5.2.2 Layering of Protocols

The classic example of protocol layering can be described by generic higher- and lower-levels (or layers) of a protocol. An array of bytes may be meaningless to the lower-level protocol, while in the higher-level protocol context, the array provides control and data messages to be processed appropriately.

For example, assume there are two sequencers. The low-layer sequencer drives lower\_layer\_items, defined as:

The low-level sequences base class is defined as:

In one case, you want to send lower\_layer\_items with random data. In another case, you want the data to come from a higher-layer data protocol. The higher-layer protocol in this example drives lower\_layer\_items which will be mapped to one or more lower\_layer\_items. Therefore, the high-level sequence base class is defined as:

# 6.5.2.3 Layering and Sequences

Layering is best implemented with sequences. There are two ways to do layering using sequences: the following subsections show an example of each method.

#### 6.5.2.3.1 Layering inside one Sequencer

For simple cases, you can layer inside one sequencer by generating a data item of the higher layer within a lower-layer sequence. Do this by creating another sequence kind for the lower-layer sequencer. For example:

```
class use higher_level_item_seq extends lower_layer_base_seq;
     ... // Constructor and UVM automation macros go here.
         // See Section 4.8.2
  higher layer item hli;
     lower_layer_item lli;
  task body();
       // Create a higher-level item.
       `uvm create(hli)
       ... // Randomize it here.
       send higher level item(hli);
     endtask : body
  task send higher level item(higher layer item hli);
       for(int i = 0 ; i< hli.length; i++) begin</pre>
         // Convert the higher-level item to lower-level items and send.
         `uvm create(lli);
         ... // Slice and dice hli to form property values of lli.
         `uvm_send(lli)
       end
     endtask : send_higher_level_item
   endclass: use higher level item seq
```

The use\_higher\_level\_item\_seq sequence generates a single higher\_layer\_item and sends it in chunks, in one or more lower\_layer\_items, until the data of the higher\_layer\_item is exhausted. See uvm create in the UVM 1.1 Class Reference for more information.

#### 6.5.2.3.2 Layering of Several Sequencers

This general approach to layering several sequencers uses multiple sequencers as shown in Figure 34.

Taking the higher\_layer\_item and lower\_layer\_item example, there is a lower-layer sequence and a higher-layer sequence (complete with their sequences). The lower-layer sequence pulls data from the higher-layer sequence (or from the higher-layer driver).

Each sequencer can be encapsulated in a verification component so that layering can be done by connecting the verification components.

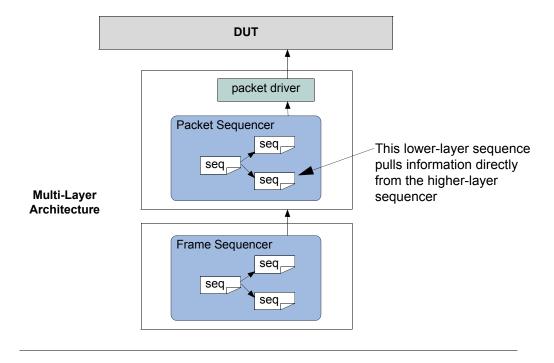

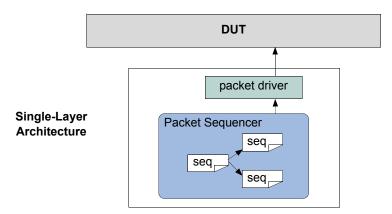

Figure 34—Layering Architecture

# 6.5.2.4 Styles of Layering

This section explores the various layering styles.

# 6.5.2.4.1 Basic Layering

The simplest general scenario of basic layering consists of:

- The driver accepts layer1 items.
- The layer1 items are constructed from layer2 items in some way. The layer2 items are, in turn, constructed from layer3 items, and so on.
- For every layerN and layerN+1, there is a mechanism that takes layerN+1 items and converts them into layerN items.

You can also have multiple kinds of layer1 and layer2 items. In different configurations, you might want to layer any kind of layer2 item over any kind of layer1 item (see Figure 35).

The remainder of this section describes possible variations and complications, depending on the particular protocol or on the desired test-writing flexibility.

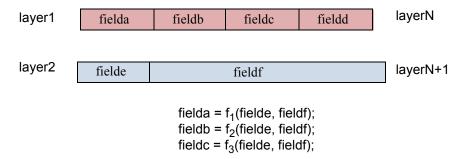

Figure 35—Protocol Layering

### 6.5.2.4.2 One-to-One, One-to-Many, Many-to-One, Many-to-Many

A conversion mechanism might need to cope with the following situations (see Figure 36):

- a) One-to-one—One high-layer item must be converted into one low-layer item.
- b) One-to-many—One large high-layer item must be broken into many low-layer items.
- Many-to-one—Many high-layer items must be combined into one large low-layer item (as in Sonet, for example).
- d) Many-to-many—Multiple higher-layer items must be taken in and converted into multiple lower-layer items. For example, high-layer packets are 10-bytes long, and low-layer packets are 3- to 35-bytes long. In this case, there could be remainders.

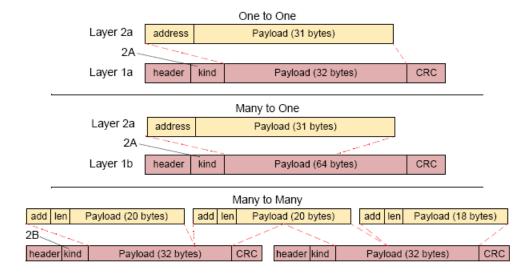

Figure 36—Layer Mapping

#### 6.5.2.4.3 Different Configurations at Pre-Run Generation and Run Time

A system might need to support different modes of operation defined by topology, data type, or other application-specific requirements. For example, in one environment, you might have only layer1 items. In another environment, layer1 items would be dictated by layer2 items. You might also want to decouple the layers further, for example, so layer2 items could drive either layer1 items or layer1 cells (on another interface) or both.

At times, you might have a mix of inputs from multiple sources at run time. For example, you might want to have one low-layer sequencer send items that come from several high-layer sequencers.

# 6.5.2.4.4 Timing Control

In some configurations, the high-layer items drive the timing completely. When high-layer items are created, they are immediately converted into low-layer items.

In other configurations, the low-layer sequences pace the operation. When a low-layer do macro is executed, the corresponding high-layer item should appear in zero time.

Finally, there is a case where items are driven to the DUT according to the timing of the low-layer sequences, but the high-layer sequences are not reacting in zero time. Rather, if there is no data available from the high-layer sequences, then some default value (for example, a zero filler) is used instead. uvm driver:try next item() would be used by the lower-level driver in this case.

#### 6.5.2.4.5 Data Control

In some configurations, the high-layer items completely dictate which low-layer items reach the DUT. The low layer simply acts as a slave.

Often, however, both layers influence what reaches the DUT. For example, the high layer might influence the data in the payload while the low layer influences other attributes of the items reaching the DUT. In these cases, the choice of sequences for both layers is meaningful.

# 6.5.2.4.6 Controlling Sequences on Multiple Sequencers

In the most general case, you have a graph consisting of several sequencers, some of which may control sequence execution on other sequencers and some of which may generate items directly. Some low-layer "driver sequencers" are connected to the DUT, some higher-layer driver sequencers are layered above them, and some sequencers on top feed into all of the driver sequencers below.

In the example configuration shown in <u>Figure 37</u>, a low-layer sequencer (L1B) gets input from multiple high-layer sequencers (two instances of L2A), as well as from a controlling sequencer.

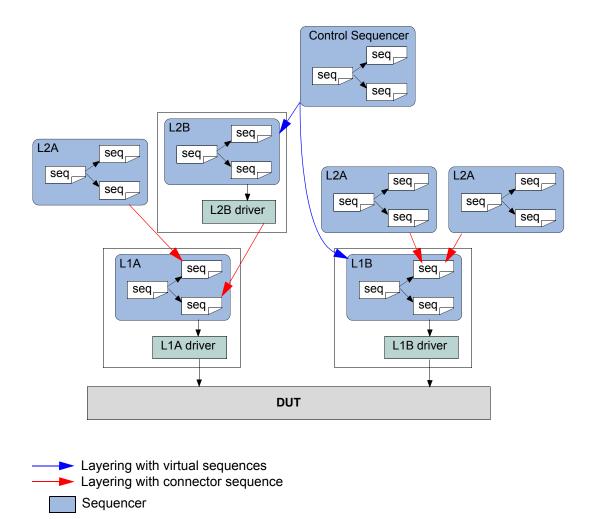

Figure 37—Most-General Case of using Virtual Sequencers

#### 6.5.2.5 Using Layered Sequencers

Layered sequencers work as follows:

- Higher-layer sequencers operate as usual, generating upper-layer data items and sending them through the seq\_item\_pull\_export. In most cases, you will not need to change the upper-layer sequencer or sequences that will be used in a layered application.
- The lower-layer sequencers connect to the higher-layer sequencer(s) from which information must be pulled. The pulled information (a higher-layer item) is put in a property of the sequence and is then used to constrain various properties in the lower-layer item(s). The actual connectivity between the layers is done in the same manner as the connection between a sequencer and a driver. To connect to the higher-layer sequencer, declare a corresponding uvm\_seq\_item\_pull\_port in the lower-layer sequencer (see Section 6.5.2.6). The connection itself is performed at the time the containing object's connect() method is invoked.
- The lower-layer sequencers send information to a lower-layer driver that interacts with a DUT's physical interface.

Assuming you already have created (or are reusing) upper-layer and lower-layer sequencers, follow these steps to create the layering:

- a) Create a lower-layer sequence which does the following:
  - 1) Repeatedly pulls upper-layer items from the upper-layer sequencer.
  - 2) Translates them to lower-layer items.
  - 3) Sends them to the lower-layer driver.

To preserve late generation of the upper-layer items, pull the upper-layer items from within the lower-sequence's pre\_do() task. This ensures the upper-layer item will be randomized only when the lower-layer driver is ready to start processing the matching lower-layer items.

- b) Connect the lower-layer sequencer to the upper-layer sequencer using the same technique as when connecting a driver to a sequencer.
- c) Configure the lower-layer sequencer's default sequence to be the sequence you created in Step (a).

#### 6.5.2.6 Layered Sequencers Examples

Assume you are reusing the upper- and lower-layer classes from components created earlier. The lower-layer components are likely to be encapsulated inside an agent modeling the interface protocol. This example shows how to achieve layering without introducing the recommended reuse structure to keep the code compact.

```
// Upper-layer classes
   class upper_item extends uvm_sequence_item;
   endclass : upper item
class upper sequencer extends uvm sequencer #(upper item);
   endclass : upper sequencer
// Lower-layer classes
   class lower item extends uvm sequence item;
   endclass : lower_item
class lower_sequencer extends uvm_sequencer #(lower_item);
     uvm_seq_item_pull_port #(upper_item) upper_seq_item_port;
     function new (string name, uvm_component parent);
       super.new(name, parent);
       upper seq item port = new("upper seq item port",this);
     endfunction : new
     . . .
   endclass : lower sequencer
class lower driver extends uvm driver #(lower item);
   endclass : lower_driver
```

Now create a lower-layer sequence that pulls upper-layer items and translates them to lower-layer items.

```
// In the pre_do task, pull an upper item from upper sequencer.
    virtual task pre_do(bit is_item);
        p_sequencer.upper_seq_item_port.get_next_item(u_item);
        endtask : pre_do

// In the post_do task, signal the upper sequencer we are done.
        // And, if desired, update the upper-item properties for the
        // upper-sequencer to use.
        virtual function void post_do(uvm_sequence_item this_item);
        p_sequencer.upper_seq_item_port.item_done(this_item);
        endfunction : post_do
endclass : higher_to_lower_seq
```

The following example illustrates connecting a lower-layer sequencer with an upper-layer sequencer.

NOTE—The lower-layer sequencer is likely to be encapsulated inside an interface verification component; therefore, it will be encapsulated in an env and an agent. This does not change the layering scheme, but changes the path to connect the sequencers to each other in the tb file. The connection to the upper sequencer to the lower sequencer will typically happen in the tb env, whereas the connection from lower sequencer to its driver will happen in the connect () phase of the agent.

```
// This code resides in an env class.
lower driver
               l driver0;
   lower sequencer 1 sequencer0;
   upper_sequencer u_sequencer0;
function void build();
     super.build();
     // Make lower sequencer execute upper-to-lower translation sequence.
     set config string("l sequencer0", "default sequence",
        "higher to lower seq");
     // Build the components.
     1 driver0 = lower driver::type id::create("l driver0", this);
     1 sequencer0 = lower sequencer::type id::create(("l sequencer0", this);
     u sequencer0 = upper sequencer::type id::create(("u sequencer0", this);
endfunction : build
// Connect the components.
   function void connect();
     // Connect the upper and lower sequencers.
     1 sequencer0.upper seq item port.connect(u sequencer0.seq item export);
     // Connect the lower sequencer and driver.
     1 driver0.seq item port.connect(l sequencer0.seq item export);
   endfunction : connect
```

# 6.5.3 Generating the Item or Sequence in Advance

The various `uvm\_do\* macros perform several steps sequentially, including the allocation of an object (sequence or sequence item), synchronization with the driver (if needed), randomization, sending to the driver, and so on. The UVM Class Library provides additional macros that enable finer control of these various steps. This section describes these macros.

#### 6.5.3.1 `uvm\_create

This macro allocates an object using the common factory and initializes its properties. Its argument is a variable of type uvm\_sequence\_item or uvm\_sequence. You can use the macro with SystemVerilog's constraint\_mode() and rand\_mode() functions to control subsequent randomization of the sequence or sequence item.

In the following example, my\_seq is similar to previous sequences that have been discussed. The main differences involve the use of the `uvm\_create(item0) call. After the macro call, the rand\_mode() and constraint\_mode() functions are used and some direct assignments to properties of item0 occur. The manipulation of the item0 object is possible since memory has been allocated for it, but randomization has not yet taken place. Subsequent sections will review the possible options for sending this pre-generated item to the driver.

You can also use a sequence variable as an argument to `uvm create.

NOTE—You might need to disable a constraint to avoid a conflict.

# 6.5.3.2 `uvm\_send

This macro processes the uvm\_sequence\_item or uvm\_sequence class handle argument as shown in Figure 16 and Figure 17, without any allocation or randomization. Sequence items are placed in the sequencer's queue to await processing while subsequences are processed immediately. The parent pre\_do(), mid\_do(), and post\_do() callbacks still occur as shown.

In the following example, we show the use of uvm\_create() to pre-allocate a sequence item along with `uvm send, which processes it as shown in <u>Figure 16</u>, without allocation or randomization.

Similarly, a sequence variable could be provided to the `uvm\_create and `uvm\_send calls above, in which case the sequence would be processed in the manner shown in <u>Figure 17</u>, without allocation or randomization.

#### 6.5.3.3 'uvm\_rand\_send, 'uvm\_rand\_send\_with

These macros are identical to `uvm\_send (see Section 6.5.3.2), with the single difference of randomizing the given class handle before processing it. This enables you to adjust an object as required while still using class constraints with late randomization, that is, randomization on the cycle that the driver is requesting the item. `uvm\_rand\_send() takes just the object handle. `uvm\_rand\_send\_with() takes an extra argument, which can be any valid inline constraints to be used for the randomization.

The following example shows the use of `uvm\_create to pre-allocate a sequence item along with the `uvm\_rand\_send\* macros, which process it as shown in <a href="Figure 16">Figure 16</a>, without allocation. The rand\_mode() and constraint\_mode() constructs are used to show fine-grain control on the randomization of an object.

# 6.5.4 Executing Sequences and Items on other Sequencers

In the preceding sections, all uvm\_do macros (and their variants) execute the specified item or sequence on the current p\_sequencer. To allow sequences to execute items or other sequences on specific sequencers, additional macro variants are included that allow specification of the desired sequencer.

```
'uvm do on, 'uvm do on with, 'uvm do on pri, and 'uvm do on pri with
```

All of these macros are exactly the same as their root versions, except they all take an additional argument (always the second argument) that is a reference to a specific sequencer.

```
'uvm_do_on(s_seq, that_sequencer);
'uvm_do_on_with(s_seq, that_sequencer, {s_seq.foo == 32'h3;})
```

#### 6.6 Command Line Interface (CLI)

#### 6.6.1 Introduction

The Command Line Processor class provides a general interface to the command line arguments that are provided for the given simulation. Not only can users retrieve the complete arguments using methods such as ~get\_args() ~ and ~get\_arg\_matches() ~, but they can also retrieve the suffixes of arguments using ~get\_arg\_values() ~.

The uvm\_cmdline\_processor class also provides support for setting various UVM variables from the command line, such as components' verbosities and configuration settings for integral types and strings. Command line arguments that are in UPPERCASE should only have one setting to invocation. Command line arguments in lowercase can have multiple settings per invocation. All of this is further described in uvm cmdline processor in the UVM 1.1 Class Reference.

#### 6.6.2 Getting Started

To start using the **uvm\_cmdline\_processor**, the user needs to first get access to the singleton instance of the uvm\_cmdline\_processor.

```
uvm cmdline processor cmdline processor = uvm cmdline processor::get inst();
```

A common use case involves using the **get\_arg\_value()** function to get the value of a specific argument, which is returned through an output argument. The total number of matches returned from this function usually is of interest when there are no matches and no default value. In this case, the user may generate an error. Similar to \$test\$plusargs, if the command line contains multiple matching arguments, the first value is returned.

```
string my_value = "default_value";
int rc = cmdline_processor.get_arg_value("+abc=", my_value);
```

If the user knows the value is an integer, this string value may be further turned into an integer by calling the SystemVerilog function atoi() as follows.

```
int my_int_value = my_value.atoi();
```

If processing multiple values makes sense for a particular option (as opposed to just the first one found), use the **get arg values()** function instead, which returns a queue of all the matches.

```
string my_value_list[$];
int rc = cmdline_process.get_values("+abc=", my_value_list);
```

The **uvm\_cmdline\_processor** provides comprehensive access to the command line processing; see <u>Section 6.6.3</u> and the UVM 1.1 Class Reference for more details.

# 6.6.3 UVM-aware Command Line Processing

This section highlights how to select tests, set verbosity, and control other UVM facilities using the CLI.

#### 6.6.3.1 Selecting Tests

The **uvm\_cmdline\_processor** is used to pass the +UVM\_TESTNAME option to the **run\_test()** routine to select which class will get constructed as the top-level testcase.

#### 6.6.3.2 Setting Verbosity

The **uvm\_cmdline\_processor** looks for the +UVM\_VERBOSITY option to change the verbosity for all UVM components. It is also possible to control the verbosity in a much more granular way by using the +uvm\_set\_verbosity option. The +uvm\_set\_verbosity option has a specific format that allows control over the phases where the verbosity change applies, and in the case of time-consuming phases, exactly what time it applies. Typically, verbosity is only turned up during time-consuming phases as the test approaches the time where an error occurs to help in debugging that error. The simulation will run faster if it is not burdened by generating debug messages earlier on where they are not required.

The +uvm set verbosity option is used as follows.

```
sim_cmd
+uvm set verbosity=component name,id,verbosity,phase name,optional time
```

In a similar fashion, the severity, and also the action taken, can be modified as follows.

```
sim_cmd +uvm_set_action=component_name,id,severity,action
sim_cmd +uvm_set_severity=component_name,id,current_severity,new_severity
```

# 6.6.3.3 Other UVM facilities that can be Controlled from the Command Line

<u>Table 14</u> shows other UVM options the user can set from the CLI.

**Table 14—UVM CLI Options** 

| Facility                           | Setting                |  |
|------------------------------------|------------------------|--|
| Instance-specific factory override | +uvm_set_inst_override |  |
| Type-specific factory override     | +uvm_set_type_override |  |
| Integer configuration              | +uvm_set_config_int    |  |
| String configuration               | +uvm_set_config_string |  |
| Timeout                            | +UVM_TIMEOUT           |  |
| Max quit count                     | +UVM_MAX_QUIT_COUNT    |  |
| Objection mechanism debug          | +UVM_OBJECTION_TRACE   |  |

Please see the UVM 1.1 Class Reference for more examples of using the uvm\_cmdline\_processor class facilities.

# 7. UBus Verification Component Example

This chapter introduces the basic architecture of the UBus verification component. It also discusses an executable demo you can run to get hands-on experience in simulation. The UBus source code is provided as a further aid to understanding the verification component architecture. When developing your own simulation environment, you should follow the UBus structure and not its protocol-specific functionality.

All UBus verification component subcomponents inherit from some base class in the UVM Class Library, so make sure you have the UVM 1.1 Class Reference available while reading this chapter. It will be important to know, understand, and use the features of these base classes to fully appreciate the rich features you get—with very little added code—right out of the box.

You should also familiarize yourself with the UBus specification in <u>Chapter 8</u>. While not a prerequisite, understanding the UBus protocol will help you distinguish UBus protocol-specific features from verification component protocol-independent architecture.

# 7.1 UBus Example

The UBus example constructs an verification environment consisting of a master and a slave. In the default test, the UBus slave communicates using the slave\_memory sequence and the UBus master sequence read\_modify\_write validates the behavior of the UBus slave memory device. Instructions for running the UBus example can be found in the readme.txt file in the examples/ubus/examples directory of the UVM kit.

The output from the simulation below shows the UBus testbench topology containing an environment. The environment contains one active master and one active slave agent. The test runs the read\_modify\_write sequence, which activates the read byte sequence followed by the write byte sequence, followed by another read byte sequence. An assertion verifies the data read in the second read byte sequence is identical to the data written in the write byte sequence. The following output is generated when the test is simulated with UVM\_VERBOSITY = UVM\_LOW.

```
# UVM_INFO @ 0: reporter [RNTST] Running test test_read_modify_write...
# UVM_INFO test_lib.sv(55) @ 0: uvm_test_top [test_read_modify_write] Printing
    the test topology :
```

| # |                       |                         |      |          |
|---|-----------------------|-------------------------|------|----------|
| # | Name                  | Type                    | Size | Value    |
| # |                       |                         |      |          |
| # | uvm_test_top          | test_read_modify_write  | -    | @459     |
| # | ubus_example_tb0      | ubus_example_tb         | -    | @478     |
| # | scoreboard0           | ubus_example_scoreboard | -    | @500     |
| # | item_collected_export | uvm_analysis_imp        | -    | @507     |
| # | disable_scoreboard    | integral                | 1    | 'h0      |
| # | num_writes            | integral                | 32   | 'd0      |
| # | num_init_reads        | integral                | 32   | 'd0      |
| # | num_uninit_reads      | integral                | 32   | 'd0      |
| # | recording_detail      | uvm_verbosity           | 32   | UVM_FULL |
| # | ubus0                 | ubus_env                | -    | @493     |
| # | bus_monitor           | ubus_bus_monitor        | -    | @517     |
| # | masters[0]            | ubus_master_agent       | -    | @546     |
| # | slaves[0]             | ubus_slave_agent        | -    | @557     |
| # | has_bus_monitor       | integral                | 1    | 'h1      |
| # | num_masters           | integral                | 32   | 'h1      |
| # | num_slaves            | integral                | 32   | 'h1      |
| # | intf_checks_enable    | integral                | 1    | 'h1      |
| # | intf_coverage_enable  | integral                | 1    | 'h1      |

```
# UVM INFO ubus example scoreboard.sv(100) @ 110:
  uvm_test_top.ubus_example_tb0.scoreboard0 [ubus_example_scoreboard] READ
  to empty address...Updating address : 8764 with data : dd
# UVM INFO ../sv/ubus bus monitor.sv(223) @ 110:
  uvm test top.ubus example tb0.ubus0.bus monitor [ubus bus monitor]
  Transfer collected :
# -----
        Type
# Name
                      Size Value
# UVM_INFO ubus_example_scoreboard.sv(89) @ 260:
  uvm test top.ubus example tb0.scoreboard0 [ubus example scoreboard] WRITE
  to existing address...Updating address : 8764 with data : de
# UVM INFO ../sv/ubus bus monitor.sv(223) @ 260:
  uvm test top.ubus example tb0.ubus0.bus monitor [ubus bus monitor]
  Transfer collected :
# -----
         Туре
# Name
                             Size Value
# -----
# UVM INFO ubus example scoreboard.sv(75) @ 330:
  uvm_test_top.ubus_example_tb0.scoreboard0 [ubus_example_scoreboard] READ
  to existing address... Checking address : 8764 with data : de
# UVM INFO ../sv/ubus bus monitor.sv(223) @ 330:
  uvm_test_top.ubus_example_tb0.ubus0.bus_monitor [ubus_bus_monitor]
  Transfer collected :
```

```
# -----
            Type Size Value
# -----
# ubus_transfer_inst ubus_transfer - @524
# addr integral 16 'h876
# read_write ubus_read_write_enum 32 READ
# size integral 32 'h1
# data da(integral) 1 -
# [0] integral 8 'hde
# wait_state da(integral) 0 -
# error_pos integral 32 'h0
                                              'h8764
# transmit_delay integral
# master string
# slave string
# begin_time time
# end_time time
                                       32
                                        10 masters[0]
                                       9
                                             slaves[0]
                                       64 290
                                       64 330
# UVM_INFO ../../../src/base/uvm_objection.svh(1122) @ 380: reporter
  [TEST DONE] 'run' phase is ready to proceed to the 'extract' phase
# UVM INFO ubus example scoreboard.sv(114) @ 380:
   uvm test top.ubus example tb0.scoreboard0 [ubus example scoreboard]
   Reporting scoreboard information...
                       Type
                                               Size Value
# Name
# ------
                ubus_example_scoreboard - @500
# scoreboard0
# item_collected_export uvm_analysis_imp -
                                                     @507
    recording_detail uvm_verbosity
                                              32 UVM_FULL
# disable_scoreboard integral
                                                     'h0
                                               1
# num_writes integral
# num_init_reads integral
# num_uninit_reads integral
# num_uninit_reads integral
                                               32 'd1
                                                32 'd1
                                               32
                                                      'd1
                       uvm_verbosity 32 UVM FULL
# recording detail
# ------
# UVM INFO test lib.sv(70) @ 380: uvm test top [test read modify write] ** UVM
  TEST PASSED **
# --- UVM Report Summary ---
# ** Report counts by severity
# UVM INFO : 11
# UVM WARNING : 0
# UVM ERROR : 0
# UVM FATAL : 0
# ** Report counts by id
# [RNTST]
# [TEST DONE]
# [test_read_modify_write] 2
# [ubus bus monitor] 3
# [ubus_example_scoreboard] 4
# ** Note: $finish : ../../../src/base/uvm_root.svh(392)
# Time: 380 ns Iteration: 42 Instance: /ubus tb top
```

# 7.2 UBus Example Architecture

Figure 38 shows the testbench topology of the UBus simulation environment in the UBus example delivered with this release.

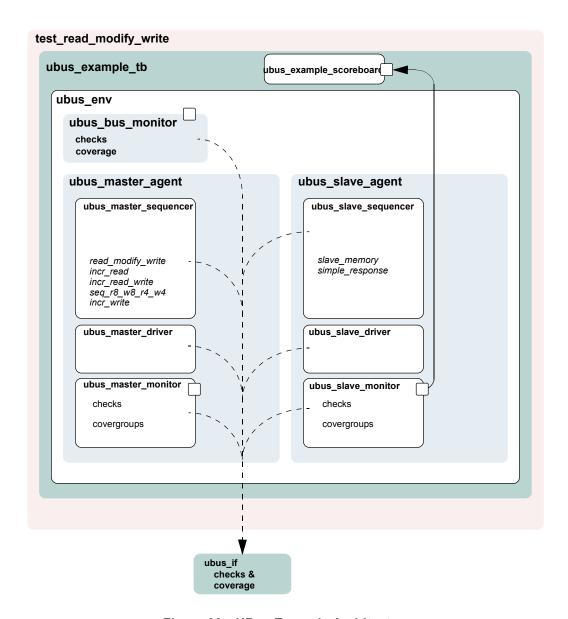

Figure 38—UBus Example Architecture

# 7.3 UBus Top Module

The UBus testbench is instantiated in a top-level module to create a class-based simulation environment. The example below uses an example DUT with UBus-specific content. The example is intentionally trivial so the focus is on the UBus verification component environment.

The top module contains the typical HDL constructs and a SystemVerilog interface. This interface is used to connect the class-based testbench to the DUT. The UBus environment inside the testbench uses a virtual

interface variable to refer to the SystemVerilog interface. The following example shows the UBus interface (xi0) and the example DUT connected together and passed to the components in the testbench via the resource database (Line 16). The run\_test() command used to simulate the DUT and the testbench is covered in the next section.

Example: ubus tb top.sv

```
1 module ubus_tb_top;
2
3
    import uvm pkg::*;
4
    import ubus_pkg::*;
    `include "test lib.sv"
5
6
7
     ubus if vif(); // SystemVerilog interface to the DUT
8
9
     dut dummy dut (
10
        vif.sig_request[0],
11
12
      vif.sig_error
13
     );
14
15
     initial begin
16
       uvm_config_db#(virtual ubus_if)::set(null,"ubus_example_tb0.*",
17
                                                  "vif", vif);
18
       run test();
19
     end
2.0
21
     initial begin
22
       vif.sig reset <= 1'b1;</pre>
23
       vif.sig clock <= 1'b1;</pre>
       #51 vif.sig reset = 1'b0;
2.4
25
26
2.7
     //Generate clock.
28
     always
29
       #5 vif.sig clock = ~vif.sig clock;
30
31 endmodule
```

The UBus SystemVerilog interface is instantiated in the top-level testbench module. The interface uses generally-accepted naming conventions for its signals to allow easy mapping to any naming conventions employed by other implementations of the UBus protocol. The DUT pins connect directly to the signal inside the interface instance. Currently, the signals are simple non-directional variables that are driven either by the DUT or the class-based testbench environment via a virtual interface. The UBus interface contains concurrent assertions to perform physical checks. Refer to Section 4.9 and Section 7.12 for more information.

# 7.4 The Test

In UVM, the test is defined in a separate class, test\_read\_modify\_write. It derives from ubus\_example\_base\_test that, in turn, derives from uvm\_test. The ubus\_example\_base\_test test builds the ubus\_example\_tb object and manages the run\_phase() phase of the test. Subsequent derived tests, such as test\_read\_modify\_write, can leverage this functionality as shown in the example below.

All classes that use the `uvm\_component\_utils macros are registered with a common factory, uvm\_factory. When the top module calls run\_test(test\_name), the factory is called upon to create an instance of a test with type test\_name and then simulation is started. When run\_test is called without an argument, a +UVM\_TESTNAME=test\_name command-line option is checked and, if it exists, the test with that type name is created and executed. If neither are found, all constructed components will be cycled through their simulation phases. Refer to Section 4.6 for more information.

Example: test lib.sv

```
`include "ubus example tb.sv"
3
  class ubus example base test extends uvm test;
4
5
     `uvm component utils(ubus example base test)
6
7
     ubus example tb ubus example tb0; // UBus verification environment
8
     uvm table printer printer;
   bit test pass = 1;
9
10
    function new(string name = "ubus_example_base_test",
11
12
      uvm component parent=null);
13
       super.new(name, parent);
14
   endfunction
    // UVM build phase() phase
    virtual function void build phase();
16
17
     super.build phase();
       // Enable transaction recording.
18
19
       set config int("*", "recording detail", UVM FULL);
20
       // Create the testbench.
      ubus example tb0 =
   ubus example tb::type id::create("ubus example tb0",
       this);
       // Create a specific-depth printer for printing the topology.
      printer = new();
      printer.knobs.depth = 3;
25
    endfunction
26
    // Built-in UVM phase
2.7
     function void end of elaboration phase();
      // Set verbosity for the bus monitor.
29
      ubus_example_tb0.ubus0.bus_monitor.set_report_verbosity_level
      (UVM FULL);
30
       // Print the test topology.
31
       `uvm_info(get_type_name(),
32
         $psprintf("Printing the test topology :\n%s",
33
                   this.sprint(printer)), UVM LOW)
    endfunction : end of elaboration phase();
35
    // UVM run phase() phase
36
    task run_phase();
37
     // Set a drain time for the environment if desired.
      uvm test done.set drain time(this, 50);
39
    endtask: run
4 N
41
     function void extract();
42
     if(ubus example tb0.scoreboard0.sbd error)
43
         test pass = 1'b0;
44
    endfunction // void
45
     function void report();
```

<u>Line 1</u> Include the necessary file for the test. The testbench used in this example is the ubus example to that contains, by default, the bus monitor, one master, and one slave. See <u>Section 7.5</u>.

<u>Line 3</u> - <u>Line 5</u> All tests should derive from the uvm\_test class and use the `uvm\_component\_utils or the `uvm\_component\_utils\_begin/`uvm\_component\_utils\_end macros. See the UVM *1.1 Class Reference* for more information.

Line 7 Declare the testbench. It will be constructed by the build phase () function of the test.

<u>Line 8</u> Declare a printer of type uvm\_table\_printer, which will be used later to print the topology. This is an optional feature. It is helpful in viewing the relationship of your topology defined in the configuration and the physical testbench created for simulation. Refer to the UVM *1.1 Class Reference* for different types of printers available.

<u>Line 16 - Line 25</u> Specify the build\_phase() function for the base test. As required, build first calls the super.build\_phase() function in order to update any overridden fields. Then the ubus\_example\_tb is created using the create() function. The build\_phase() function of the ubus\_example\_tb is executed by the UVM library phasing mechanism during build\_phase(). The user is not required to explicitly call ubus\_example\_tb0.build\_phase().

<u>Line 27</u> - <u>Line 34</u> Specify the end\_of\_elaboration\_phase() function for the base test. This function is called after all the component's build\_phase() and connect() phases are executed. At this point, the test can assume that the complete testbench hierarchy is created and all testbench connections are made. The test topology is printed.

<u>Line 36</u> - <u>Line 39</u> Specify the run\_phase() task for the base test. In this case, we set a drain time of 50 micro-seconds. Once all of the end-of-test objections were dropped, a 50 micro-second delay is introduced before the run phase it terminated.

Now that the base test is defined, a derived test will be examined. The following code is a continuation of the test\_lib.sv file.

```
slave_memory_seq::type_id::get());
endfunction
endclass
```

The build\_phase() function of the derivative test, test\_read\_modify\_write, is of interest. The build\_phase() function uses the resource database to set the master agent sequencer's default sequence for the main() phase to use the read\_modify\_write\_seq sequence type. Similarly, it defines the slave agent sequencer's default sequence for the run\_phase() phase to use the slave\_memory\_seq sequence type. Once these resources are set, super.build\_phase() is called which creates the ubus example tb0 as specified in the ubus example base test build function.

The run\_phase() task implementation is inherited by test\_read\_modify\_write since this test derives from the ubus\_example\_base\_test. Since that implementation is sufficient for this test, no action is required by you. This greatly simplifies this test.

#### 7.5 Testbench Environment

This section discusses the testbench created in the *Example: test\_lib.sv* in <u>Section 7.4</u>. The code that creates the ubus example tb is repeated here.

In general, testbenches can contain any number of envs (verification components) of any type: ubus, pci, ahb, ethernet, and so on. The UBus example creates a simple testbench consisting of a single UBus environment (verification component) with one master agent, slave agent, and bus monitor (see Figure 39).

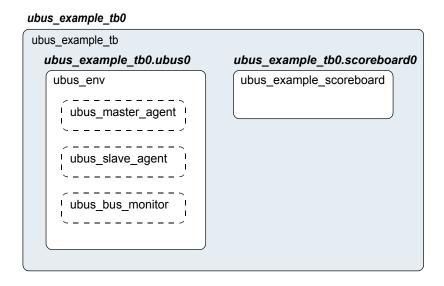

Figure 39—Testbench derived from uvm env

The following code defines a class that specifies this configuration. The test will create an instance of this class.

```
1 function void ubus_example_tb::build_phase();
     super.build phase();
3
     uvm config db#(int)::set(this,".ubus0",
                                "num_masters", 1);
4
5
    uvm config db#(int)::set(this,".ubus0",
6
                                  "num slaves", 1);
7
     ubus0 = ubus env::type id::create("ubus0", this);
    scoreboard0 = ubus example scoreboard::type id::create("scoreboard0",
8
     this);
  endfunction : build
9
10
11 function void ubus example tb::connect();
     // Connect the slave0 monitor to scoreboard.
     ubus0.slaves[0].monitor.item collected port.connect(
13
14
        scoreboard0.item_collected_export);
15 endfunction : connect
17 function void end of elaboration phase();
     // Set up slave address map for ubus0 (basic default).
     ubus0.set slave address map("slaves[0]", 0, 16'hffff);
20 endfunction : end_of_elaboration
```

<u>Line 1</u> Declare the build phase () function.

<u>Line 2</u> Call super.build\_phase() in order to update any overridden fields. This is important because the test, which creates the testbench, may register overrides for the testbench. Calling super.build phase() will ensure that those overrides are updated.

<u>Line 3</u> - <u>Line 5</u> The set\_config\_int calls are adjusting the num\_masters and num\_slaves configuration fields of the ubus\_env. In this case, the ubus0 instance of the ubus\_env is being manipulated. <u>Line 3</u> instructs the ubus0 instance of the ubus\_env to contain one master agent. The num\_masters property of the ubus\_env specifies how many master agents should be created. The same is done for num slaves.

<u>Line 7</u> Create the ubus\_env instance named ubus 0. The create() call specifies that an object of type ubus\_env should be created with the instance name ubus 0.

Line 7 As with ubus 0, the scoreboard is created.

Line 11 Declare the connect () function.

<u>Line 12</u> Make the connections necessary for the ubus0 environment and the scoreboard0 between the analysis port on the ubus0.slaves[0].monitor and the analysis export on the scoreboard0 instance.

Line 17 Declare the end of elaboration phase() built-in UVM phase.

<u>Line 19</u> Assign the slave address map for the slaves [0]. Since all components in the complete testbench have been created and connected prior to the start of end\_of\_elaboration\_phase(), the slave instances are guaranteed to exist at this point.

#### 7.6 UBus Environment

The ubus\_env component contains any number of UBus master and slave agents. In this demo, the ubus\_env (shown in <u>Figure 40</u>) is configured to contain just one master and one slave agent.

NOTE—The bus monitor is created by default.

# ubus\_example\_tb0.ubus0

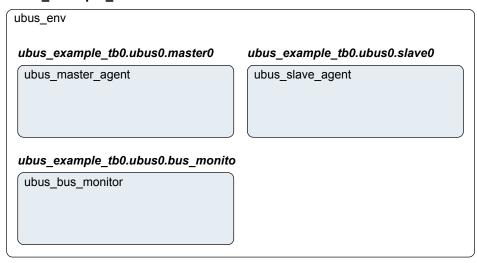

Figure 40—Instance of ubus\_env

The build\_phase() function of the ubus\_env creates the master agents, slave agents, and the bus monitor. Three properties control whether these are created. The source code is shown here.

```
1 function void ubus_env::build_phase();
2
     string inst_name;
3
     super.build phase();
     if(!uvm config db#(virtual ubus if)::get(this,"","vif",vif))
4
5
        `uvm fatal("NOVIF",{"virtual interface must be set for:",
6
                  get_full_name(),".vif"});
7
8
     if (has bus monitor == 1) begin
9
       bus monitor = ubus bus monitor::type id::create("bus monitor",
       this);
10
      end
      uvm config db#(int)::get(this, "", "num masters", num masters);
11
12
       masters = new[num masters];
13
14
      for(int i = 0; i < num masters; i++) begin</pre>
       $sformat(inst name, "masters[%0d]", i);
15
16
      masters[i] = ubus master agent::type id::create(inst name, this);
17
      uvm_config_db#(int)::set(this,{inst_name,"*"},
18
                                   "master id", i);
19
     end
20
     uvm_config_db#(int)::get(this,"", "num_slaves", num_slaves);
21
22 slaves = new[num slaves];
23
    for(int i = 0; i < num_slaves; i++) begin</pre>
       $sformat(inst name, "slaves[%0d]", i);
2.4
```

```
slaves[i] = ubus_slave_agent::type_id::create("ubus_slave_agent",
this);
inst_name));
end
end
```

<u>Line 1</u> Declare the build phase () function.

<u>Line 3</u> Call super.build\_phase(). This guarantees that the configuration fields (num\_masters, num slaves, and has bus monitor) are updated per any resource settings.

<u>Line 4</u> Read the "vif" resource to get the virtual interface instance that was set in the top-level module. If no virtual interface has been set, issue a FATAL error.

<u>Line 8</u> - <u>Line 10</u> Create the bus monitor if the has <u>bus</u> monitor control field is set to 1. The create function is used for creation.

Line 11 - Line 19 The master's dynamic array is sized per the num\_masters control field, which is read from the resource database. This allows the for loop to populate the dynamic array according to the num\_masters value. The instance name that is used for the master agent instance is built using \$sformat so the instance names match the dynamic-array identifiers exactly. The iterator of the for loop is also used to set a resource value for the master\_id properties of the master agent and all its children (through the use of the asterisk). This defines which request-grant pair is driven by the master agent.

<u>Line 20</u> - <u>Line 28</u> As in the master-agent creation code above, this code creates the slave agents using num slaves but does not set a resource for the slave agent.

# 7.7 UBus Master Agent

The ubus\_master\_agent (shown in Figure 41) and ubus\_slave\_agent are structured identically; the only difference is the protocol-specific function of its subcomponents.

The UBus master agent contains up to three subcomponents: the sequencer, driver, and monitor. By default, all three are created. However, the configuration can specify the agent as passive (is\_active=UVM\_PASSIVE), which disables the creation of the sequencer and driver. The ubus master agent is derived from uvm agent.

# ubus\_example\_tb0.ubus0.master0

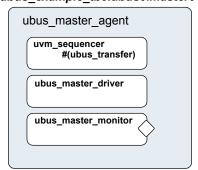

Figure 41—Instance of ubus\_master\_agent

The build\_phase() function of the ubus\_master\_agent is specified to create the driver, sequencer, and the monitor. The is active property controls whether the driver and sequencer are created.

```
1 function void ubus master agent::build phase();
     super.build phase();
3
    monitor = ubus master monitor::type id::create("monitor", this);
4
    if (is active == UVM ACTIVE) begin
5
       sequencer =
   uvm sequencer#(ubus transfer)::type id::create("sequencer",
6
       driver = ubus master driver::type id::create("driver", this);
7
     end
8 endfunction : build
10 function void ubus_master_agent::connect();
     if (is active == UVM ACTIVE) begin
       driver.seq_item_port.connect(sequencer0.seq item export);
12
13
14 endfunction
```

<u>Line 1</u> Declare the build phase () function.

<u>Line 2</u> Call super.build\_phase(). This guarantees that the configuration field (is\_active) is updated per any overrides.

Line 3 Create the monitor. The monitor is always created. Creation is not conditional on a control field.

<u>Line 4</u> - <u>Line 7</u> Create the sequencer and driver if the is\_active control field is set to UVM\_ACTIVE. The create() function is used for creation. Note the use of the base uvm\_sequencer.

Line 10 Declare the connect () function.

<u>Line 11</u> - <u>Line 13</u> Since the driver expects transactions from the sequencer, the interfaces in both components should be connected using the connect () function. The agent (which creates the monitor, sequencer, and driver) is responsible for connecting the interfaces of its children.

# 7.8 UBus Master Sequencer

This component controls the flow of sequence items to the driver (see Figure 42).

#### ubus\_example\_tb0.ubus0.master0.sequencer

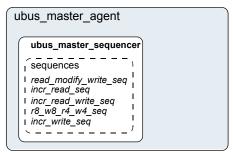

Figure 42—Instance of ubus\_master\_sequencer

The sequencer controls which sequence items are provided to the driver. The uvm\_sequencer base class will automatically read the sequence resource set for each specific run-time phase and start an instance of that sequence by default.

#### 7.9 UBus Driver

This component drives the UBus bus-signals interface by way of the xmi virtual interface property (see Figure 43). The ubus\_master\_driver fetches ubus\_transfer transactions from the sequencer and processes them based on the physical-protocol definition. In the UBus example, the seq\_item\_port methods get\_next\_item() and item\_done() are accessed to retrieve transactions from the sequencer.

# ubus\_master\_agent ubus\_master\_driver signal-driving methods from event pool vif pointer to ubus\_if ,Äòinterfac

ubus\_example\_tb0.ubus0.master0.driver

Figure 43—Instance of ubus\_master\_driver

The primary role of the driver is to drive (in a master) or respond (in a slave) on the UBus bus according to the signal-level protocol. This is done in the run\_phase() task that is automatically invoked as part of UVM's built-in simulation phasing. For the master driver, the core routine is summarized as follows:

```
task ubus_master_driver::run_phase();
    ...
    @(negedge vif.sig_reset);

forever begin // Repeat the following forever.
    @(posedge vif.sig_clock);
    seq_item_port.get_next_item(req); // Pull item from sequencer.
    ...
    drive_transfer(req); // Drive item onto signal-level bus.
    ...
    seq_item_port.item_done(); // Indicate we are done.
    seq_item_port.put_response(rsp); // Provide response end
endtask
```

Once the sig\_reset signal is deasserted, the driver's run task runs forever until stopped by having all run\_phase objections dropped. You are encouraged to study the UBus driver source code to gain a deeper understanding of the implementation specific to the UBus protocol.

# 7.10 UBus Agent Monitor

The UBus monitor collects ubus\_transfers seen on the UBus signal-level interface (see <u>Figure 44</u>). If the checks and coverage are present, those corresponding functions are performed as well.

The primary role of the UBus master monitor is to sample the activity on the UBus master interface and collect the ubus\_transfer transactions that pertain to its parent master agent only. The transactions that are collected are provided to the external world by way of a TLM analysis port. The monitor performs this duty in the run task that is automatically invoked as part of simulation phasing. The run task may fork other processes and call other functions or tasks in performance of its duties. The exact implementation is protocol- and programmer-dependent, but the entry point, the run task, is the same for all components.

# ubus\_master\_agent ubus\_master\_monitor checks covergroups vif pointer to ubus\_if ,Äòinterfac

# ubus\_example\_tb0.ubus0.master0.monitor

Figure 44—Instance of ubus\_master\_monitor

The monitor's functionality is contained in an infinite loop defined with the run\_phase() task. Once all of the run\_phase objections were dropped, the run\_phase() tasks finish, allowing other simulation phases to complete, and the simulation itself to end.

The checks are responsible for enforcing protocol-specific checks, and the coverage is responsible for collecting functional coverage from the collected ubus transfers.

#### 7.11 UBus Bus Monitor

The UBus bus monitor collects ubus\_transfers seen on the UBus signal-level interface and emits status updates via a state transaction, indicating different activity on the bus. The UBus bus monitor has class checks and collects coverage if checks and coverage collection is enabled. The UBus bus monitor is instantiated within the UBus environment.

The ubus\_env build\_phase() function has a control field called has\_bus\_monitor, which determines whether the ubus\_bus\_monitor is created or not. The bus monitor will be created by default since the default value for this control field is 1. You can use the uvm\_config\_db interface to override this value.

```
uvm_config_db#(int)::set(this, "ubus0", "has_bus_monitor", 0);
```

Here, the ubus 0 instance of ubus\_env has its has\_bus\_monitor control field overridden to 0. Therefore, the ubus\_bus\_monitor in ubus 0 will not be present. The build\_phase() function for the ubus\_env that uses the has\_bus\_monitor control field can be found in Section 7.6.

# 7.11.1 Collecting Transfers from the Bus

The UBus bus monitor populates the fields of ubus\_transfer, including the master and slave, which indicate which master and slave are performing a transfer on the bus. These fields are required to ensure a slave responds to the appropriate address range when initiated by a master.

In the UBus protocol, each master on the bus has a dedicated request signal and a dedicated grant signal defined by the master agent's ID. To determine which master is performing a transfer on the bus, the UBus bus monitor checks which grant line is asserted.

To keep the UBus bus monitor example simple, an assumption has been made that the *n*th master connects to the *n*th request and grant lines. For example, master[0] is connected to grant0, master[1] is connected to grant1, and so on. Therefore, when the UBus bus monitor sees grant0 is asserted, it assumes master[0] is performing the transfer on the bus.

To determine which slave should respond to the transfer on the bus, the UBus bus monitor needs to know the address range supported by each slave in the environment. The environment developer has created the user interface API, ubus\_env::set\_slave\_address\_map(), to set the address map for the slave as well as the bus monitor. The prototype for this function is

```
set_slave_address_map(string slave_name, int min_addr, int max_addr);
```

For each slave, call set\_slave\_address\_map() with the minimum and maximum address values to which the slave should respond. This function sets the address map for the slave and provides information to the bus monitor about each slave and its address map.

Using the address map information for each slave and the address that is collected from the bus, the bus monitor determines which slave has responded to the transfer.

#### 7.11.2 Number of Transfers

The bus monitor has a protected field property, num\_transactions, which holds the number of transfers that were monitored on the bus.

#### 7.11.3 Notifiers Emitted by the UBus Bus Monitor

The UBus bus monitor contains two analysis ports, which provide information on the different types of activity occurring on the UBus signal-level interface

- a) state\_port—This port provides a ubus\_status object which contains an enumerated bus\_state property. The bus\_state property reflects bus-state changes. For example, when the bus enters reset, the bus\_state property is set to RST\_START and the ubus\_status object is written to the analysis port.
- b) item\_collected\_port—This port provides the UBus transfer that is collected from the signal interface after a transfer is complete. This collected transfer is written to the item\_collected\_port analysis port.

NOTE—Any component provided by the appropriate TLM interfaces can attach to these TLM ports and listen to the information provided.

# 7.11.4 Checks and Coverage

The UBus bus monitor performs protocol-specific checks using class checks and collects functional coverage from the collected ubus transfers.

The UVM field coverage\_enable and checks\_enable are used to control whether coverage and checks, respectively, will be performed or not. Refer to Section 4.11 for more information.

#### 7.12 UBus Interface

The UBus interface is a named bundle of nets and variables such that the master agents, slave agents, and bus monitor can drive or monitor the signals in it. Any physical checks to be performed are placed in the interface. Refer to Section 4.11.

Assertions are added to perform physical checks. The ubus\_env field intf\_checks\_enable controls whether these checks are performed. Refer to Section 4.11 for more information.

The code below is an example of a physical check for the UBus interface, which confirms a valid address is driven during the normal address phase. A concurrent assertion is added to the interface to perform the check and is labeled assertAddrUnknown. This assertion evaluates on every positive edge of sig\_clock if checks\_enable is true. The checks\_enable bit is controlled by the intf\_checks\_enable field. If any bit of the address is found to be at an unknown value during the normal address phase, an error message is issued.

```
always @(posedge sig_clock)
   begin
    assertAddrUnknown:assert property (
    disable iff(!checks_enable)
        (sig_grant |-> ! $isunknown(sig_addr)))
    else
        $error("ERR_ADDR_XZ\n Address went to X or Z during Address Phase");
   end
```

# 8. UBus Specification

#### 8.1 Introduction

#### 8.1.1 Motivation

The motivation for the UBus specification is to provide an example of a simple bus standard for demonstration purposes and to illustrate the methodology required for a bus-based verification component. As such, the UBus specification is designed to demonstrate all of the important features of a typical modern bus standard while keeping complexity to a minimum.

#### 8.1.2 Bus Overview

The UBus is a simple non-multiplexed, synchronous bus with no pipelining (to ensure simple drivers). The address bus is 16-bits wide and the data bus is byte-wide (so as to avoid alignment issues). Simple burst transfers are allowed and slaves are able to throttle data rates by inserting wait states.

The bus can have any number of masters and slaves (the number of masters is only limited by the arbitration implementation). Masters and slaves are collectively known as "bus agents".

The transfer of data is split into three phases: *Arbitration Phase*, *Address Phase*, and *Data Phase*. Because no pipelining is allowed, these phases happen sequentially for each burst of data. The Arbitration and Address Phases each take exactly one clock cycle. The Data Phase may take one or more clock cycles.

## 8.2 Bus Description

## 8.2.1 Bus Signals

The list of bus signals (not including arbitration signals) is shown in <u>Table 15</u>. All control signals are active high.

Table 15—Bus Signals

| Signal<br>Name | Width (bits) | Driven By | Purpose                                                                                                |
|----------------|--------------|-----------|----------------------------------------------------------------------------------------------------|
| clock          | 1            | n/a       | Master clock for bus                                                                                   |
| reset          | 1            | n/a       | Bus reset                                                                                              |
| start          | 1            | arbiter   | This signal is high during the Arbitration Phase and low during the Address and Data Phases            |
| addr           | 16           | master    | Address of first byte of a transfer                                                                    |
| size           | 2            | master    | Indicates how many bytes will be transfers:  00 => 1 byte  01 => 2 bytes  10 => 4 bytes  11 => 8 bytes |
| read           | 1            | master    | This signal is high for read transfers (write must be low)                                             |

**Table 15—Bus Signals (Continued)** 

| Signal<br>Name | Width (bits) | Driven By    | Purpose                                                                                                    |  |
|----------------|--------------|--------------|----------------------------------------------------------------------------------------------------|--|
| write          | 1            | master       | This signal is high for write transfers (read must be low)                                                                                                    |  |
| bip            | 1            | master       | Burst In Progress—driven high by master during Data Phase for all bytes, except the last byte of the burst. This signal, when combined with <b>wait</b> and <b>error</b> , can be used by the arbiter to determine if the bus will start a new transfer in the next clock cycle |  |
| data           | 8            | master/slave | Data for reads and writes                                                                                                    |  |
| wait           | 1            | slave        | High if slave needs master to wait for completion of transfer                                                                                                    |  |
| error          | 1            | slave        | High if slave error condition applies to this transfer                                                                                                    |  |

## 8.2.2 Clocking

All bus agents operate synchronous to the rising edge of the *clock* signal with the exception of *gnt* signals (see Section 8.3).

#### 8.2.3 Reset

The active high *reset* signal is synchronous to the rising edge of clock. *reset* shall be asserted during power up and shall remain asserted for a minimum of five rising edges of clock\* after power and clock have stabilized. Thereafter, *reset* shall be de-asserted synchronous to a rising edge of clock.

reset may be asserted at any time during operation. In such cases, reset must be asserted for at least three clock cycles and must be both asserted and de-asserted synchronous to the rising edge of clock. The assertion of reset cancels any pending transfer at the first rising edge of clock where reset is asserted. Any bytes that have been transferred prior to assertion of reset are considered to have succeeded. Any byte that would have succeeded at the rising edge of clock where reset is first asserted is considered to have failed.

While *reset* is asserted, all agents should ignore all bus and arbitration signals. While *reset* is asserted, the arbiter should drive *start* and all *gnt* signals low. At the first rising edge of clock where *reset* is de-asserted, the arbiter should drive *start* high. Thereafter, the normal bus operation should occur.

## 8.3 Arbitration Phase

Each UBus shall have a single, central arbiter to perform arbitration and certain other central control functions.

The Arbitration Phase always lasts for one clock cycle. During the Arbitration Phase, the arbiter shall drive the *start* signal high. At all other times, the arbiter should drive the *start* signal low. The *start* signal can therefore be used by slaves to synchronize themselves with the start of each transfer. The arbiter shall always drive *start* high in the cycle following the last cycle of each Data Phase or in the cycle following a "no operation" (NOP) Address Phase (see Section 8.4.1). The last cycle of a Data Phase is defined as a Data Phase cycle in which the *error* signal is high, or both the *bip* and *wait* signals are low.

Each master on the bus has a dedicated *req* signal and *gnt* signal. The arbiter samples all *req* signals at each falling edge of clock where *start* is asserted and asserts a single *gnt* signal based on an unspecified priority system. At all falling edges of clock where *start* is not asserted, the arbiter shall drive all *gnt* signals low.

Thus, a master can see assertion of its *gnt* signal not only as an indication that it has been granted the bus, but also as an indication that it must start an Address Phase. It is not necessary for the master to check the *start* signal before starting its Address Phase.

Once a master is granted the bus, it must drive a transaction onto the bus immediately. No other master is allowed to drive the bus until the current master has completed its transaction.

NOTE—Only the arbiter is allowed to drive a NOP transfer. This means a master must drive a real transfer if it is granted the bus. Therefore, masters should not request the bus unless they can guarantee they will be ready to do a real transfer.

Arbitration signals shall be active high and shall be named according to a convention whereby the first part of the name is the root signal name ( $req_{-}$  for the request signal;  $gnt_{-}$  for the grant signal) and the second part of the name is the logical name or number of the master. Although the arbitration signals form part of the UBus specification, they are not considered to be "bus" signals as they are not connected to all agents on the bus

It is up to individual implementations to choose an appropriate arbitration system. Arbiters might allocate different priorities to each master or might choose randomly with each master having equal priority.

### 8.4 Address Phase

The Address Phase lasts for a single clock cycle and always immediately follows the Arbitration Phase.

## 8.4.1 NOP Cycle

Where no master has requested the bus and the *start* signal is asserted at the falling edge of clock, no *gnt* signal is asserted at the start of the Address Phase and the arbiter itself is responsible for driving the bus to a "no operation" (NOP) state. It does this by driving the *addr* and *size* signals to all zeroes and both the *read* and *write* signals low. A NOP address phase has no associated data phase so the arbiter shall assert the *start* signal in the following clock cycle.

NOTE—This means the arbiter is connected to certain bus signals in addition to the arbitration signals and behaves as a "default master".

## 8.4.2 Normal Address Phase

If, at the rising edge of clock, a master sees its *gnt* signal asserted, then it must drive a valid Address Phase in the following cycle. The master should also de-assert its *req* signal at this clock edge unless it has a further transfer pending.

During the Address Phase, the granted master should drive the *addr* and *size* signals to valid values and should drive either *read* or *write* (but not both) high. The address driven on *addr* represents the address of the first byte of a burst transfer. It is up to the slave to generate subsequent addresses during burst transfers.

The master shall only drive the *addr*, *size*, *read*, and *write* signals during the Address Phase. During the subsequent Data Phase, the master should not drive these signals.

### 8.5 Data Phase

The Data Phase may last for one or more clock cycles. The Data Phase follows immediately after the Address Phase (and is immediately followed by the Arbitration Phase).

#### 8.5.1 Write Transfer

The master shall drive the first byte of data onto the bus on the clock cycle after driving a write Address Phase. If, at the end of this clock cycle, the slave has asserted the *wait* signal, then the master shall continue to drive the same data byte for a further clock cycle. The *data* signal may only change at the end of a cycle where *wait* is not asserted. Thus, the slave can insert as many wait states as it requires. The master shall drive the *bip* signal high throughout the Data Phase until the point where the final byte of the transfer is driven onto the bus, at which point it shall be driven low.

At the end of the transfer (the end of the cycle where both *bip* and *wait* are low) the master shall cease to drive all bus signals.

# 8.5.2 Error during Write Transfer

The slave shall drive the *error* throughout the Data Phase. If a slave encounters an error condition at any point during the Data Phase of a write transfer, it may signal this by asserting the *error* signal. To signal an error condition, the slave must drive the *error* signal high while driving the *wait* signal low. This indicates to the master that the associated byte of the transfer failed—any previous bytes in the burst are considered to have succeeded; any subsequent bytes in the burst are abandoned. The assertion of *error* always terminates the Data Phase even if *bip* is asserted simultaneously.

#### 8.5.3 Read Transfer

On the clock cycle after the master drives a read Address Phase, the slave can take one of two actions: drive the first byte of data onto the bus while driving the *wait* signal low or drive the *wait* signal high to indicate it is not yet ready to drive data. Each byte of data is latched only by the master at the end of a cycle where *wait* is low—thus the slave can insert as many wait states as is required. The master shall drive the *bip* signal high throughout the Data Phase until the point where the master is ready to receive the final byte of the transfer, at which point it shall be driven low.

At the end of the transfer (the end of the cycle where both *bip* and *wait* are low) the master shall cease to drive all bus signals.

## 8.5.4 Error during Read Transfer

The slave shall drive the *error* throughout the Data Phase. If a slave encounters an error condition at any point during a read transfer, it may signal this by asserting the *error* signal. To signal an error condition, the slave must drive the *error* signal high while driving the *wait* signal low. This indicates to the master that the associated byte of the transfer failed—any previous bytes in the burst are considered to have succeeded; any subsequent bytes in the burst are abandoned. The assertion of *error* always terminates the Data Phase even if *bip* is asserted simultaneously.

### 8.6 How Data is Driven

<u>Table 16</u> specifies how data is driven in the UBus specification.

Table 16—What Drives What When

| Signal<br>Name | Arbitration Phase      | Address Phase                                                                                                    | Data Phase                                              |  |
|----------------|------------------------|----------------------------------------------------------------------------------------------------|---------------------------------------------------------|--|
| start          | Driven to 1 by arbiter | Driven to 0 by arbiter                                                                                                    | Driven to 0 by arbiter                                  |  |
| addr           | Not driven             | Driven by master (or to 0 by arbiter for NOP)                                                                                               | Not driven                                              |  |
| size           | Not driven             | Driven by master (or to 0 by arbiter for NOP)                                                                                               | Not driven                                              |  |
| read           | Not driven             | Driven by master (or to 0 by arbiter for NOP)                                                                                               | Not driven                                              |  |
| write          | Not driven             | Driven by master (or to 0 by arbiter for NOP)                                                                                               | Not driven                                              |  |
| bip            | Not driven             | Not driven                                                                                                    | Driven to 1 by master for all but last byte of transfer |  |
| data           | Not driven             | Not driven  Driven by master during Driven by slave during recycles where wait is low wise, don't care (may be unknown state or not driven) |                                                         |  |
| wait           | Not driven             | Not driven                                                                                                    | Driven by slave                                         |  |
| error          | Not driven             | Not driven                                                                                                    | Driven by slave                                         |  |

# 8.7 Optional Pipelining Scheme

As previously stated, the UBus standard does not normally support pipelining. However, pipelining can optionally be implemented.

NOTE—All agents (including arbitration) on a bus must agree either to pipeline or not to pipeline. Mixing pipelined and non-pipelined agents on the same bus is not supported.

Because pipelining overlaps the Arbitration, Address, and Data Phases, two levels of pipelining are provided; i.e., there are a total of three transfers in progress at any one time.

NOTE—Pipelining results in different bus agents driving the same signals in consecutive clock cycles. As such, there is no period where the signal is not driven as part of a change of sequencers. As a result, care is necessary in the physical design of the bus to ensure that bus contention does not occur. A multiplexed approach will be required (in the form of either a ring or a star).

### 8.7.1 Pipelined Arbitration Phase

In a pipelined system, the Arbitration Phase is performed in parallel with the Address and Data Phases. Arbitration is carried out in every clock cycle regardless of whether this is necessary or not. This is because the arbiter cannot predict whether the next clock cycle will mark the start of a new Address Phase.

The Arbiter asserts the *start* signal in the clock cycle after the end of each Data Phase as in the non-pipelined system. However, this *start* signal marks the start of all three Phases in parallel.

The end of a Data Phase can be recognized by either assertion of error or de-assertion of both bip and wait.

## 8.7.2 Pipelined Address Phase

A master that has its *gnt* signal asserted at the clock edge where a Data Phase completes is granted the Address Phase of the bus. It must immediately start driving an Address Phase. Unlike in the non-pipelined bus, where the Address Phase lasts a single clock cycle, the Address Phase in a pipelined bus lasts until the end of the next Data Phase.

Where no master requests the bus and, therefore, no master is granted the bus, the arbiter is responsible for driving NOP until the end of the next Data Phase.

## 8.7.3 Pipelined Data Phase

The Data Phase of a pipelined bus is similar to that of a non-pipelined bus. Where the arbiter drives a NOP for the preceding Address Phase, the master must drive *error*, *bip*, and *wait* low during the Data Phase (which will last for a single clock cycle in this case).

# 8.8 Example Timing Diagrams

Figure 45 and Figure 46 show sample timing diagrams.

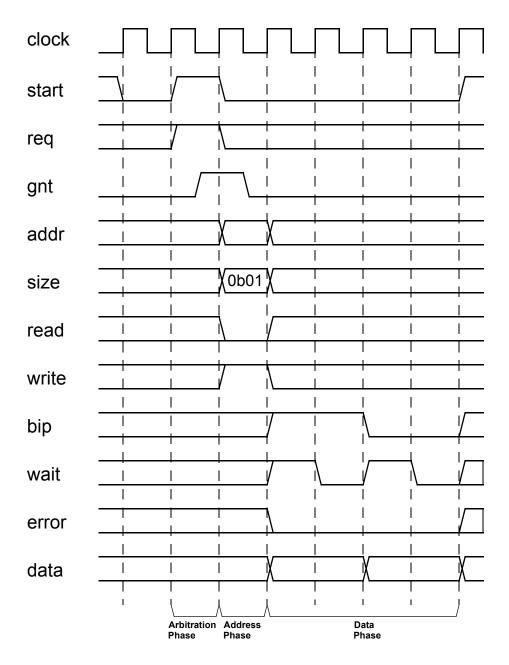

Figure 45—Example Write Waveform

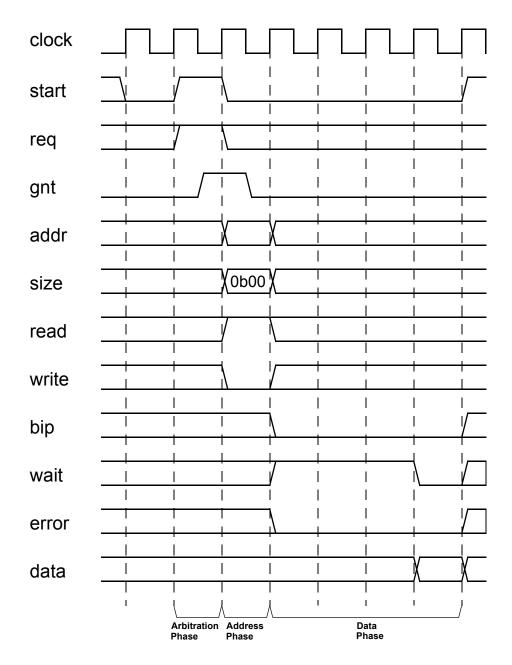

Figure 46—Example Read Waveform

# Appendix A

(informative)

# **Sequence Library**

# A.1 Creating the Sequencer

The sequencer generates stimulus data and passes it to a driver for execution. The UVM Class Library provides the uvm\_sequencer base class, which is parameterized by the request and response item types. You should derive all sequencer classes directly or indirectly from this class.

To create a sequencer:

- a) Derive a sequencer from the uvm\_sequencer base class and specify the request and response type parameters.
- b) Use `uvm\_sequencer\_utils and `uvm\_update\_sequence\_lib\_and\_item to indicate the generated data item type and field desired automation.

This is all that is required to define baseline behavior for a sequencer. Refer to <u>Section 3.10.2.1</u> for a description of how a sequencer, driver, and sequences synchronize with each other to generate constrained-random data.

The class simple\_sequencer in the example below defines a sequencer class. The example derives it from uvm sequencer and parameterizes it to use the simple item type.

```
class simple_sequencer extends uvm_sequencer #(simple_item);
    // UVM automation macro for sequencers
    `uvm_sequencer_utils(simple_sequencer)
    // Constructor
    function new (string name="simple_sequencer", uvm_component parent);
        super.new(name, parent);
        `uvm_update_sequence_lib_and_item(simple_item)
        endfunction : new
    endclass : simple_sequencer
```

The following also apply.

— In the class definition, by default, the response type is the same as the request type. If a different response type is desired, the optional second parameter must be specified for the uvm\_sequencer base type:

```
class simple_sequencer extends uvm_sequencer #(simple_item, simple_rsp);
```

- The `uvm\_component\_utils macro should not be used here because its functionality is embedded in `uvm\_sequencer\_utils. Instead of using the `uvm\_component\_utils, use `uvm\_sequencer\_utils, as well as the regular general automation this macro provides sequencer-specific infrastructure. Refer to "Macros" in the UVM 1.1 Class Reference for more information.
- Call `uvm\_update\_sequence\_lib\_and\_item from the constructor of your sequencer class. This macro registers all the sequence types that are associated with the current sequencer and indicates the sequencer's generated transaction type as a parameter. Refer to "Macros" in the UVM 1.1 Class Reference for more information.

# A.2 Enabling Scenario Creation

The environment user will need to create many test scenarios to verify a given DUT. Since the verification component developer is usually more familiar with the DUT's protocol, the developer should facilitate the test writing (done by the verification component's user) by doing the following:

- Place knobs in the data item class to simplify declarative test control.
- Create a library of interesting reusable sequences.

The environment user controls the environment-generated patterns configuring its sequencers. The user can:

- a) Add a sequence of transactions to a sequencer.
- b) Modify the sequencer to use specific sequences more often than others.
- c) Override the sequencer's main loop to start with a user-defined sequence instead.

In this section we describe how to create a library of reusable sequences and review their use. For more information on how to control environments, see Section 4.7.

# A.2.1 Declaring User-Defined Sequences

Sequences are made up of several data items, which together form an interesting scenario or pattern of data. Verification components can include a library of basic sequences (instead of single-data items), which test writers can invoke. This approach enhances reuse of common stimulus patterns and reduces the length of tests. In addition, a sequence can call upon other sequences, thereby creating more complex scenarios.

NOTE—The UVM Class Library provides the uvm\_sequence base class. You should derive all sequence classes directly or indirectly from this class.

To create a user-defined sequence:

- a) Derive a sequence from the uvm\_sequence base class and specify the request and response item type parameters. In the example below, only the request type is specified, simple\_item. This will result in the response type also being of type simple item.
- b) Use the `uvm\_sequence\_utils macro to associate the sequence with the relevant sequencer type and to declare the various automation utilities. This macro also provides a p\_sequencer variable that is of the type specified by the second argument of the macro. This allows access to derived type-specific sequencer properties.
- c) Implement the sequence's body task with the specific scenario you want the sequence to execute. In the body task, you can execute data items and other sequences using `uvm\_do (see Section 3.10.2.2.1) and `uvm\_do\_with (see Section 3.10.2.2.2).

The class simple\_seq\_do in the following example defines a simple sequence. It is derived from uvm\_sequence and uses the `uvm\_sequence\_utils macro to associate this sequence with simple\_sequencer and declare the various utilities `uvm\_object\_utils would provide.

```
class simple_seq_do extends uvm_sequence #(simple_item);
    rand int count;
    constraint c1 { count >0; count <50; }
    // Constructor
    function new(string name="simple_seq_do");
        super.new(name);
    endfunction
    // UVM automation macros for sequences
    `uvm_sequence_utils(simple_seq_do, simple_sequencer)
    // The body() task is the actual logic of the sequence.
    virtual task body();</pre>
```

Once you define a sequence, it is registered inside its sequencer and may be generated by the sequencer's default generation loop. The `uvm\_sequence\_utils macro creates the necessary infrastructure to associate this sequence with the relevant sequencer type and declares the various automation utilities. This macro is similar to the `uvm\_object\_utils macro (and its variations), except it takes a second argument, which is the sequencer type name this sequence is associated with.

NOTE—Do not use the `uvm\_object\_utils macro when using the `uvm\_sequence\_utils macro. The functionality of `uvm\_object\_utils is included in `uvm\_sequence\_utils.

# A.2.2 Configuring the Sequencer's Default Sequence

Sequencers execute an uvm\_random\_sequence object by default. The sequencer has a string property named default\_sequence which can be set to a user-defined sequence-type name. This sequence is used as the default sequence for the instance of the sequencer.

To override the default sequence:

- a) Declare a user-defined sequence class which derives from an appropriate base sequence class. The example in <u>Section A.2.1</u> provides a declaration example of a sequence named simple seq do.
- b) Configure the default\_sequence property for a specific sequencer or a group of sequencers. Typically, this is done inside the test class before creating the component that includes the relevant sequencer(s). For example,

The first argument utilizes a wildcard mechanism. Here, any instance name containing .master0.sequencer will have its default\_sequence property (if it exists) set to the value simple seq do.

## A.2.3 Building a Reusable Sequence Library

A reusable sequence library is a set of user-defined sequences. Creating a verification component reusable sequence library is an efficient way to facilitate reuse. The environment developer can create a meaningful set of sequences to be leveraged by the test writer. Such sequence libraries avoid code duplication in tests, making them more maintainable, readable, and concise.

**Tips** 

- Try to think of interesting protocol scenarios that many test writers can use.
- Since some users may not want to use the reusable sequence library (because the sequences may not match the design requirements of the user), do not include your reusable sequence library within the verification component files. Leave it to the user to decide whether to use them.

# A.2.4 Using Sequences

Constraint layering is an efficient way of uncovering bugs in your DUT. Having the constraint solver randomly select values ensures a non-biased sampling of the legal input space. However, constraint layering

does not allow a user to control the order between consecutive data items. Many high-level scenarios can only be captured using a stream of ordered transactions. For example, simply randomizing bus transactions is unlikely to produce a legal scenario for your device. UVM sequences are library base classes that allow you to create meaningful ordered scenarios. This section describes UVM sequencers and sequences.

## A.2.4.1 Important Randomization Concepts and Sequence Requirements

The previous section described the sequencer as a generator that can generate data items in a loop. While this is the default behavior, the sequencer actually generates sequences. User-defined sequences can be added to the sequencer's sequence library and randomly executed. If no user-defined sequences are added, then the only executed sequence is the built-in sequence called simple\_sequence that executes a single data item.

<u>Section A.2.4.2</u> shows how you can use the configuration mechanism to modify the count to adjust the sequence generated pattern. Subsequent sections introduce other advanced ways to control the sequencer, including:

- Creating and adding a new sequence to be executed.
- Changing the distribution of executed sequences.
- Adjust the sequencer to start from a sequence other than the pre-defined random sequence.

## A.2.4.2 Controlling the Number of Sequences Created by uvm\_random\_sequence

The default number of generated sequences is a random number between 0 and uvm\_sequencer::max\_random\_count. The user can modify the number of generated sequences (count). Use the configuration mechanism to change the value of count. For example, to generate and send 10 sequences, use:

```
set_config_int("*.cpu_seqr", "count", 10);
```

You can disable a sequencer from generating any sequences by setting the count to 0.

```
set config int("*.cpu segr", "count", 0);
```

NOTE—Having more data items than *count* is not necessarily a bug. The sequencer does not generate data items directly. By default, it generates *count* number of simple sequences that translate into *count* number of items. The sequencer has more built-in capabilities, which are described in <u>Section A.2.4.3</u>.

## A.2.4.3 Creating and Adding a New Sequence

To create a user-defined sequence:

- a) Derive a sequence from the uvm sequence base class.
- b) Use the `uvm\_sequence\_utils macro to associate the sequence with the relevant sequencer type and to declare the various automation utilities. This macro is similar to the `uvm\_object\_utils macro (and its variations), except it takes another argument, which is the sequencer type name this sequence is associated with. This macro also provides a p\_sequencer variable that is of the type specified by the second argument of the macro. This allows access to derived type-specific sequencer properties.
- c) Implement the sequence's body task with the specific scenario you want the sequence to execute. In the body, you can execute data items and other sequences using `uvm\_do (see Section 3.10.2.2.1) and `uvm\_do with (see Section 3.10.2.2.2).

The class retry\_seq in this example a new sequence. It is derived from uvm\_sequence and uses the `uvm\_sequence\_utils macro to associate this sequence with uart\_tx\_sequencer and to declare the various utilities `uvm object utils provides.

```
// Send one BAD PARITY frame followed by a GOOD PARITY
   // frame with the same payload.
class retry_seq extends uvm_sequence #(uart_frame);
     rand bit [7:0] pload; // Randomizable sequence parameter
 // UVM automation for sequences
     'uvm sequence utils begin(retry seq, uart tx sequencer)
       'uvm_field_object(frame, UVM ALL ON)
       'uvm field int(pload, UVM ALL ON)
     'uvm sequence utils end
 // Constructor
     function new(string name="retry seq");
       super.new(name);
     endfunction
 task body ( ); // Sequence behavior
       'uvm do with(req, {req.payload == pload; req.parity == BAD PARITY;})
       'uvm do with(req, {req.payload == pload; req.parity == GOOD PARITY;})
     endtask : body
endclass: retry_seq
```

Sequences can have parameters which can be randomized (e.g., pload in this example). Use constraints to control the randomization of these parameters. Then use the randomized parameters within the body () task to guide the sequencer's behavior.

The body task defines the main behavior of a sequence. Since it is a task, you can use any procedural code, loops, fork and join, wait for events, and so on.

The `uvm\_do\_with macro randomizes and executes an item with inline constraints. The `uvm\_do\_with also sends the data item to the driver, which sends it to the DUT. The execution of the body task is blocked until the driver has sent the item to the DUT. Use the `uvm\_do macro to randomize the item without inline constraints.

In the example above, when the retry sequence is executed, it will randomize the payload, send a frame with the generated payload having illegal parity, and follow it with a frame with a similar payload but with legal parity.

A sequencer type is provided as the second parameter to the `uvm\_sequence\_utils macro, which means that this sequence is added to the sequencer pool and could be randomly executed by the default random sequence. Since the sequencer type is provided, the p\_sequencer variable can be declared the appropriate type and initialized.

#### A.2.4.4 Describing Nested Sequences

You can define more abstract sequences using existing sequences. Doing so provides additional reuse and makes it easier to maintain the test suite. For example, after defining the configuration sequence per device in a block-level testbench, the user may define a system-level configuration sequence which is a combination of the already-defined sequences.

Executing (doing) a sequence is similar to doing a data item. For example:

```
// Call retry sequence wrapped with random frames.
class rand_retry_seq extends uvm_sequence #(uart_frame);
    // Constructor, and so on
...
    `uvm_sequence_utils(rand_retry_rand_seq, uart_tx_sequencer)
    retry_seq retry_sequence; // Variable of a previously declared sequence
    task body (); // Sequence behavior
        `uvm_do (req)
        `uvm_do_with(retry_sequence, {retry_sequence.pload inside {[0:31]};})
        `uvm_do(req)
        endtask
endclass
```

The rand\_retry\_seq has a field called retry\_sequence. retry\_seq is a user-predefined sequence.

The body () task is do-ing this sequence and layering inline constraints from above. This layering from above is one of many advantages that UVM sequences have.

## A.2.4.5 Adjusting the Sequencer

The sequencer has a string property named default\_sequence which can be set to a user-defined sequence type. This sequence type is used as the default sequence for the current instance of the sequencer (see Figure A1).

To override the default sequence:

- a) Declare a user-defined sequence class which derives from an appropriate base sequence class.
- b) Configure the default\_sequence property for a specific sequencer or a group of sequencers. This is typically done inside the test class, before creating the component that includes the relevant sequencer(s). For example,

```
set_config_string("*.master0.sequencer", "default_sequence", "retry_seq");
The first argument uses a wildcard to match any instance name containing
.master0.sequencer to set the default_sequence property (if it exists) to the value
retry seq.
```

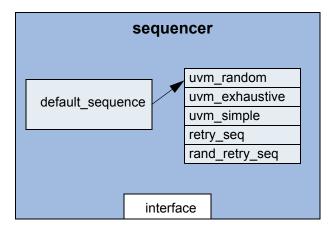

In default mode, the sequencer executes the random sequence, which randomly selects sequences and executes them

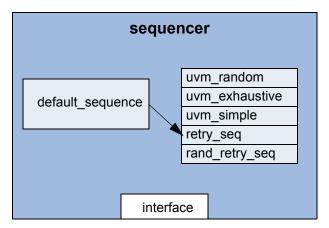

Setting default\_sequence to "retry\_seq" using set\_config\_string("\*.sequencer", "default\_sequence", "retry\_seq"); causes the sequencer to execute the "retry\_seq" sequence

Figure A1—Sequencer with a Sequence Library

### A.2.4.6 Sequence Libraries and Reuse

Use of sequences is an important part of verification component reuse. The environment developer who knows and understands the verification component protocol specifications can create interesting parameterized reusable sequences. This library of sequences enables the environment user to leverage interesting scenarios to achieve coverage goals more quickly. Check to see if your verification component's sequencer comes with a library of sequences. The example below shows a printout of a sequencer.print() command.

May 18, 2011 UVM 1.1 User's Guide 187

| Name                       | Туре               | Size | Value                              |
|----------------------------|--------------------|------|------------------------------------|
|                            |                    |      |                                    |
| sequencer                  | uart_tx_sequencer- |      | @1011                              |
| ${\tt default\_sequence}$  | string             | 19   | uvm_random_sequence                |
| sequences                  | da(string)         | 4    | -                                  |
| [0]                        | string             | 19   | uvm_random_sequence                |
| [1]                        | string             | 23   | <pre>uvm_exhaustive_sequence</pre> |
| [2]                        | string             | 19   | uvm_simple_sequence                |
| [3]                        | string             | 9    | retry_seq                          |
| [4]                        | string             | 14   | rand_retry_seq                     |
| count                      | integral           | 32   | -1                                 |
| ${\tt max\_random\_count}$ | integral           | 32   | 'd10                               |
| max_random_depth           | integral           | 32   | 'd4                                |

The default sequence of this sequencer is uvm\_random\_sequence, which means sequences will be randomly generated in a loop by default.

This sequencer has five sequences associated with it. Three sequences are built-in sequences (uvm\_random\_sequence, uvm\_exhaustive\_sequence, and uvm\_simple\_sequence), and two are user-defined (retry seq and rand retry seq).

The built-in exhaustive sequence is similar to random sequence. It randomly selects and executes once each sequence from the sequencer's sequence library, excluding uvm\_random\_sequence and uvm\_exhaustive\_sequence. If count equals 0, the sequencer will not automatically start a sequence. If desired, the user may start a sequence manually. This operation typically is used for virtual sequencers. If count is not equal to 0, the sequencer automatically starts the default sequence, which may use the count variable.

The exhaustive sequence does not use the *count* variable. However, the subsequences started by the exhaustive sequence may use *count*.

The value of *count* in this sequencer is -1, which means the number of generated sequences will be between 0 and max random count (10, the default value, in this example).

For more information about sequences, refer to <u>Section 6.5</u>.

# A.2.4.7 Directed-Test Style Interface

The sequence style discussed in Section A.2.4 is the recommended way to create tests. Focus on creating reusable sequences you can use across many tests, instead of placing stimulus scenarios directly inside the test. Each sequencer is preloaded with the default traffic that will be generated at run time and sent to the DUT. Inside the tests, the test writer needs to touch only the sequencers that need to be modified.

Some test writers, however, are accustomed to writing directed tests. In directed tests, you write procedural code in which you explicitly request each interface to generate and send items. While directed tests are not the recommended test-creation style, UVM support this method using the sequencer's <code>execute\_item()</code> task. Before using directed tests, consider their disadvantages compared to the UVM-recommended test-creation method:

- Directed tests require more code to write and maintain. This becomes critical in system-level environments.
- In directed tests, the high-level intention of the code is not as clear or as easy to read and understand.
   In the recommended method, the code is focused on test-specific needs and other system-related

- aspects are present by default. For example, the arbitration logic for slaves that service requests does not need to be coded in every test.
- Directed tests are less reusable because they contain specific and unreusable information.
- In the recommended method, tests are random by default. All declared sequences are candidates for execution by default. You must explicitly exclude a sequence from being executed. This prevents the problem of missing sequences and creates a more random pattern that can expose unanticipated bugs.
- In the recommended method for many protocols, you should never have to touch the high-level sequence, which serves as a template for other sub-sequences to be executed in a certain order.

The following code is an example of a directed test.

```
class directed_test extends ubus_example_base_test;
     `uvm component utils(directed test)
  ubus example tb ubus example tb0;
     function new (string name = "directed_test",
       uvm_component parent = null);
       super.new(name, parent);
     endfunction
  virtual function void build();
       super.build();
       set_config_int("*.sequencer", "count", 0);
       // Create the testbench.
       ubus example tb0 =
   ubus example tb::type id::create("ubus example tb0", this);
     endfunction
  virtual task run();
       bit success; simple item item;
       #10;
       item = new();
       success = item.randomize();
       tb.ahb.masters[1].sequencer.execute_item(item);
       success = item.randomize() with { addr < 32'h0123; };</pre>
       tb.ahb.masters[1].sequencer.execute item(item);
     endtask
endclass
```

The following also apply.

- a) The execute\_item() task can execute a data item or a sequence. It blocks until the item or the sequence is executed by the sequencer. You can use regular SystemVerilog constructs such as fork/join to model concurrency.
- b) The default activity in the sequencers is disabled by setting the count parameters of all sequencers to 0. The execute item() task is used to send traffic in a deterministic way.
- c) Using default random activity is a good practice. It is straightforward and a good investment. The use of execute\_item() should be minimized and limited to specific scenarios.

## A.2.5 Creating a Virtual Sequencer

For high-level control of multiple sequencers from a single sequencer, use a sequencer that is not attached to a driver and does not process items itself. A sequencer acting in this role is referred to as a virtual sequencer.

To create a virtual sequencer that controls several subsequencers:

a) Derive a virtual sequencer class from the uvm\_sequencer class.

b) Add references to the sequencers where the virtual sequences will coordinate the activity. These references will be assigned by a higher-level component (typically the testbench).

The following example declares a virtual sequencer with two subsequencers. Two interfaces called eth and cpu are created in the build function, which will be hooked up to the actual sub-sequencers.

```
class simple_virtual_sequencer extends uvm_sequencer;
   eth_sequencer eth_seqr;
   cpu_sequencer cpu_seqr;
// Constructor
   function new(input string name="simple_virtual_sequencer",
        input uvm_component parent=null);
        super.new(name, parent);
        // Automation macro for virtual sequencer (no data item)
        `uvm_update_sequence_lib
        endfunction
// UVM automation macros for sequencers
        `uvm_sequencer_utils(simple_virtual_sequencer)
endclass: simple virtual sequencer
```

NOTE—The `uvm\_update\_sequence\_lib macro is used in the constructor when defining a virtual sequencer. This is different than (non-virtual) driver sequencers, which have an associated data item type. When this macro is used, the uvm\_simple\_sequence is not added to the sequencer's sequence library. This is important because the simple sequence only does items and a virtual sequencer is not connected to a driver that can process the items. For driver sequencers, use the `uvm\_update\_sequence\_lib\_and\_item macro. See Section 3.4 for more information.

Subsequencers can be driver sequencers or other virtual sequencers. The connection of the actual subsequencer instances via reference is done later, as shown in Section 4.8.4.